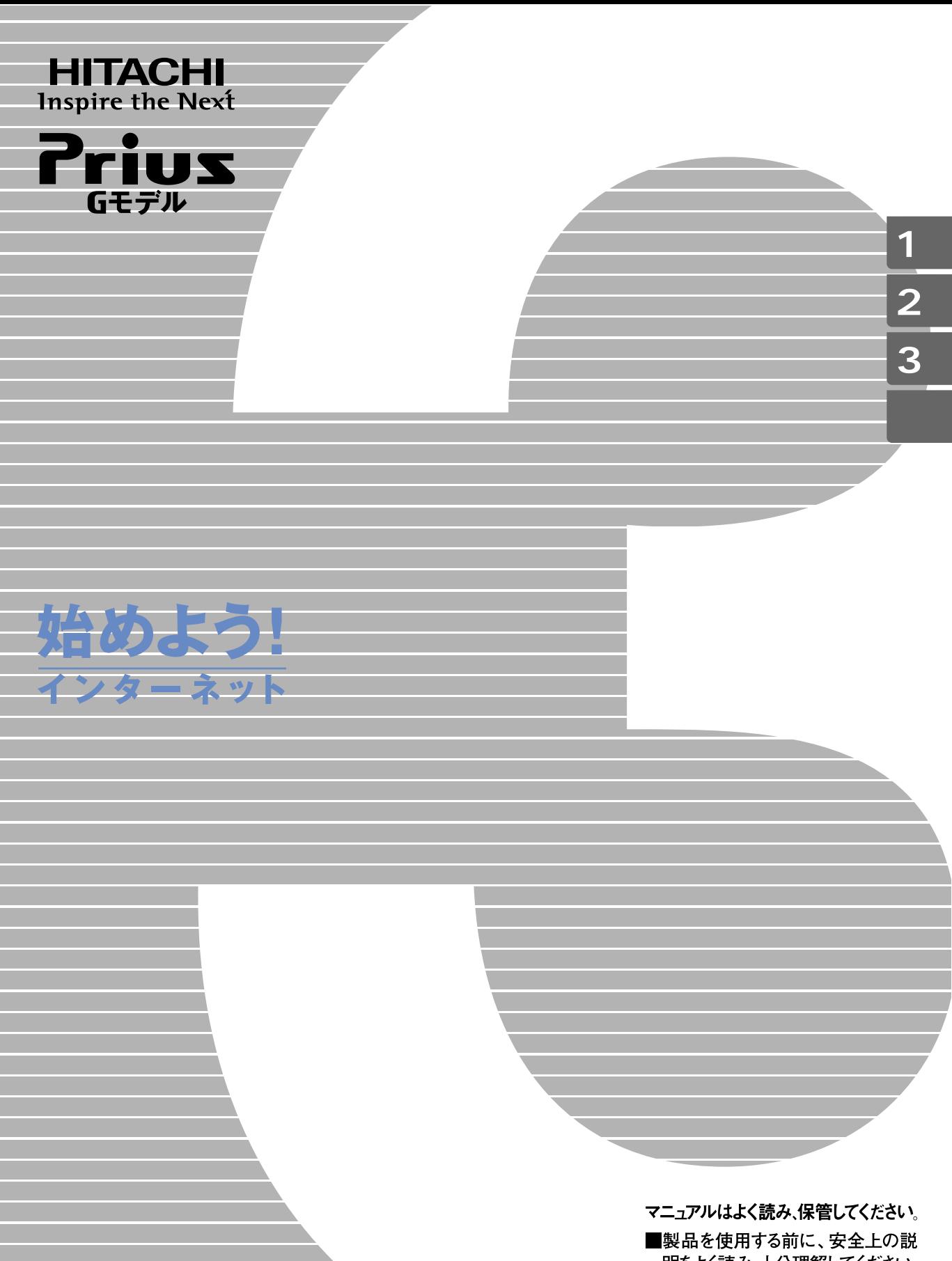

**FLORA** 

明をよく読み、十分理解してください。 ■このマニュアルは、いつでも参照でき るよう、手近な所に保管してください。

例えば...おいしいと評判の中華料理店がどこにあるのかを自宅に居なが

のようなか? はなかなかでも「最近ではなかなか」でも「最近ではなかなか」でも「最近ではなかなか」でも「

<sub>のような</sub>。<br>「野球中継が終わってしまった」でも「<sub>新</sub>界中継が終わってしまった」でも「<sub>新界</sub>中継が終わってしまった」でも「<sub>新界</sub>中継が終わってしまった」でも「結果をすぐに知りたい。

のような …… ここには、日本の はっしょう …… ここには はいしょう ここには はいしょう

# <span id="page-1-0"></span>**インターネットでできること**

<span id="page-2-0"></span>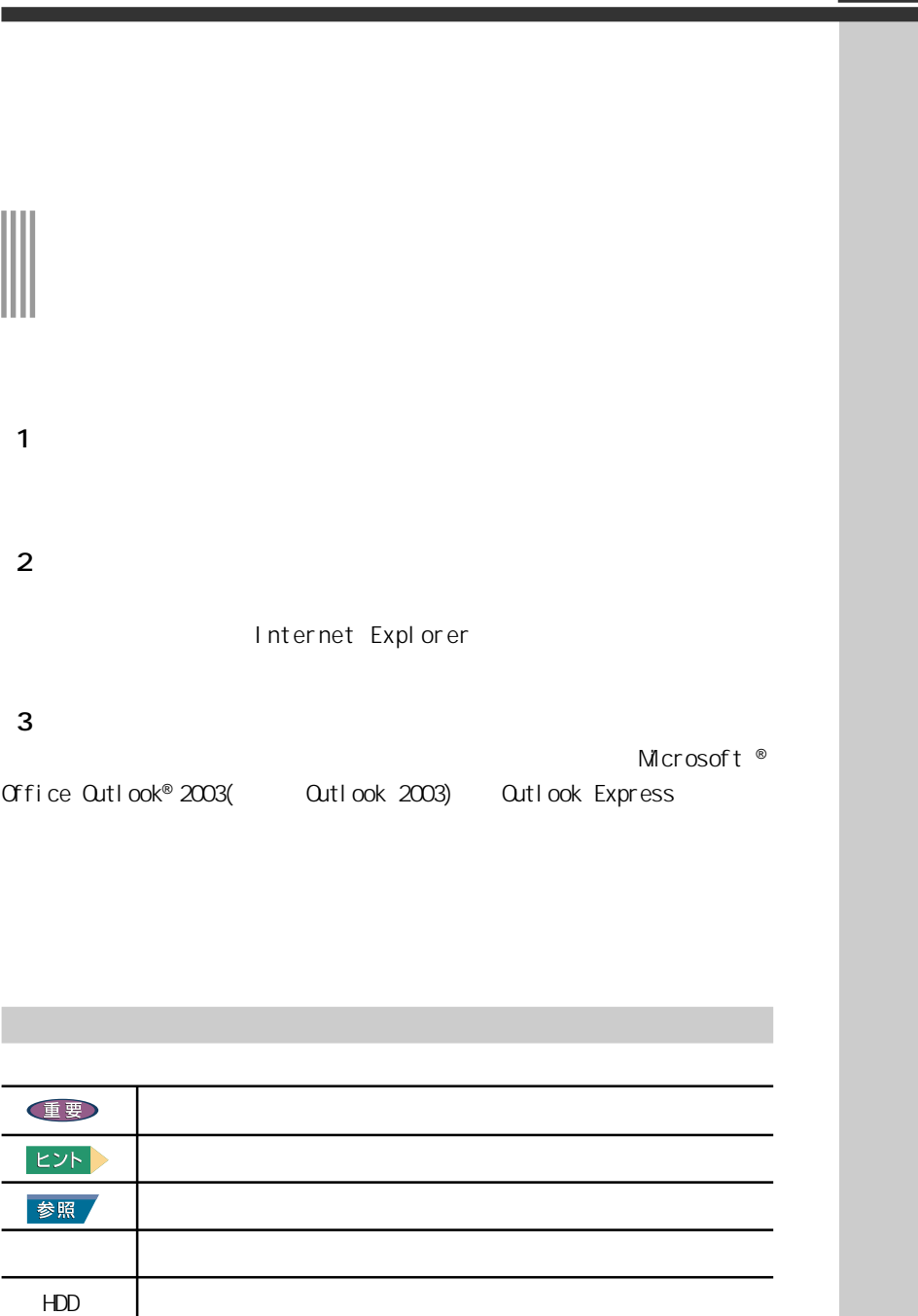

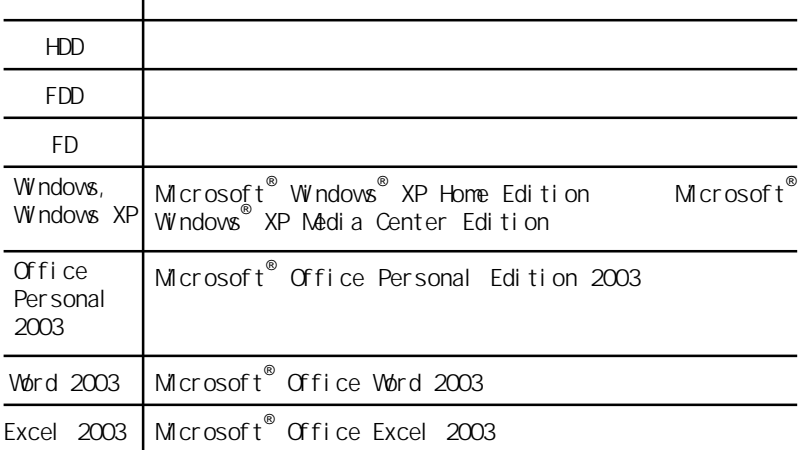

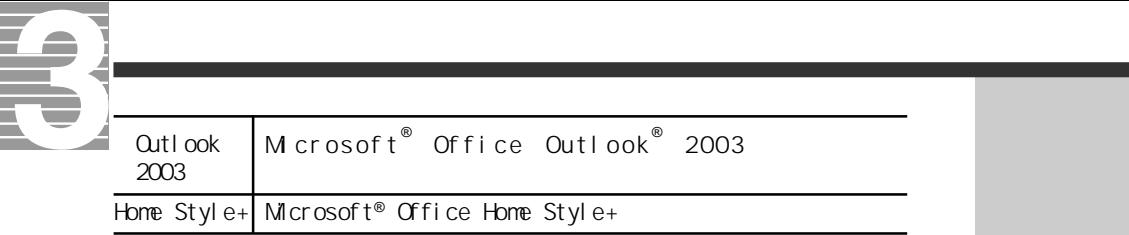

Microsoft® Windows® XP Home Edition URL

a sa kacamatan ing Kabupatèn Kabupatèn Ing

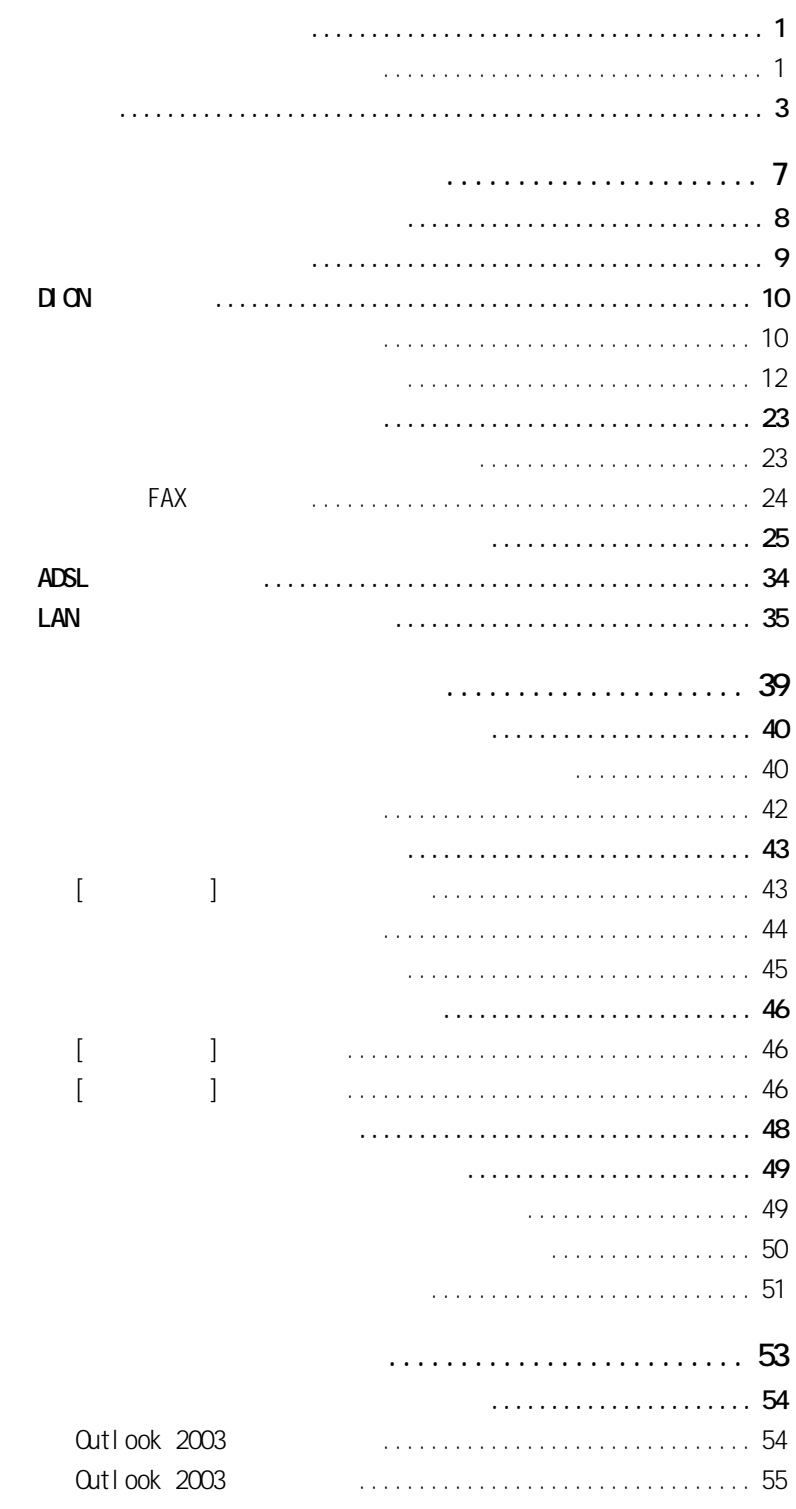

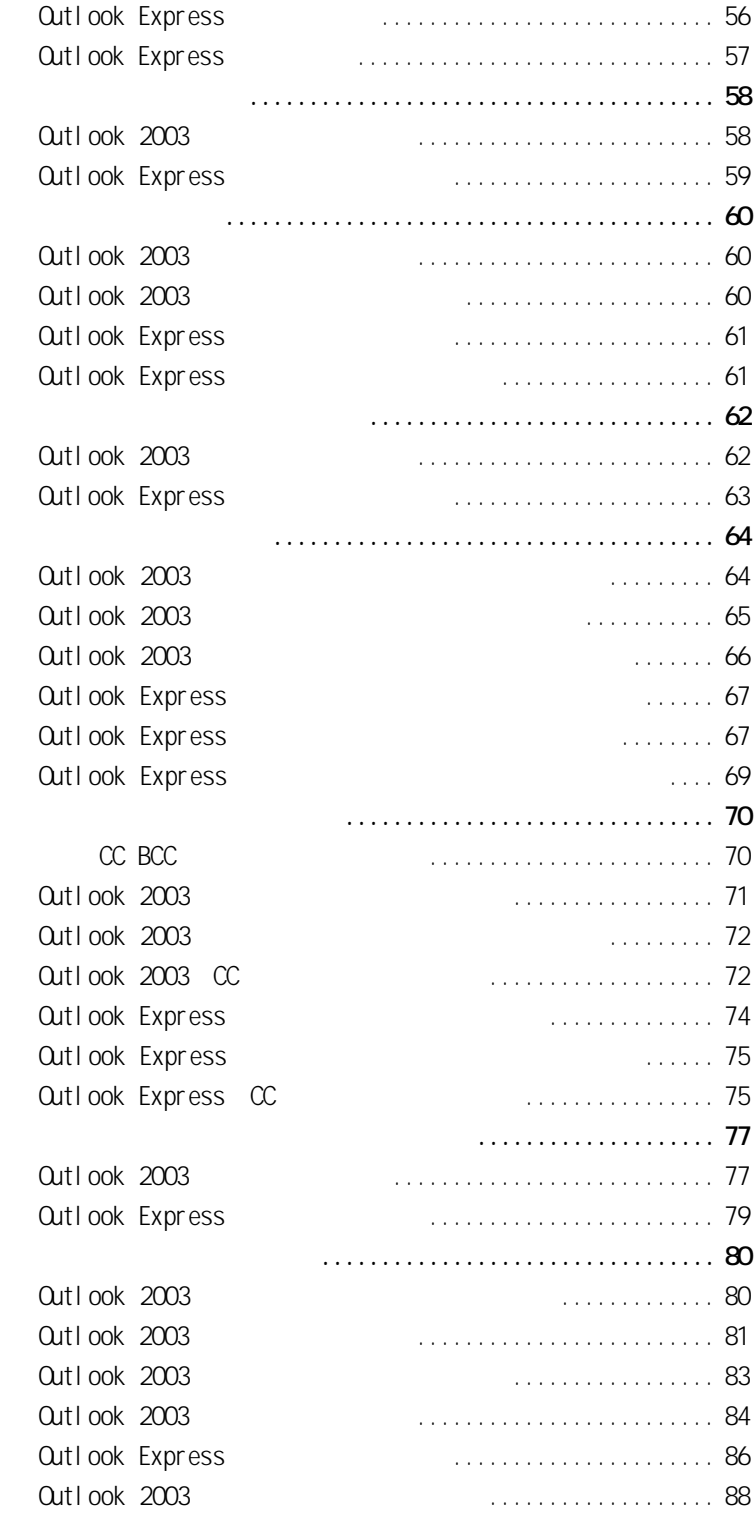

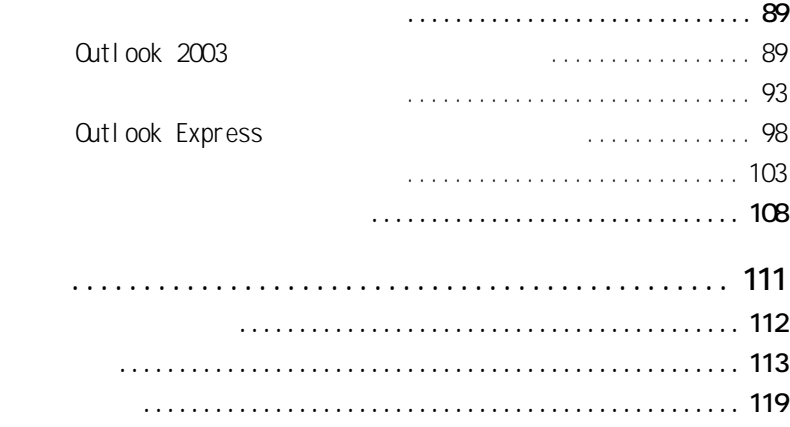

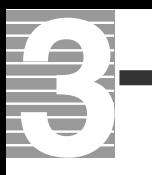

<span id="page-8-0"></span>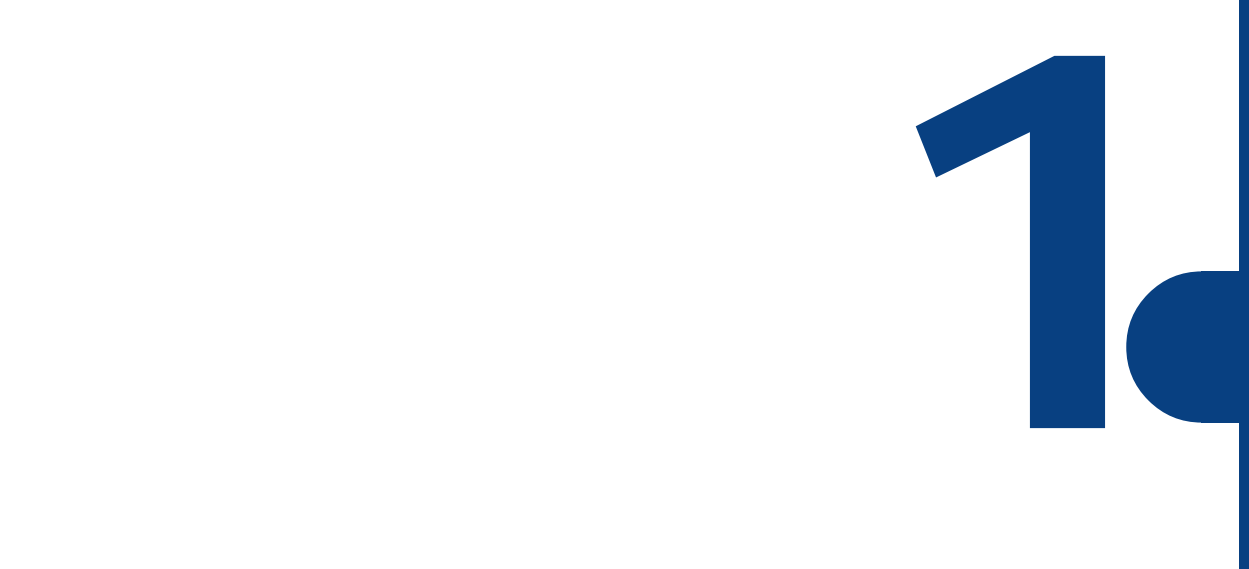

,我们也不会有什么。""我们的人,我们也不会有什么?""我们的人,我们也不会有什么?""我们的人,我们也不会有什么?""我们的人,我们也不会有什么?""我们的人

<span id="page-9-0"></span>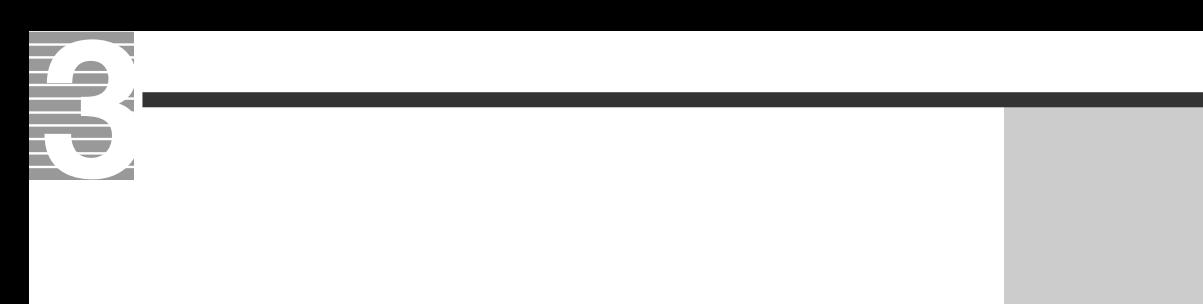

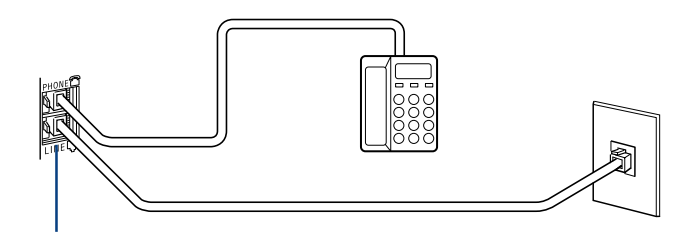

ISDN

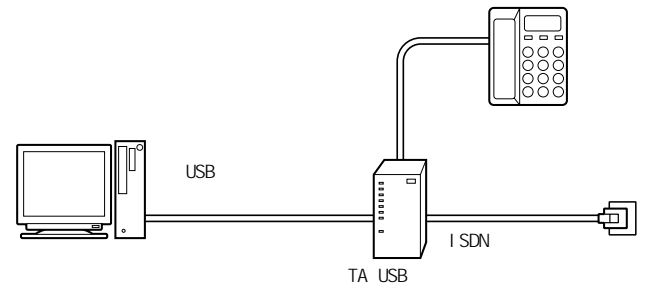

ADSL

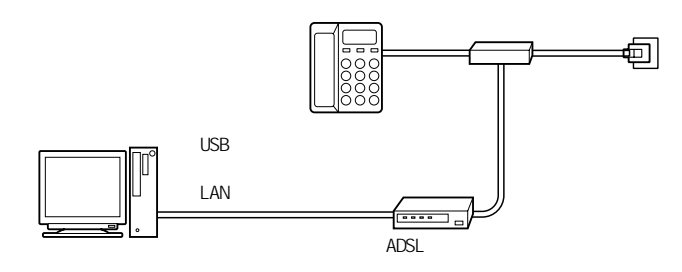

CATV

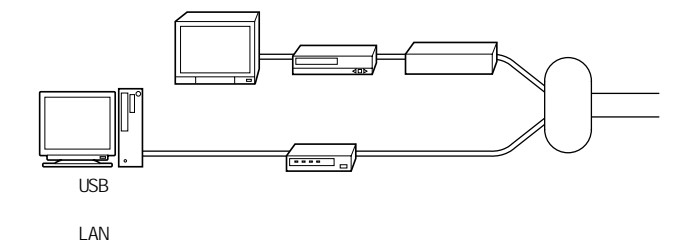

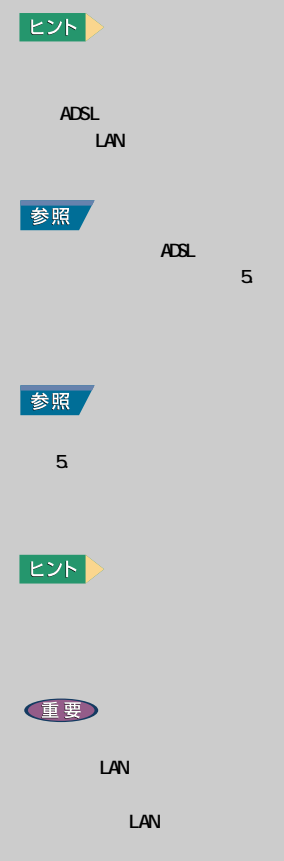

<span id="page-10-0"></span> $($  ISP )  $D_0$ E<sub>2</sub>K  $\Box$  DION DI ON  $D\cup N$ URL: http://www.dion.ne.jp/ service/index.html  $DI$  ON 但要 **ADSL**  $\overline{A}$ DSL $\overline{A}$  $\Delta$ DSL $\overline{\phantom{a}}$ **ADSL** LAN  $\overline{A}$ DSL  $\overline{A}$ 

ネット(以下、CATVインターネット )を利用する場合は、LAN を設定する必

 $\mathsf{LAN}$ 

**1**

DION

<span id="page-11-0"></span>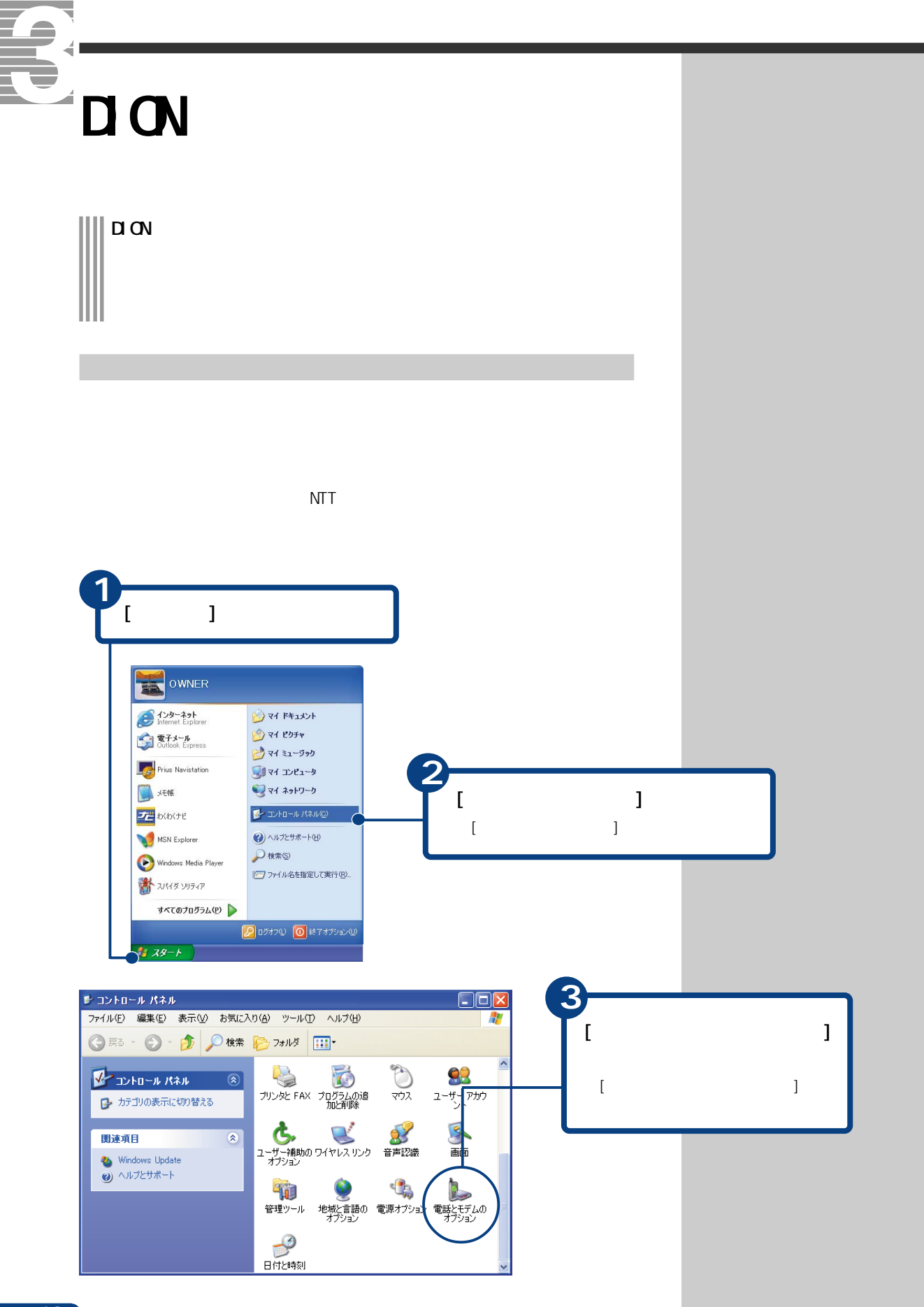

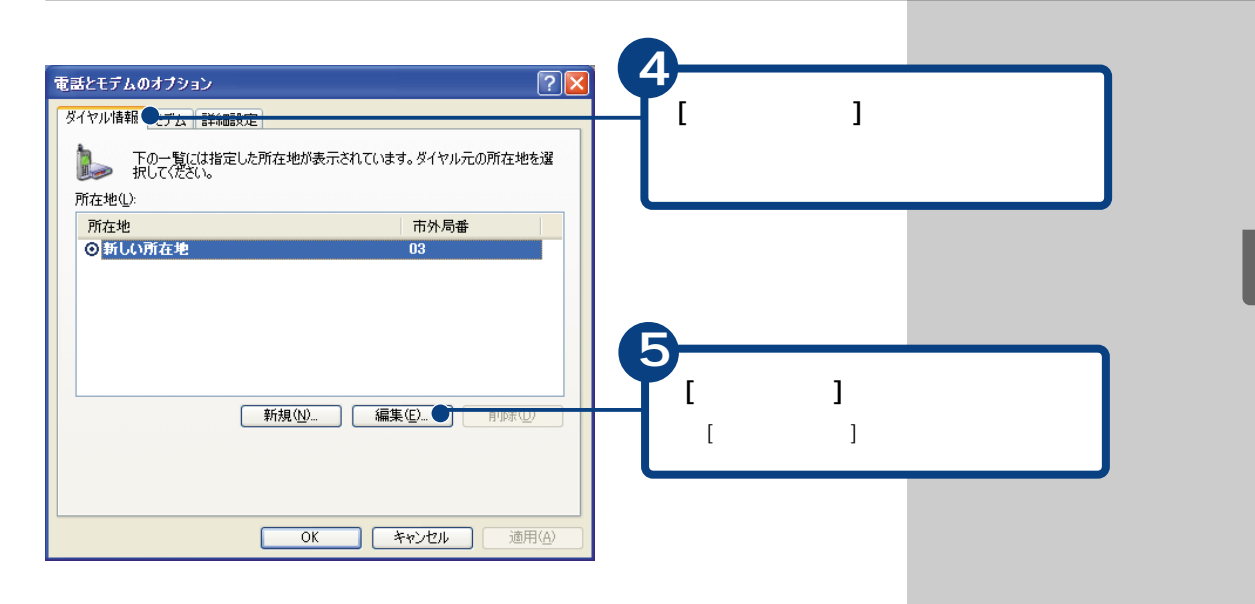

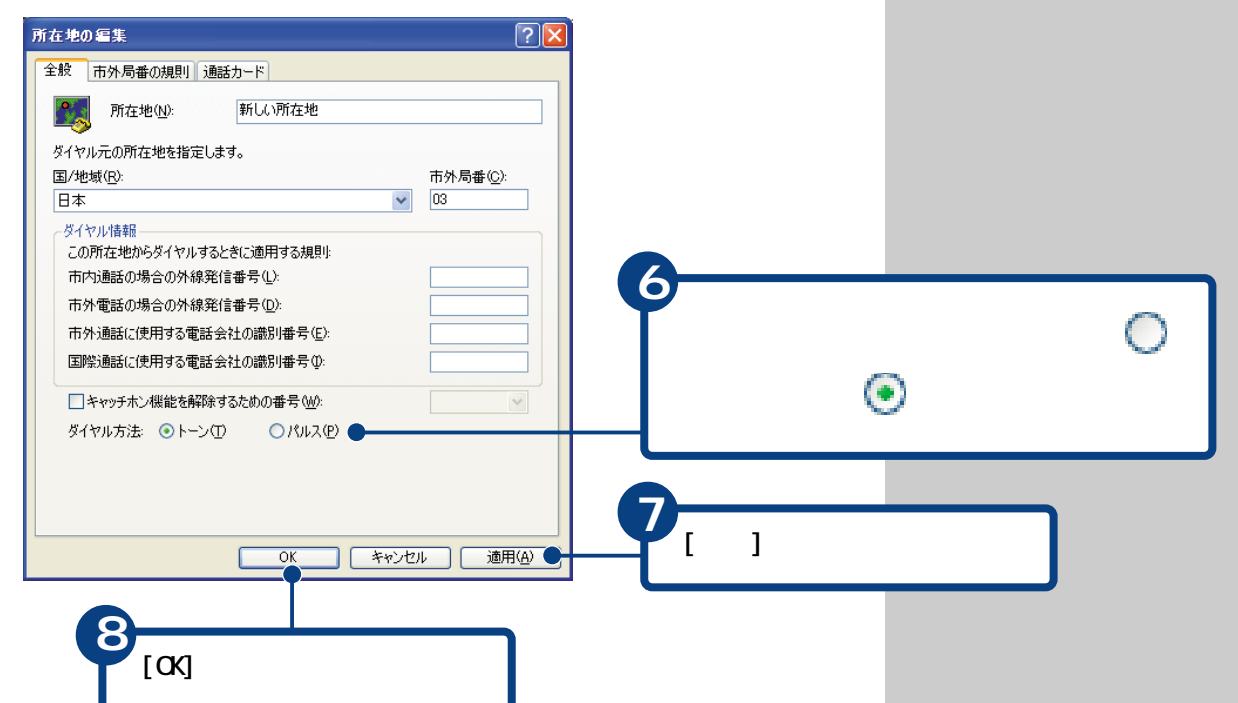

<span id="page-13-0"></span>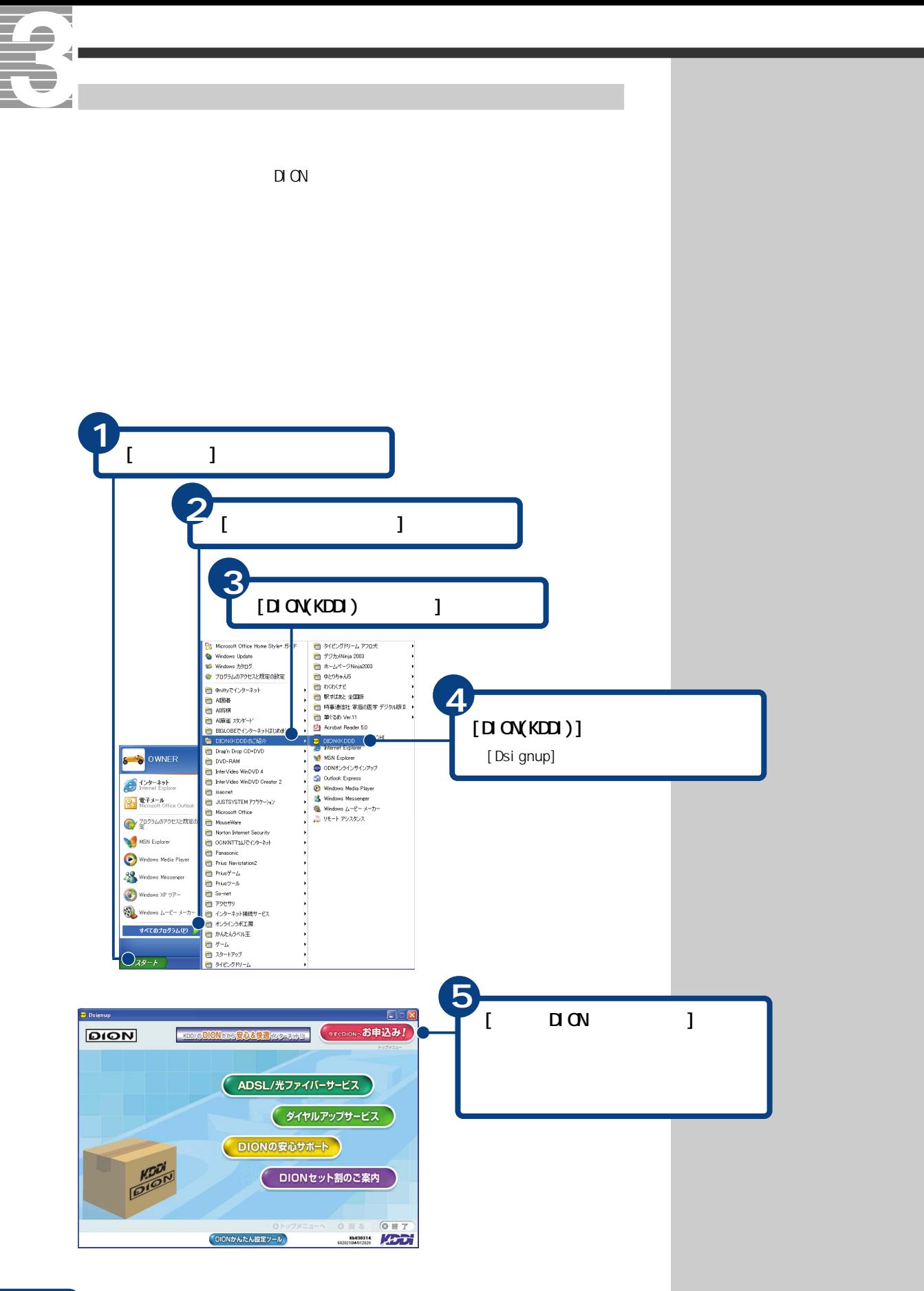

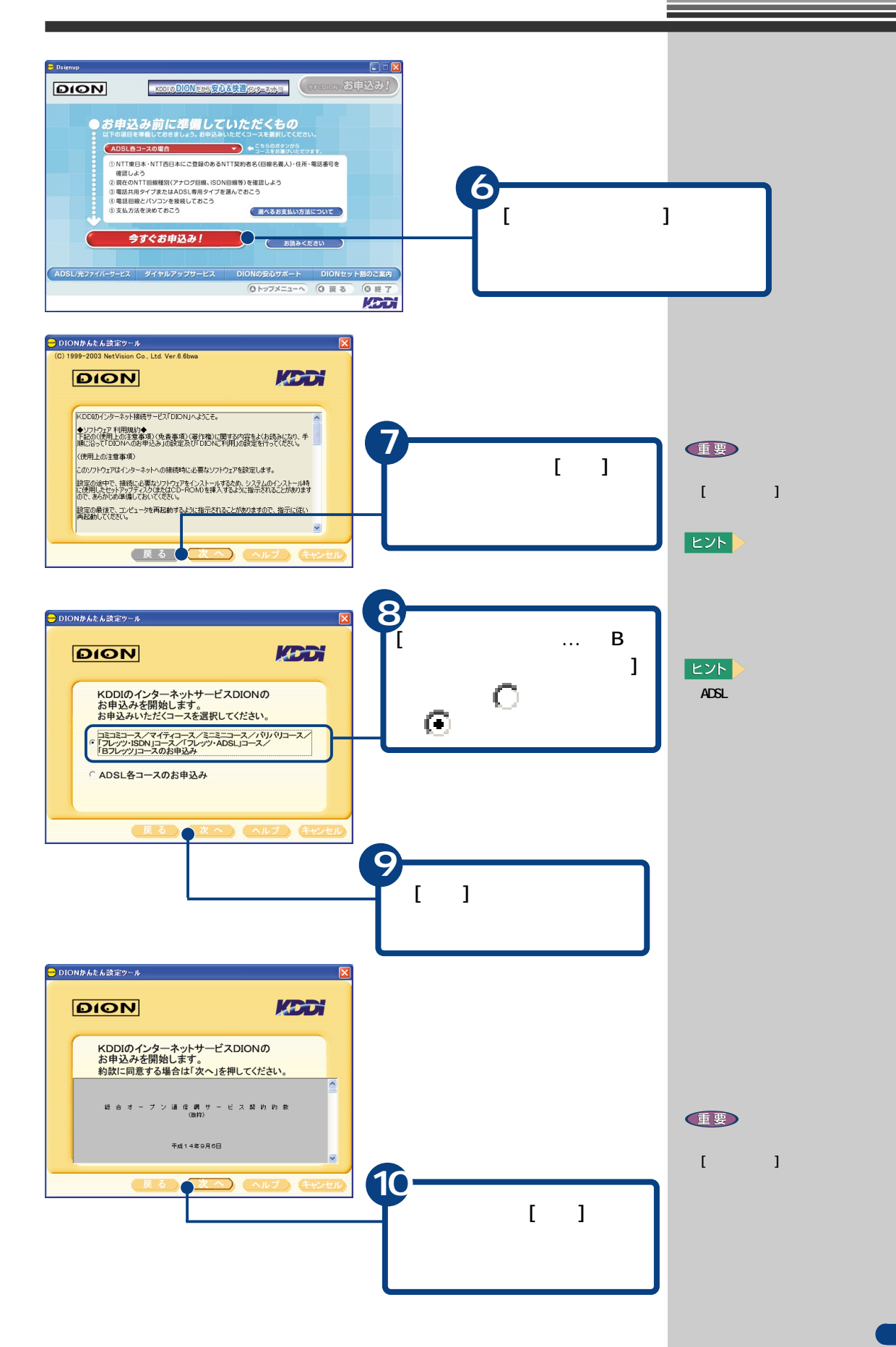

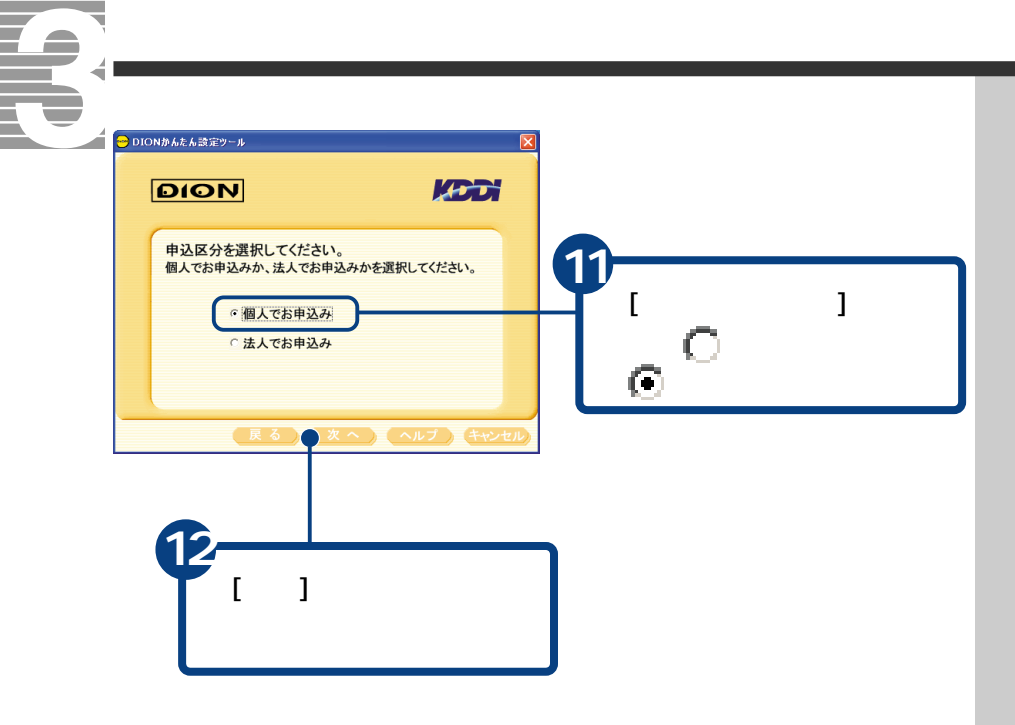

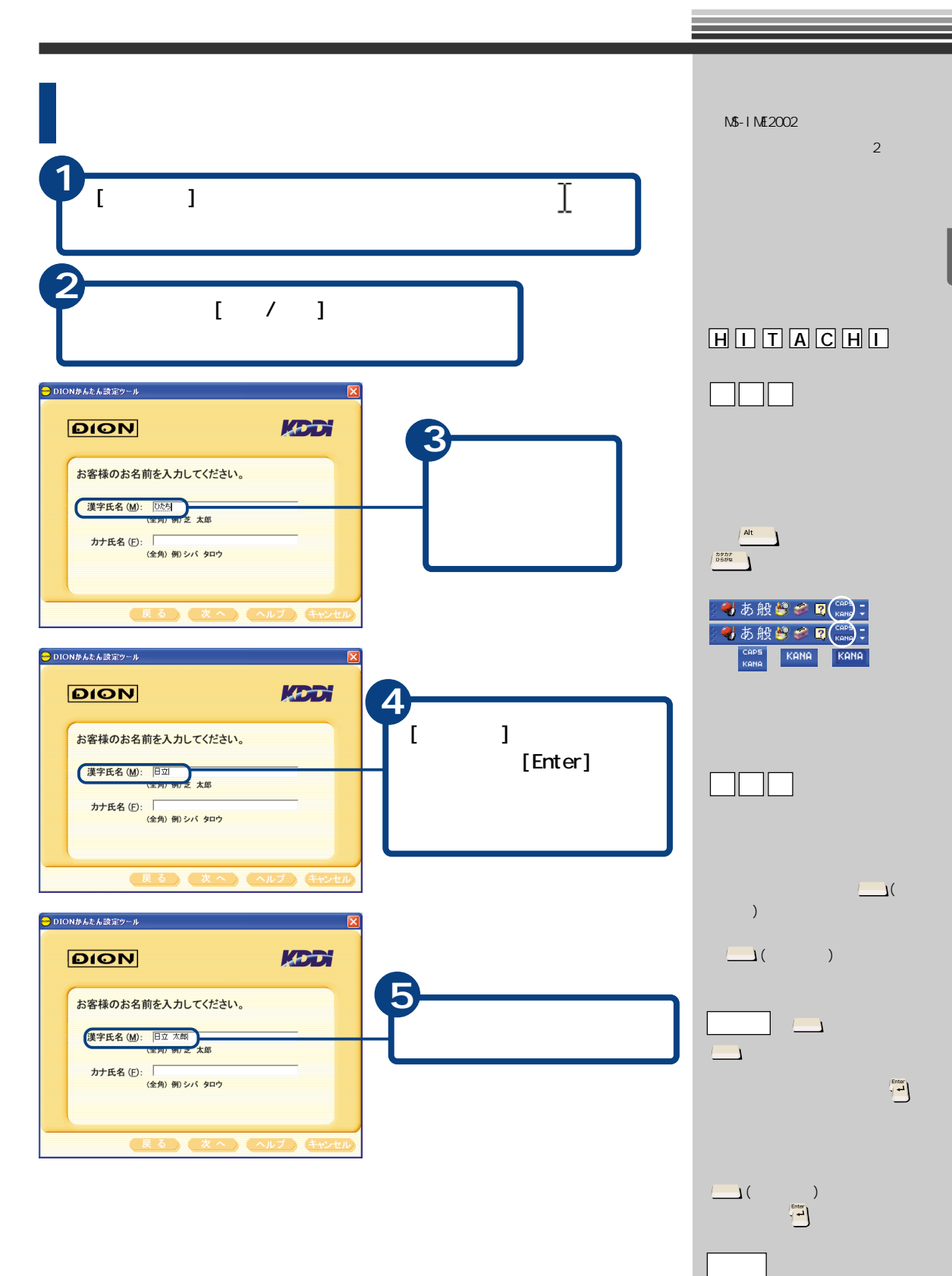

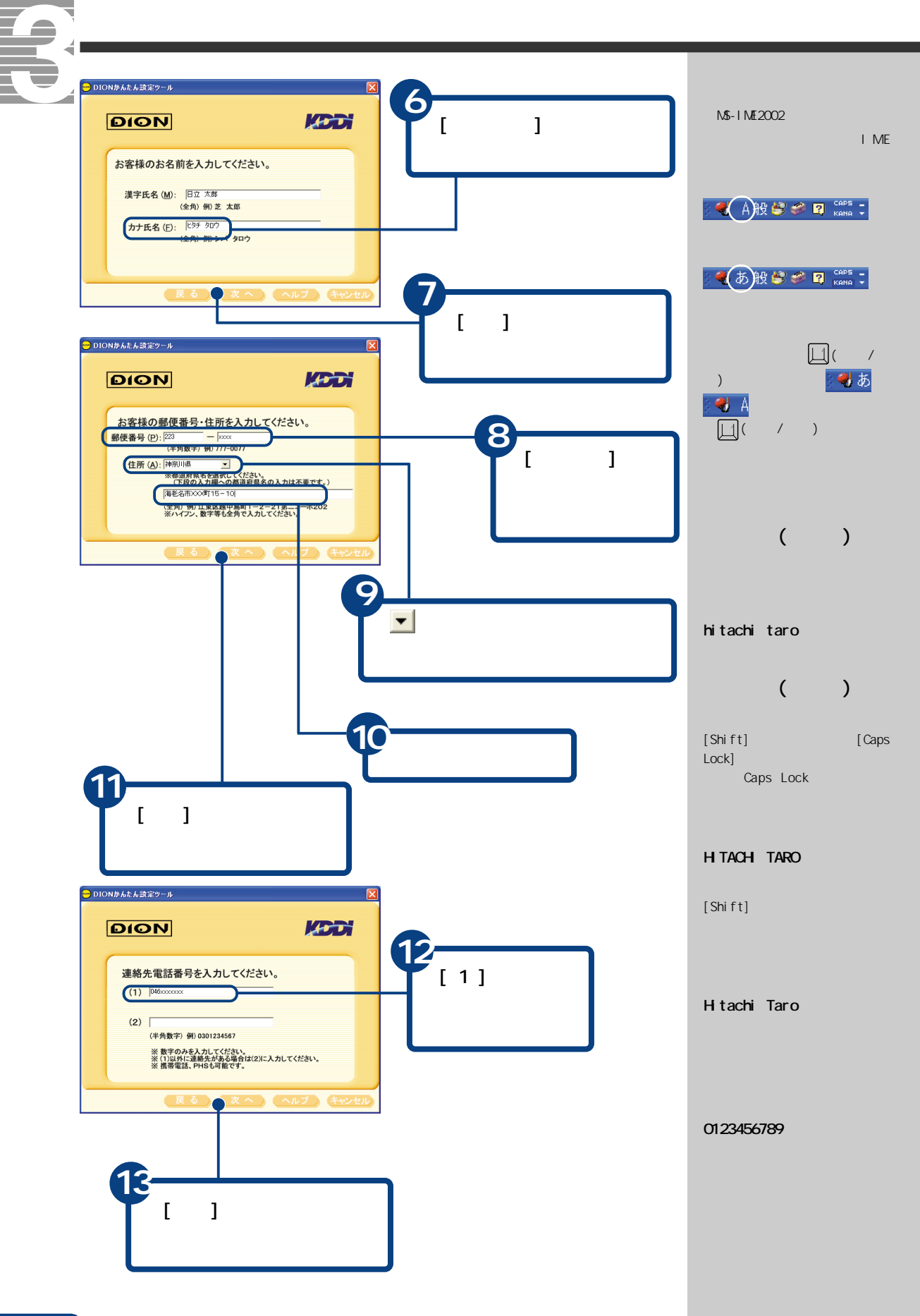

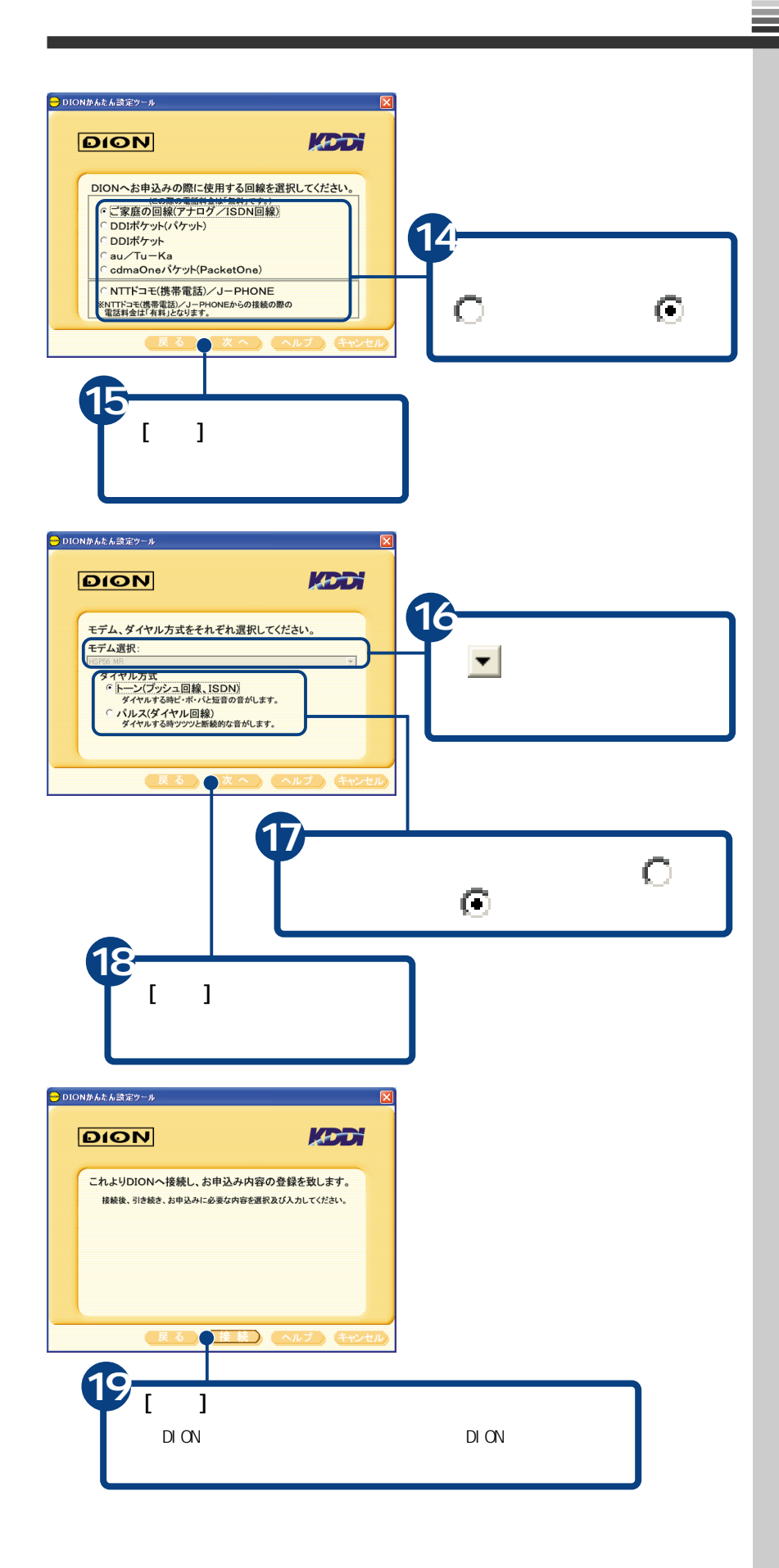

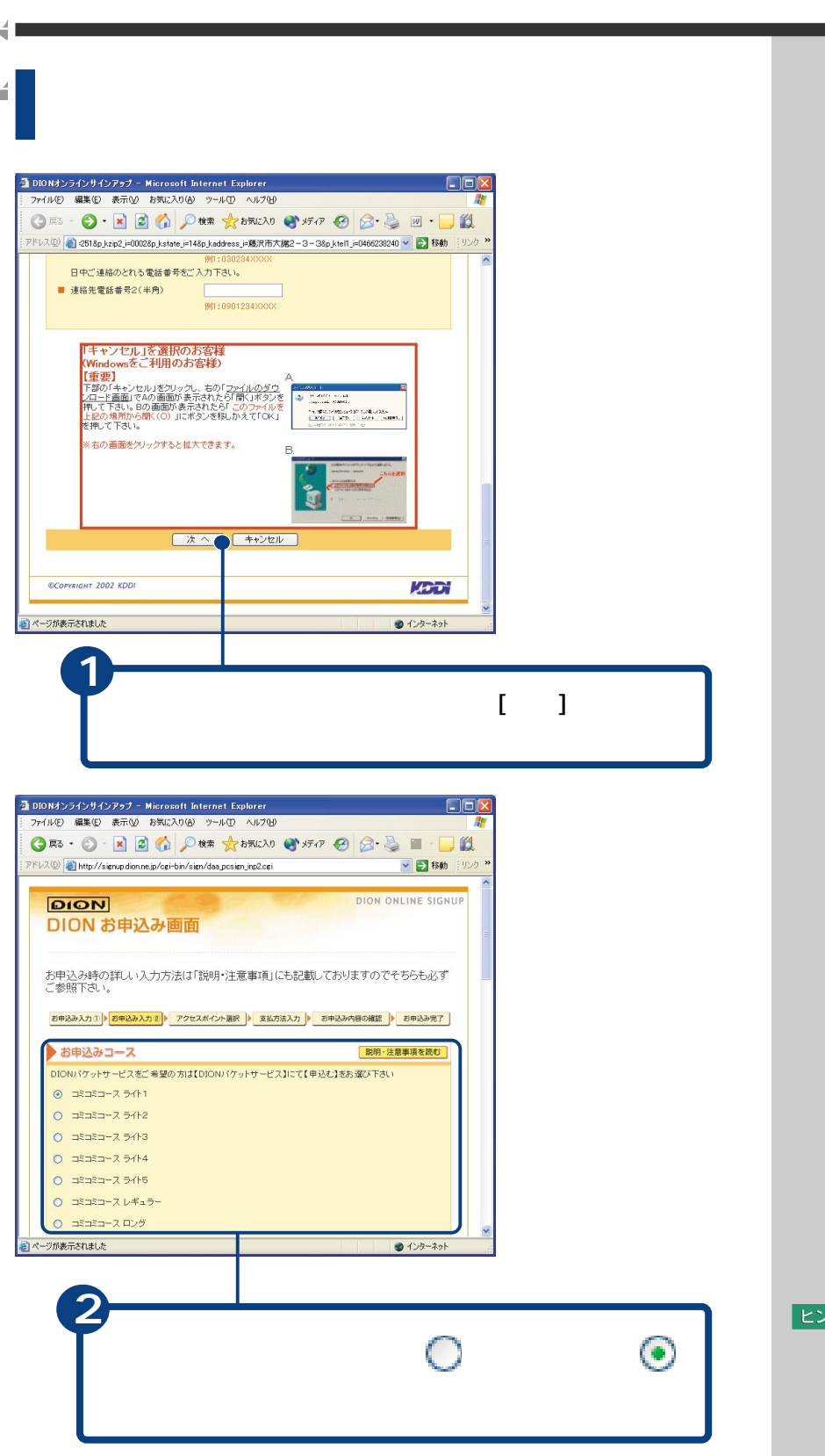

 $\lfloor$ ヒント $\rfloor$ 

たいときは、[説明・注意事項  $\blacksquare$ 

G

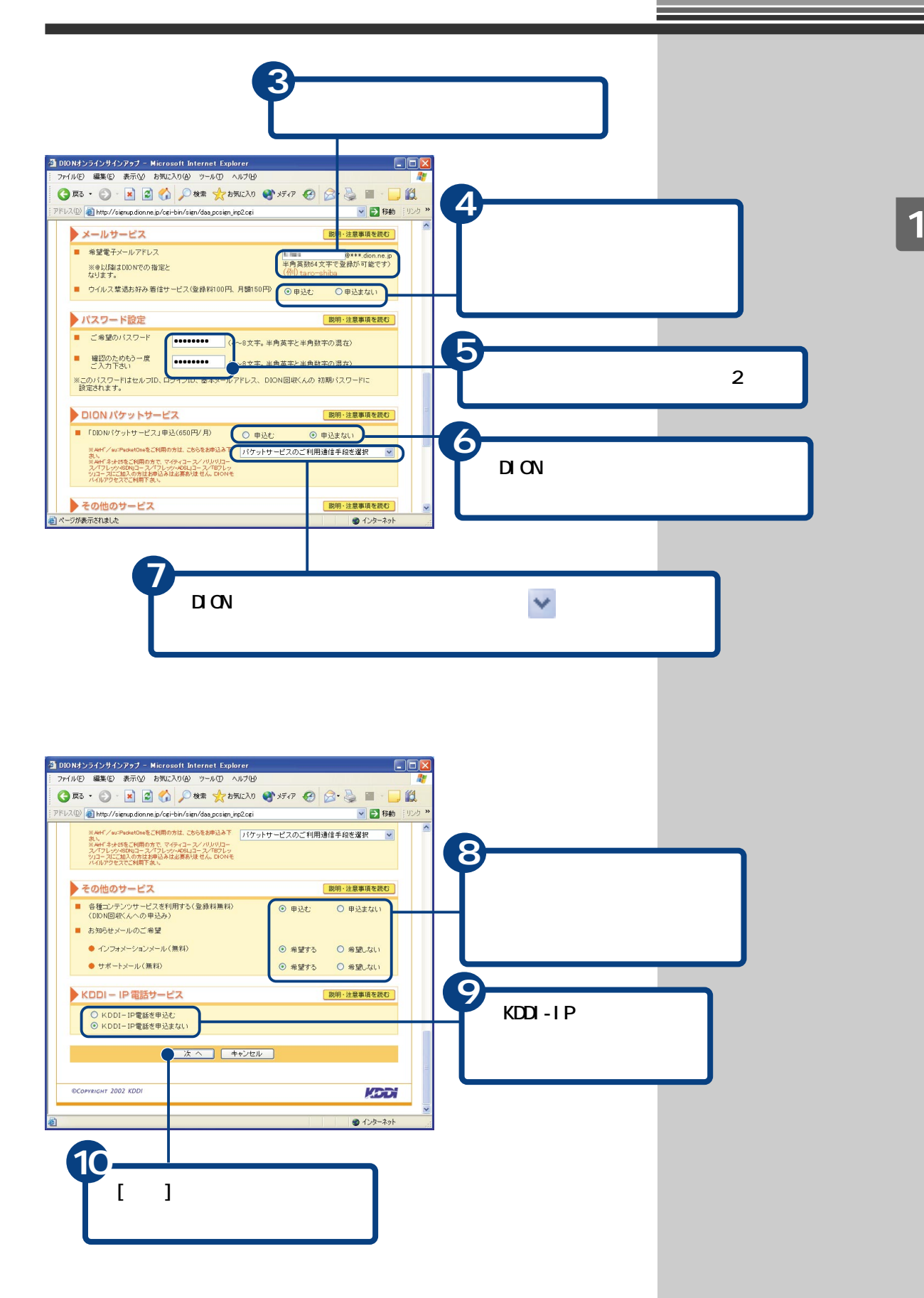

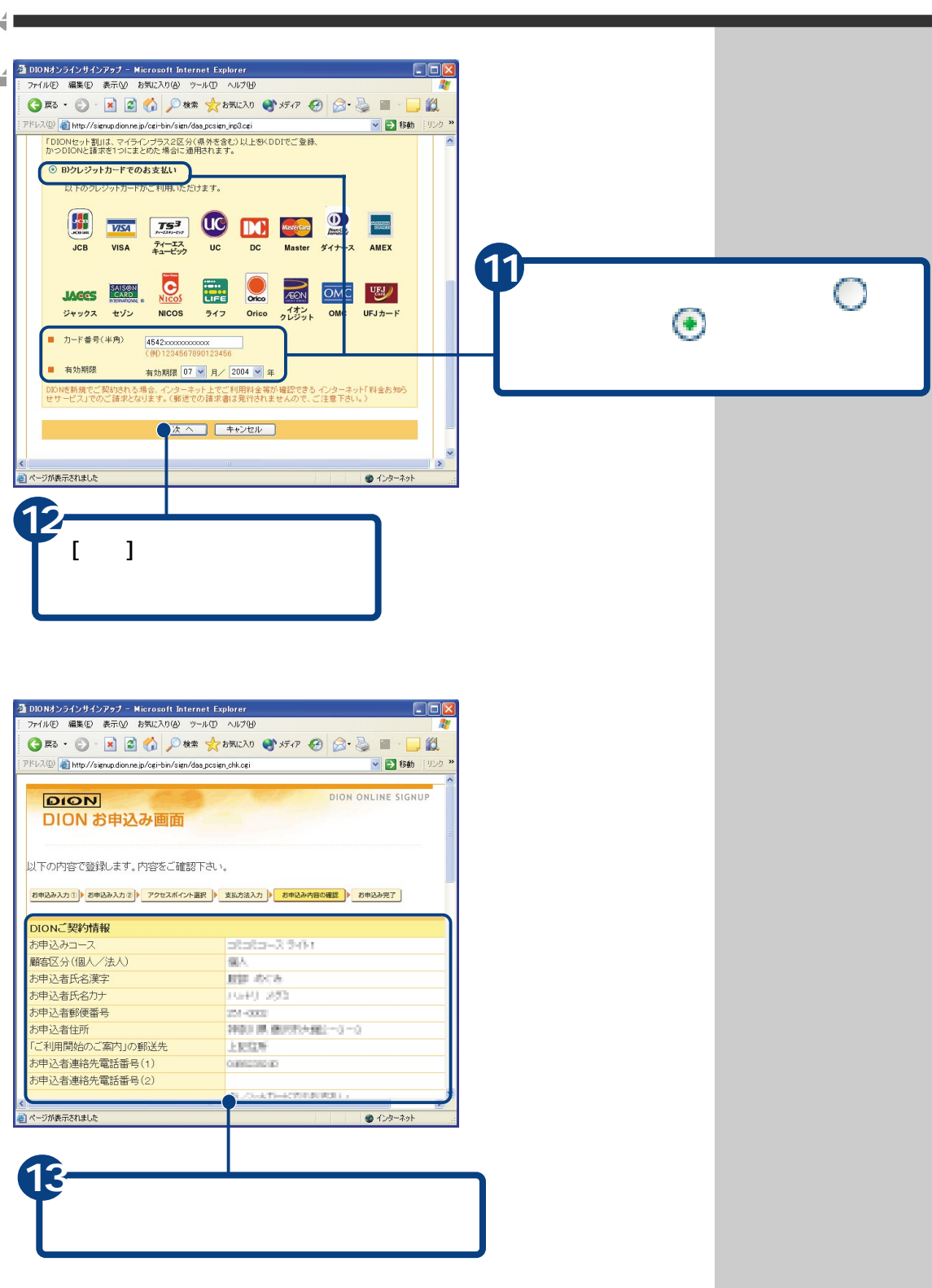

B

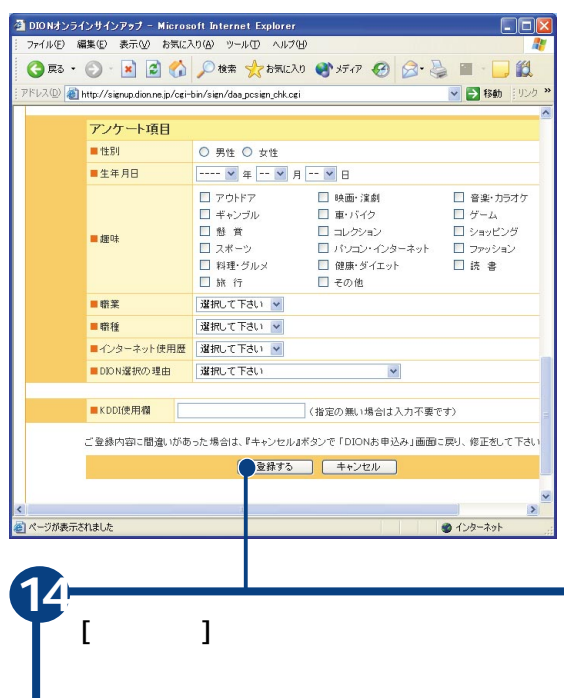

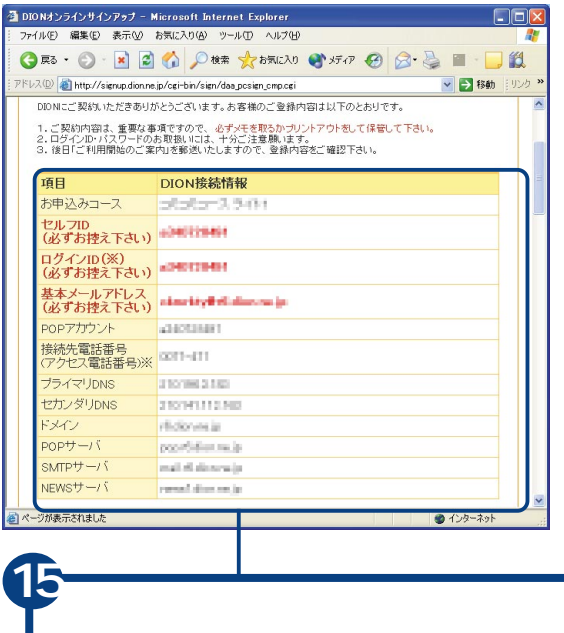

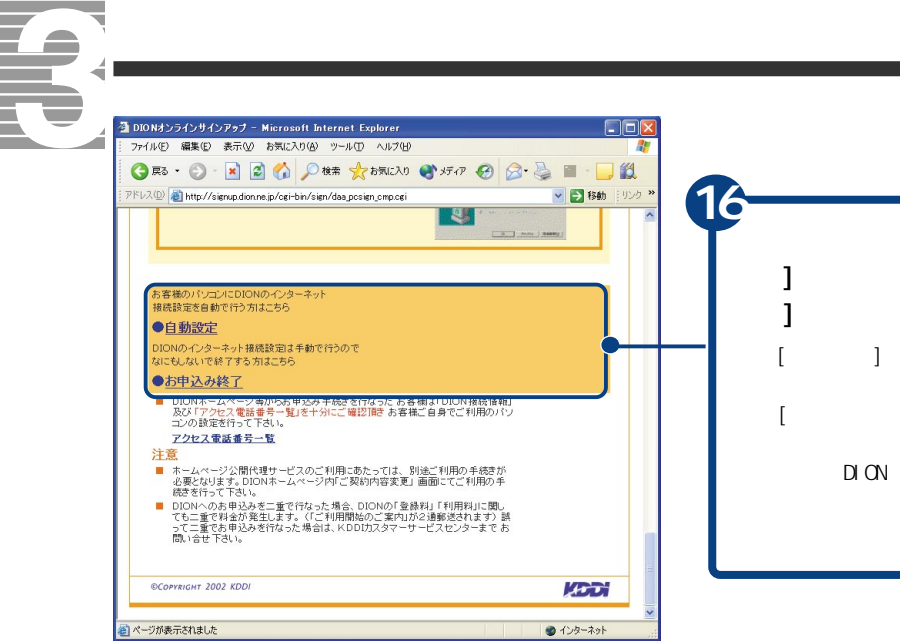

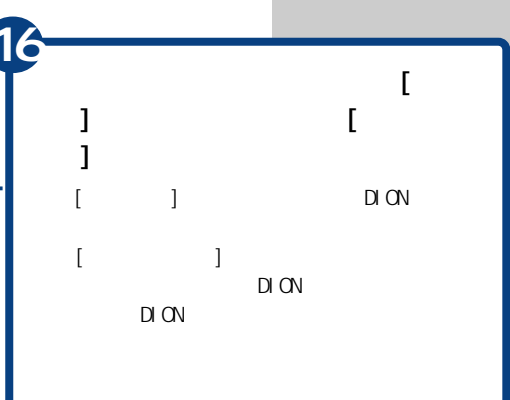

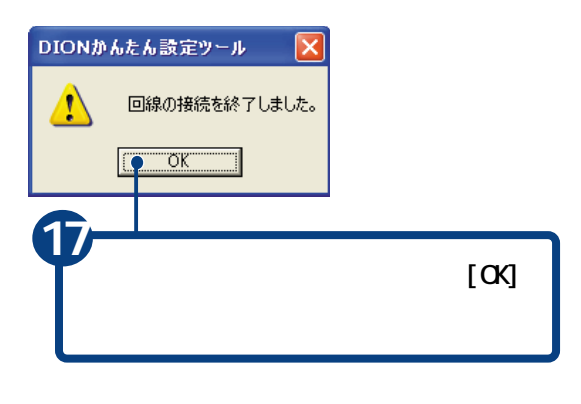

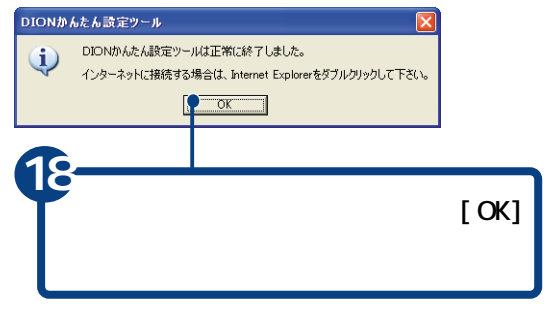

₹

<span id="page-24-0"></span>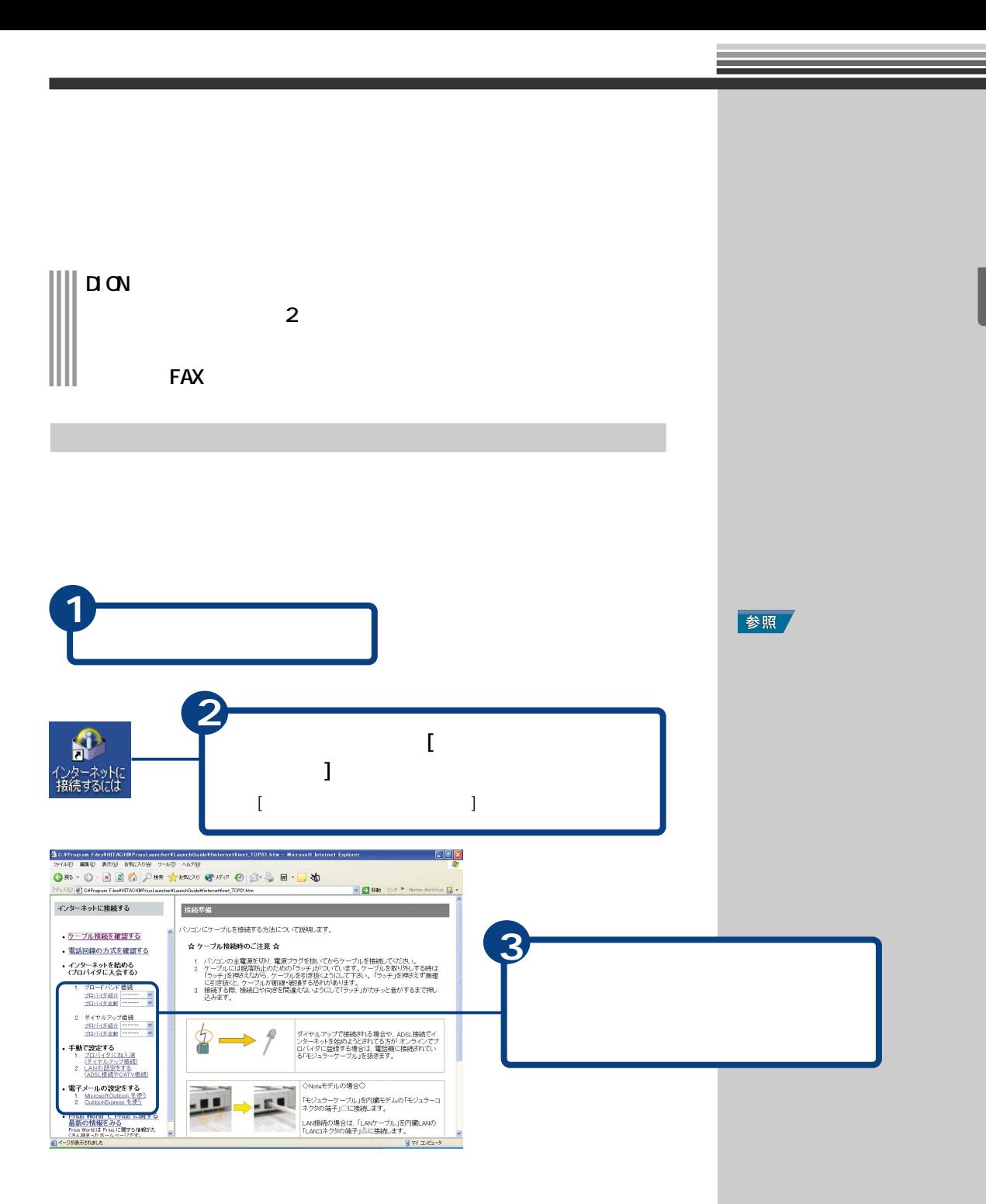

<span id="page-25-0"></span>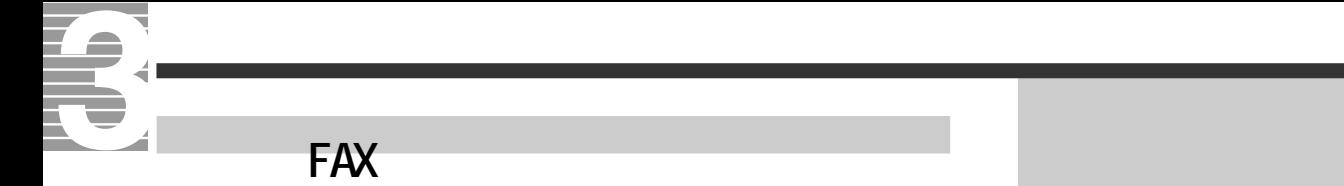

 $FAX$ 

 $FAX$ 

<span id="page-26-0"></span>**すいこと アイディング・プロバイダー エストラン アイディング アイディング アイディング アイディング アイディング アイディング アイディング**  $\mathsf{FAX}\hspace{-.04cm}$ **1** 参照 電話回線の種別を設定する すでにトーン、またはパルスに設定されて **2**  $\begin{bmatrix} 1 & 1 & 1 \end{bmatrix}$ **3**  $[$   $]$ ヒント  $\lceil \, -1 \rceil$ OWNER  $\Gamma$  $1$  [ インターネット<br>Internet Explorer  $1 \t1$  $\rightarrow$  71  $F+2$  $\begin{array}{c} 1 \\ 5 \end{array}$ 2 TH LOFT **電子メール**<br>
Outlook Express ウマイミュージック  $\sim$  5  $\sim$  5  $\sim$  5  $\sim$ MSN Explorer  $374 - 228 - 9$ Windows Media Player 371 2915 -9  $\begin{picture}(130,10) \put(0,0){\line(1,0){10}} \put(15,0){\line(1,0){10}} \put(15,0){\line(1,0){10}} \put(15,0){\line(1,0){10}} \put(15,0){\line(1,0){10}} \put(15,0){\line(1,0){10}} \put(15,0){\line(1,0){10}} \put(15,0){\line(1,0){10}} \put(15,0){\line(1,0){10}} \put(15,0){\line(1,0){10}} \put(15,0){\line(1,0){10}} \put(15,0){\line($  $\begin{picture}(20,10) \put(0,0){\line(1,0){10}} \put(0,0){\line(1,0){10}} \put(15,0){\line(1,0){10}} \put(15,0){\line(1,0){10}} \put(15,0){\line(1,0){10}} \put(15,0){\line(1,0){10}} \put(15,0){\line(1,0){10}} \put(15,0){\line(1,0){10}} \put(15,0){\line(1,0){10}} \put(15,0){\line(1,0){10}} \put(15,0){\line(1,0){10}} \put(15,0){\line(1,$ ● 横田 ○ → 5 すべての接続の表示(S) DreamNet ● ヘルプとサポート(H) Windows XP 'y7'- $O$  検索(S) W MOH **4** ーファイル名を指定して実行(B)... すべてのプログラム(<u>P</u>) ▶  $\begin{bmatrix} 1 & 1 & 1 \end{bmatrix}$ 20グオフル 0終7オプション(1)  $[$  and  $]$  and  $]$  and  $[$  and  $]$  and  $[$  and  $]$  and  $[$  and  $]$  and  $[$  and  $]$  and  $[$  and  $]$  and  $[$  and  $]$  and  $[$  and  $]$  and  $[$  and  $]$  and  $[$  and  $]$  and  $[$  and  $]$  and  $[$  and  $]$  and  $[$  and  $]$  and  $[$  a  $13.79 - K$ うネットワーク接続  $E$ D $x$ **5**ファイル(E) 編集(E) 表示(M) お気に入り(A) ツール(I) 詳細設定(M) ヘルプ(H) ORS O D DER BONS  $[$ LAN または高速インターネット ネットワーク タスク  $\overline{\circ}$ - 1394 接続<br>- 1394 Net アダプ<br>- 4 1394 Net アダプ ココ ローカル エリア接続 **国新しい接続を作成する**<br>全方式をお客様 A.  $[$ 関連項目  $\bullet$ () キットワークのトラブルシューティ

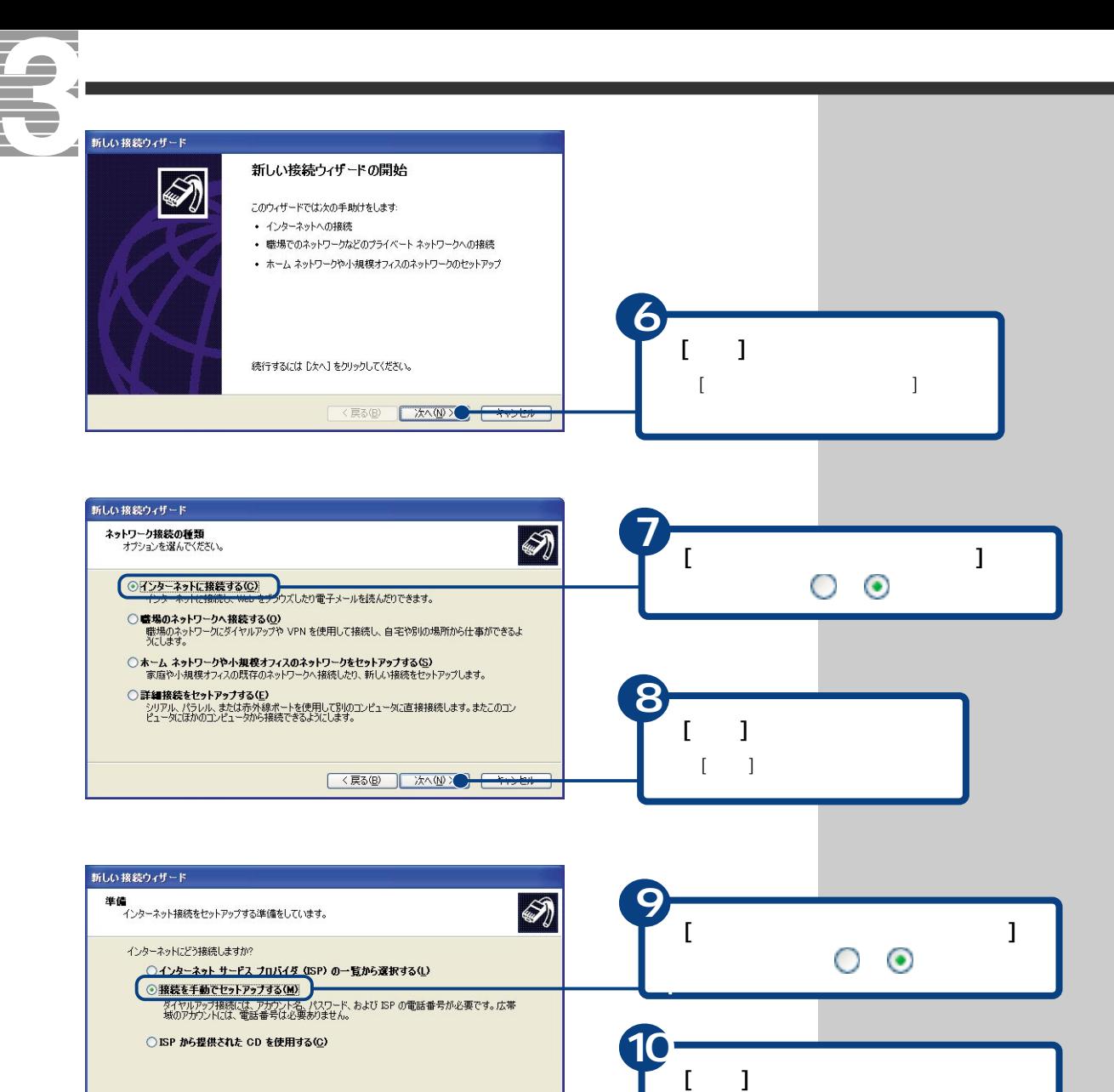

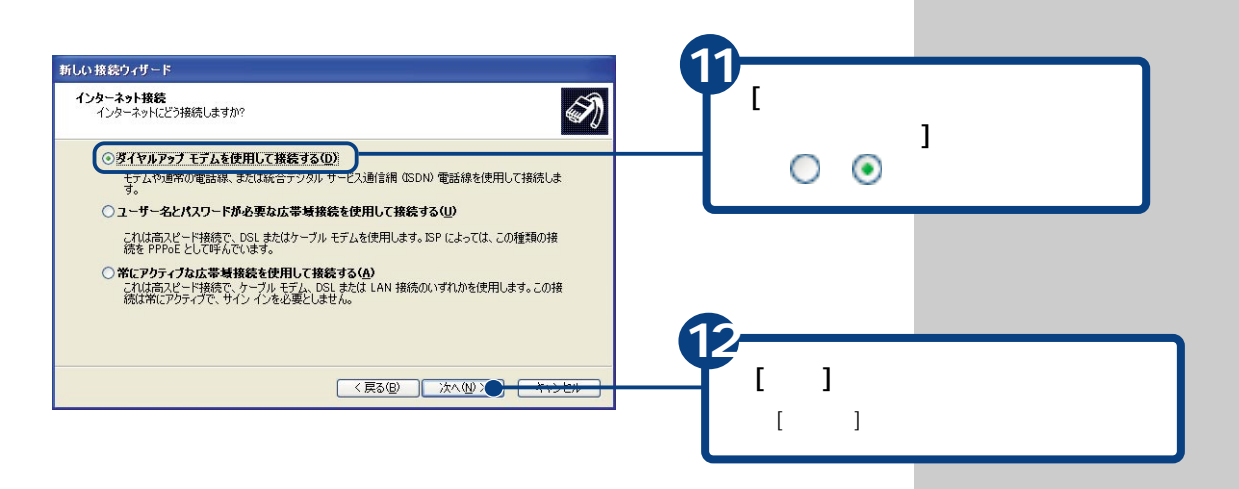

<戻る(B) 次へ(M)>● 本かせま

[インターネット接続]画面が表示されま

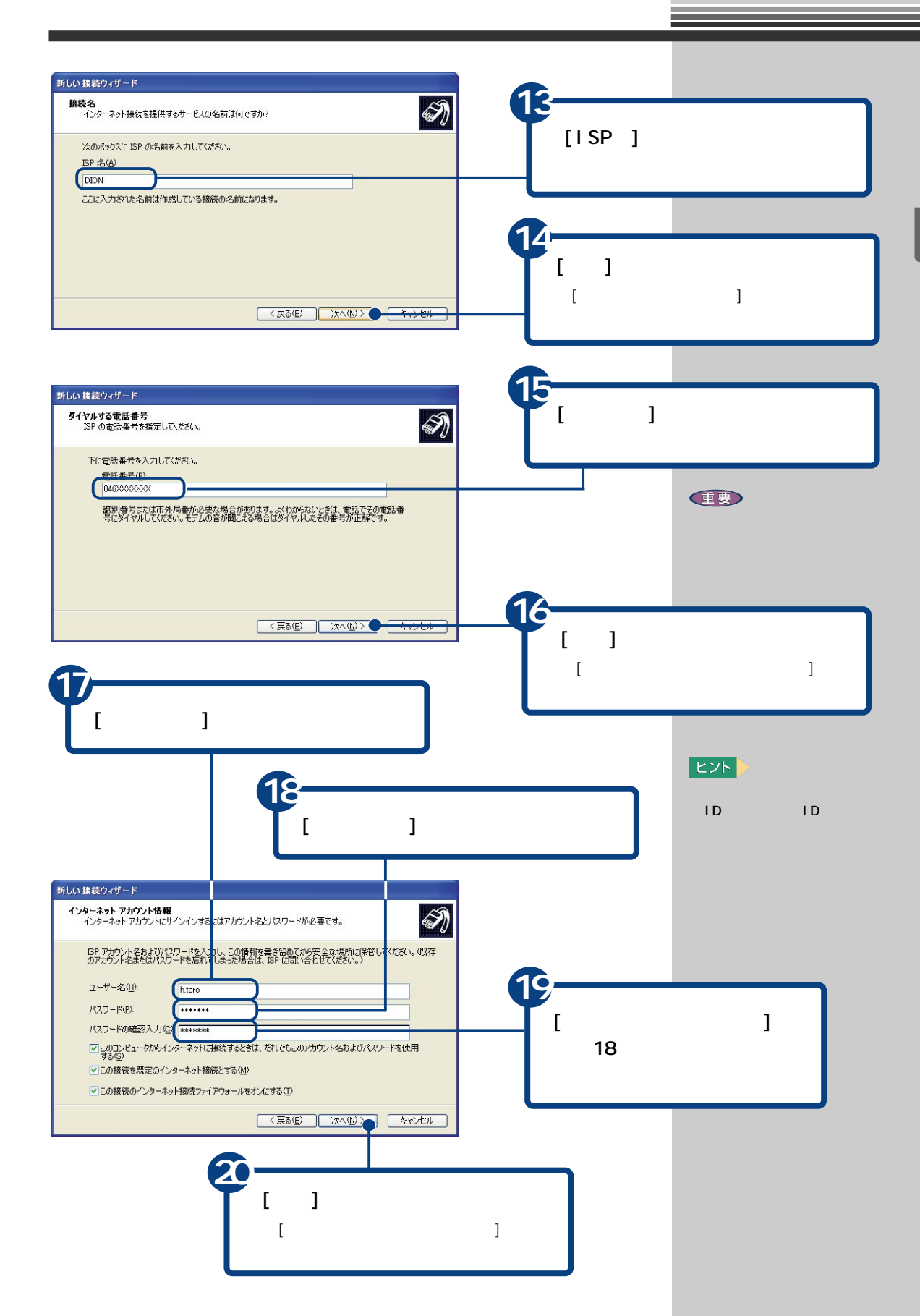

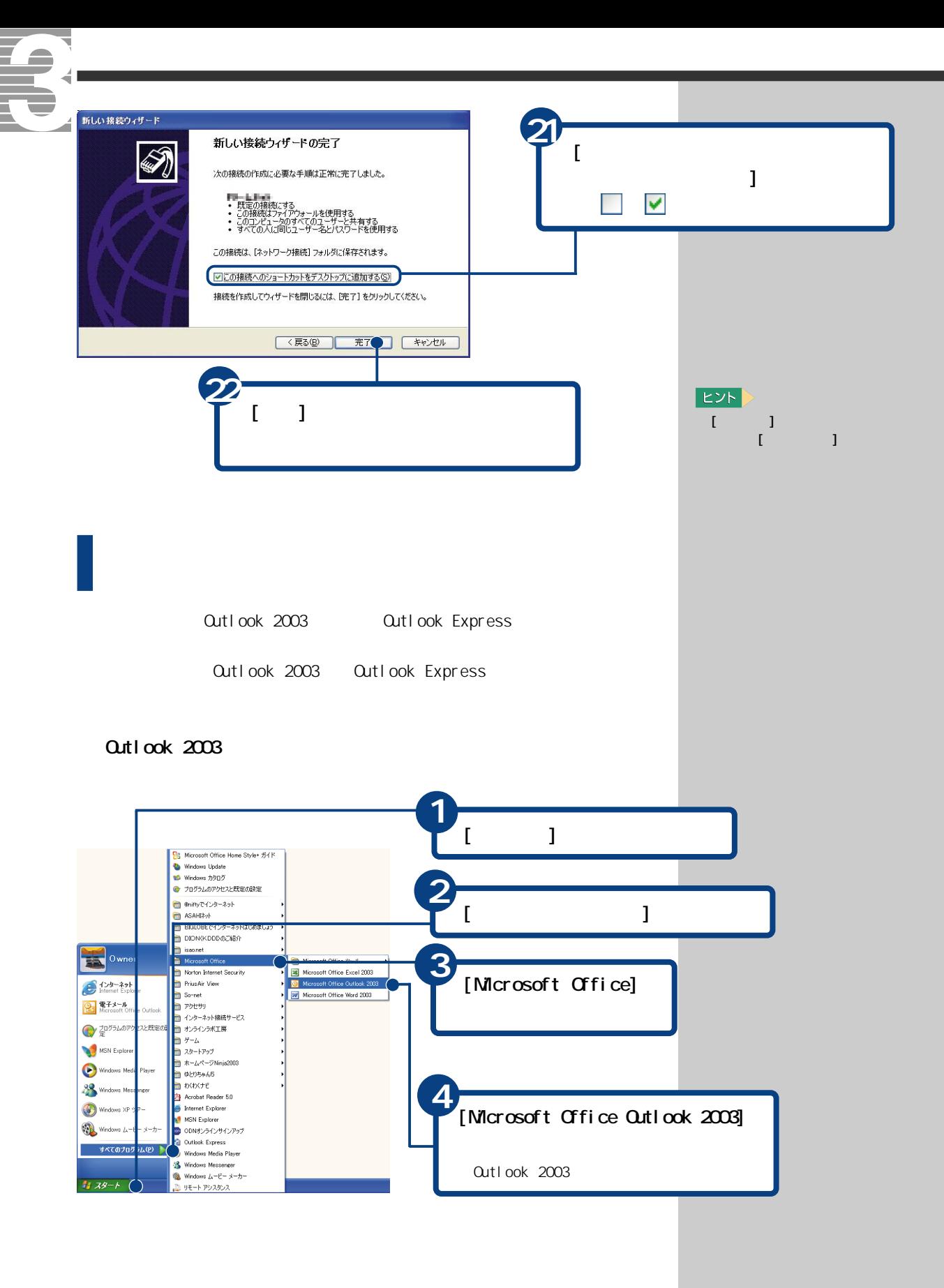

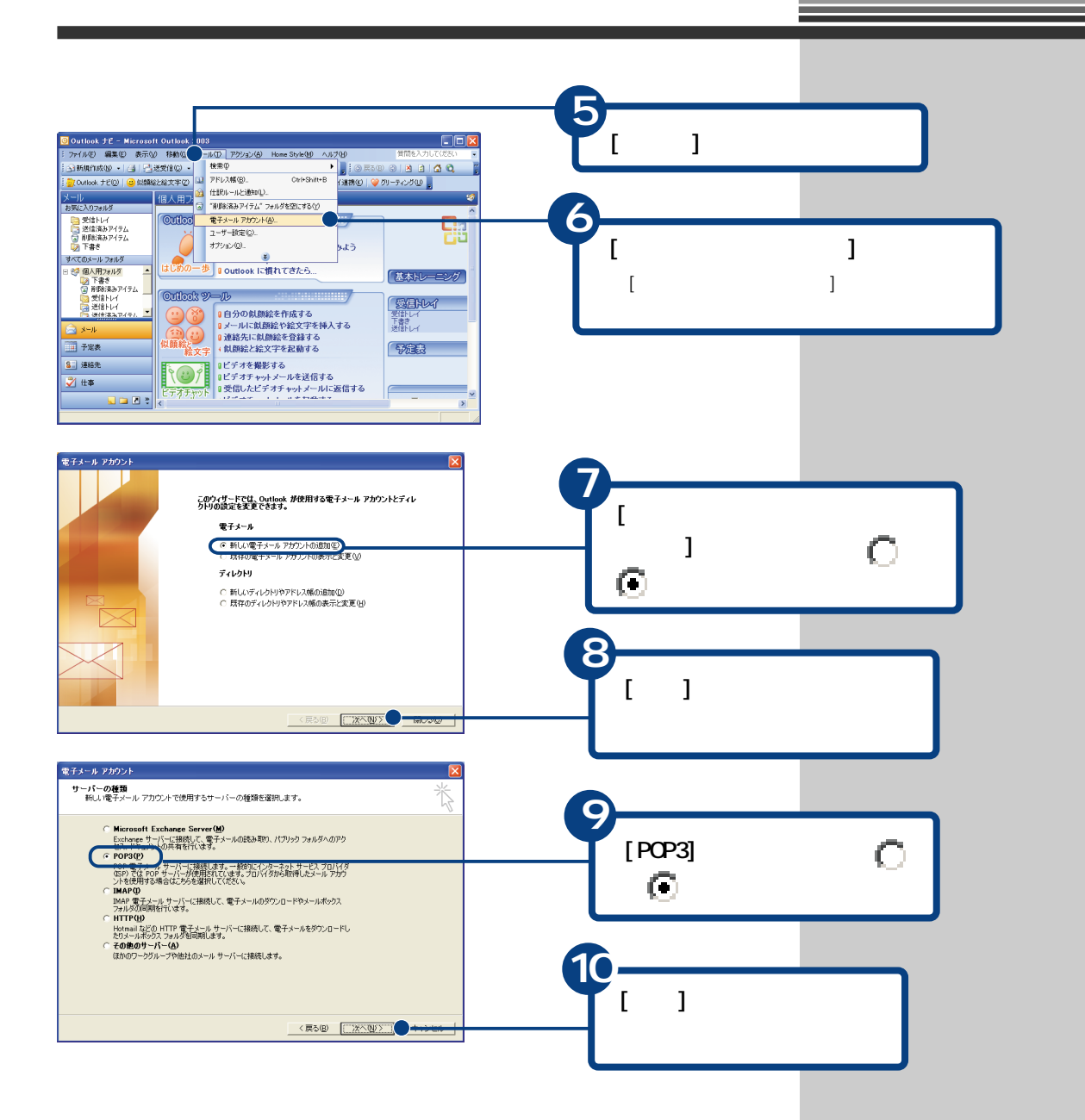

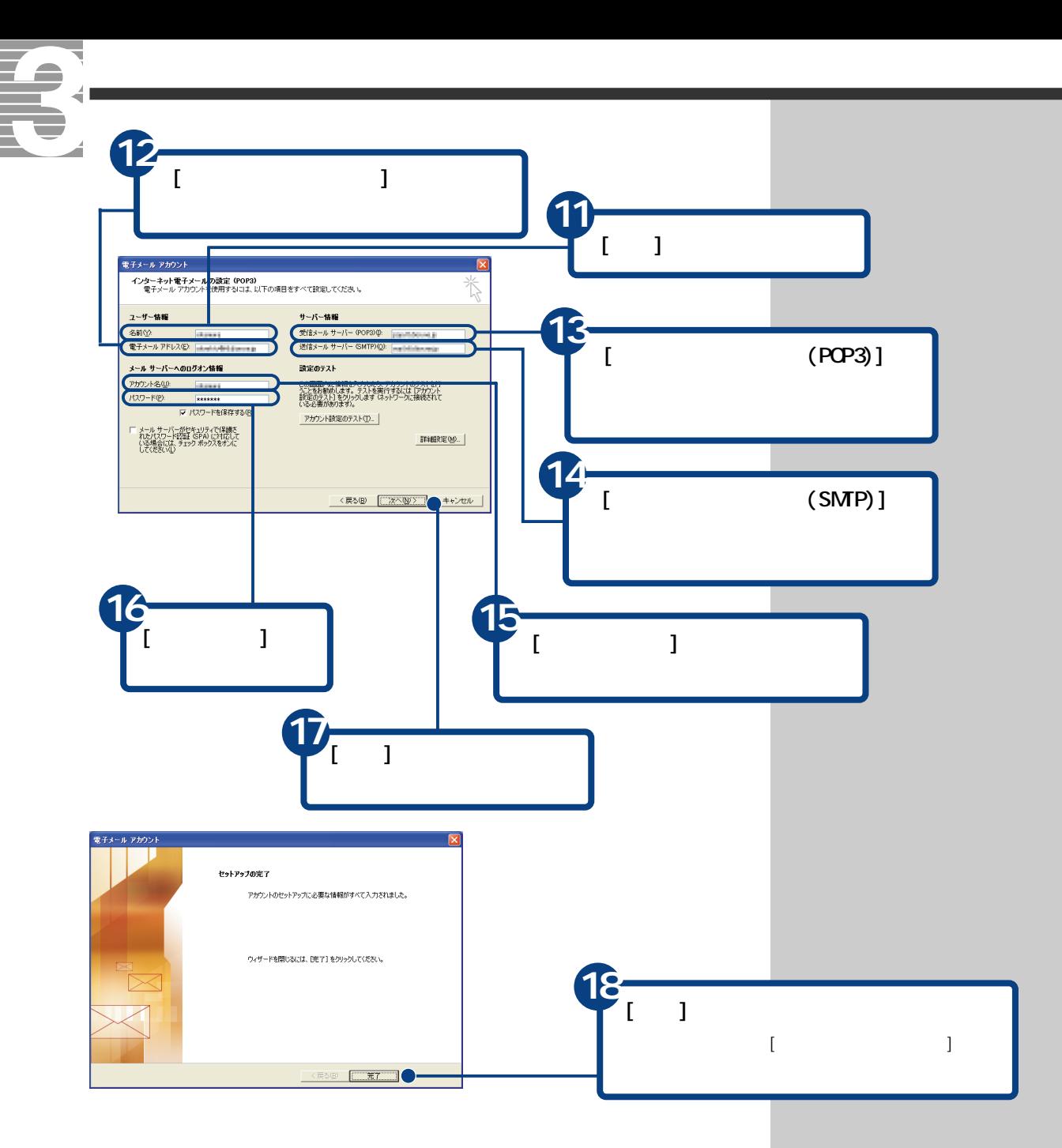

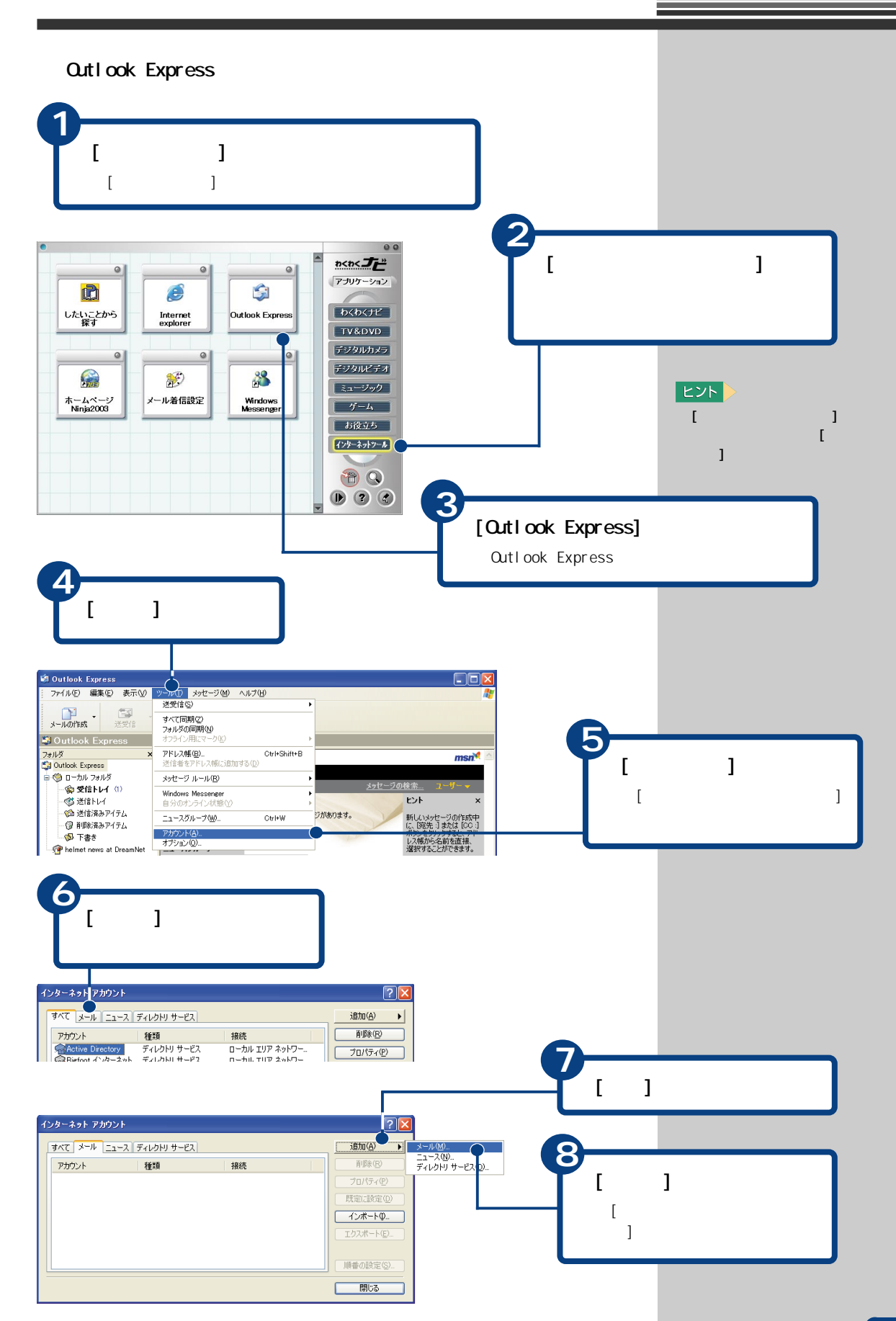

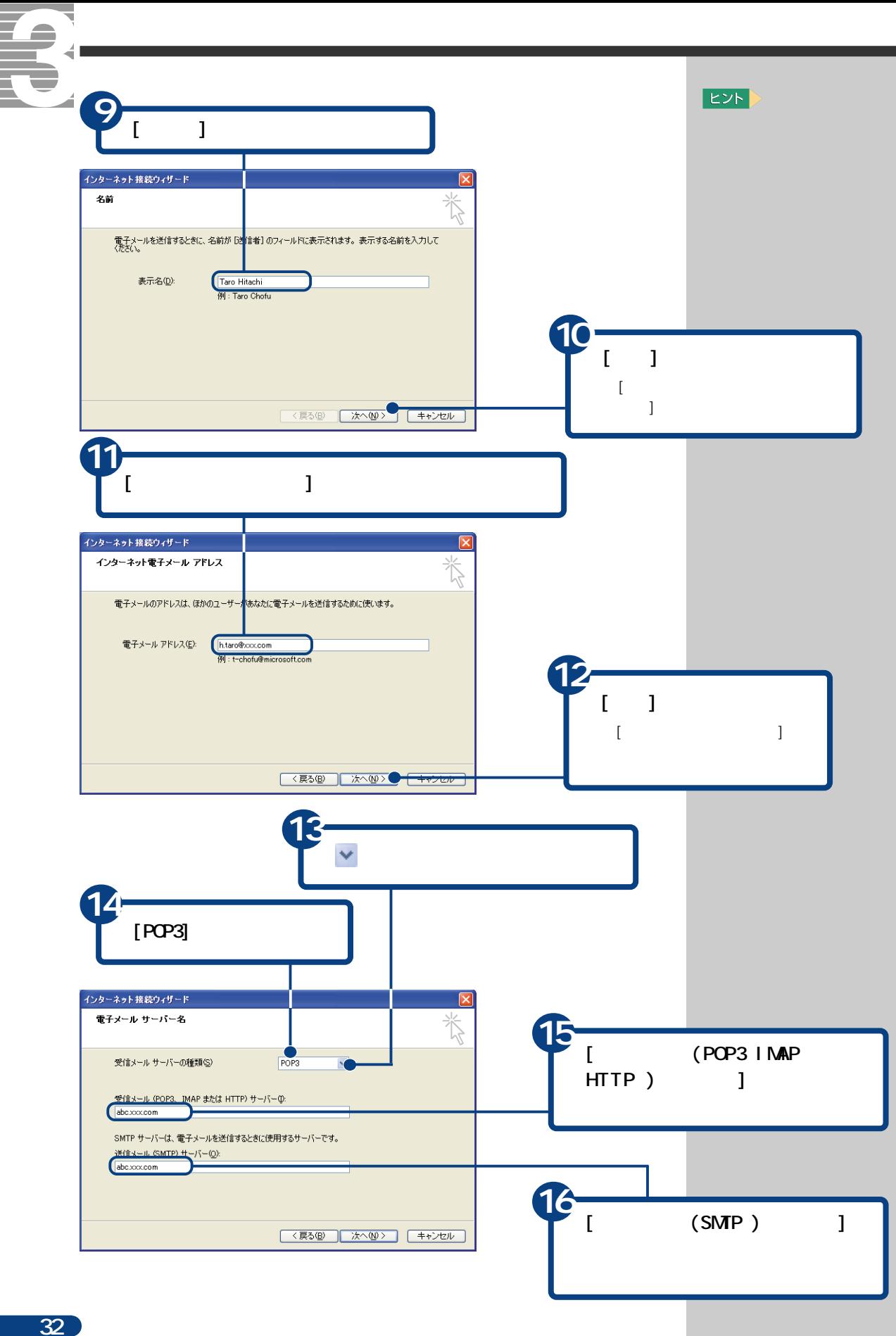

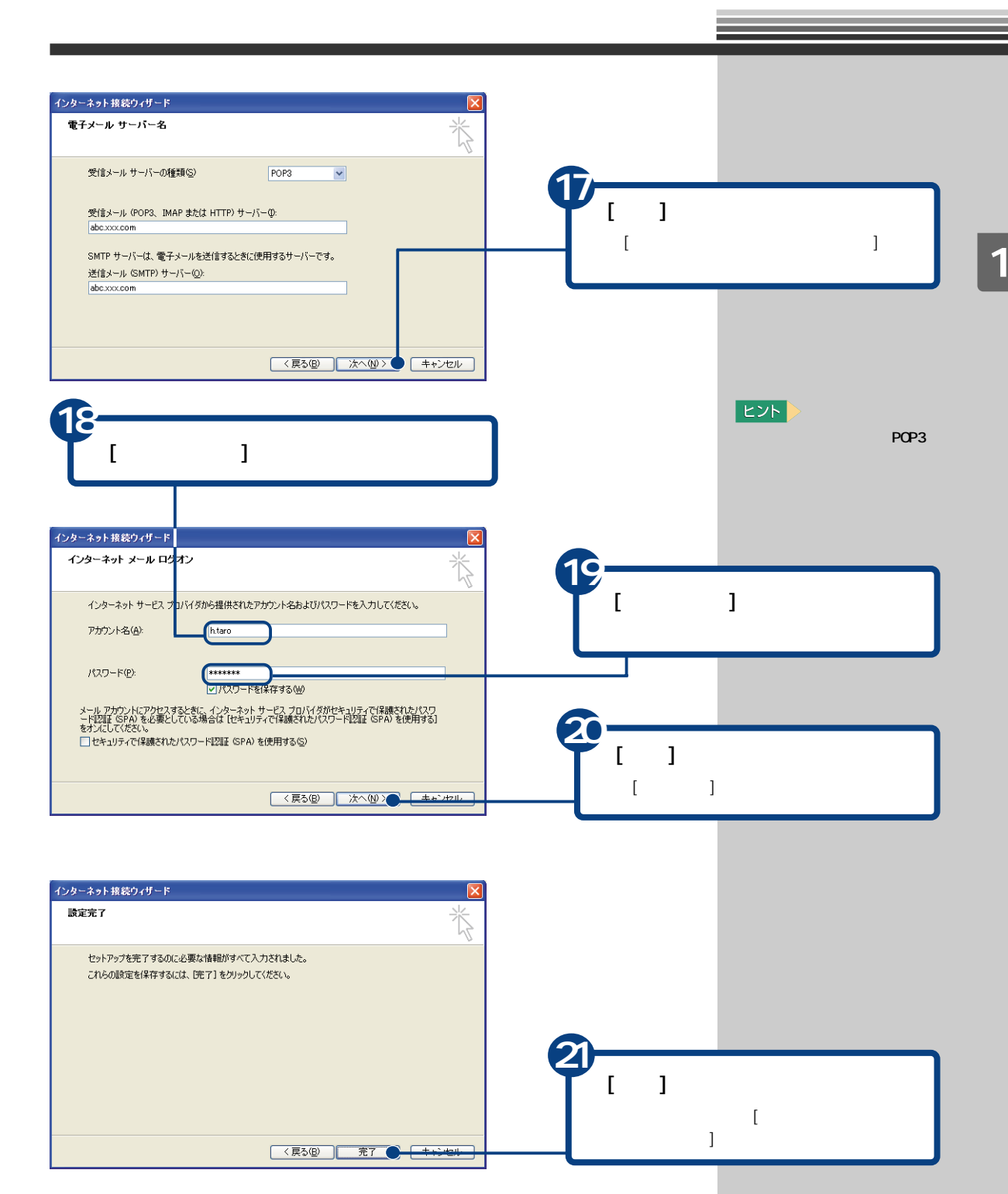

 $\overline{2}$ 

 $\overline{3}$ 

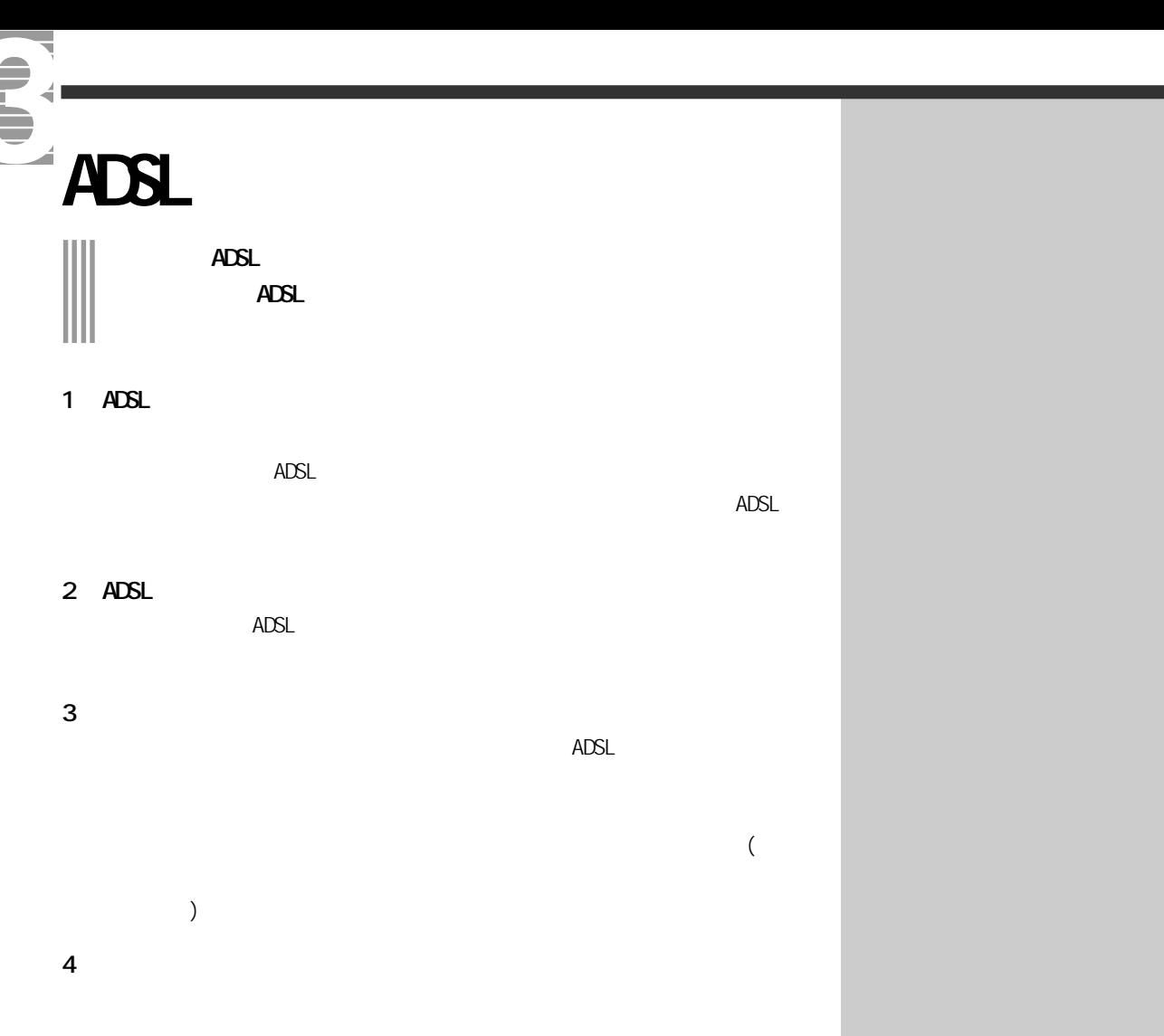

<span id="page-35-0"></span> $\frac{1}{1}$
LAN<sub>t</sub> 参照 CATV ADSL LAN CATV ADSL →『接続と準備』「5. いろいろ  $CATV$  $($ **1**  $\begin{bmatrix} 1 & 1 & 1 \end{bmatrix}$ **DE OWNER**  $\sum_{\text{Internet Explorer}}$ マイ ドキュメント <br />
vi ビクチャ 電子メール<br>Outlook Express すイミュージック **2 Prius Navistation** リマイ コンピュータ  $Q$   $74.3919 - 5$ **ALL CONTROL** [コントロールパネル]をクリック **IC** bublist  $\begin{picture}(120,140)(-0.00,0.00) \put(0,0){\line(1,0){10}} \put(15,0){\line(1,0){10}} \put(15,0){\line(1,0){10}} \put(15,0){\line(1,0){10}} \put(15,0){\line(1,0){10}} \put(15,0){\line(1,0){10}} \put(15,0){\line(1,0){10}} \put(15,0){\line(1,0){10}} \put(15,0){\line(1,0){10}} \put(15,0){\line(1,0){10}} \put(15,0){\line(1,0){10$  $\epsilon$  $[$   $]$ → ヘルプとサポート(H) MSN Explorer D 検索(S) Windows Media Player T ファイル名を指定して実行(B)... **潜** 2149 ツラィア すべてのプログラム(<u>P</u>) ▶ 205オフ() 87オプション(1)  $34.79 - 6$ **3**  $[$  $\mathbb{P}$  D>F0+A  $R$  A.A.  $\sim$  $E$  $\sqrt{2}$ ファイル(E) 編集(E) 表示(V) お気に入り(A) ツール(D) ヘルプ(H) ORS - O - O DER ED 2015 **CARS - CAP AREA**<br> **CAP D-HD-A RAA**<br> **CAP TUAN-ECONNESS** インターネットオ  $rac{1}{(1, 0, -3, 0, 3)}$  $[$ ردود  $-1 - 8$ ゲームコントロ サウンドとオーデ システム スキャナとカメラ ■ カテゴリの表示に切り替える 马奶 图速项目  $^{\circ}$ **<sup>2</sup> <sup>4</sup>** インターネットのブロパティ  $\boxed{2}$  $[$  (  $]$  ) and  $\mathbb{R}$ 全般 セキュリティ プライバシー コンテンツ 接続 コムコム 詳細語 = ●■ インターネット接続を設定するには、 セットアップ(U). ■■<br>-ダイヤルアップと仮想プライベート ネットワークの設定(<u>N</u>) [ 這加(D)... ] | 削除(R) -<br>プロキシ サーバーを構成する必要がある場合は、<br>[設定] を選択してください。 [ 政定(S). **5** ■ ※<br>■ ※イヤルしない⑥)<br>○ ネットワーク接続が存在しないときには、 ダイヤルする(M)<br>○ 通常の接続でダイヤルする(Q)  $[LM \t]$ 「既定に設定(E) 現在の既定値: なし [ ローカルエリアネットワーク ローカル エリア ネットワーク (LAN) の設定  $(LAN)$  ] ロージル・エック ホッワーク vt HW の設定<br>LAN の設定はダイヤルアップ接続には適用されません。 ダイヤ [<u>LAN の設定(い)</u>』)●<br>ルアップには上の設定を選択してください。 

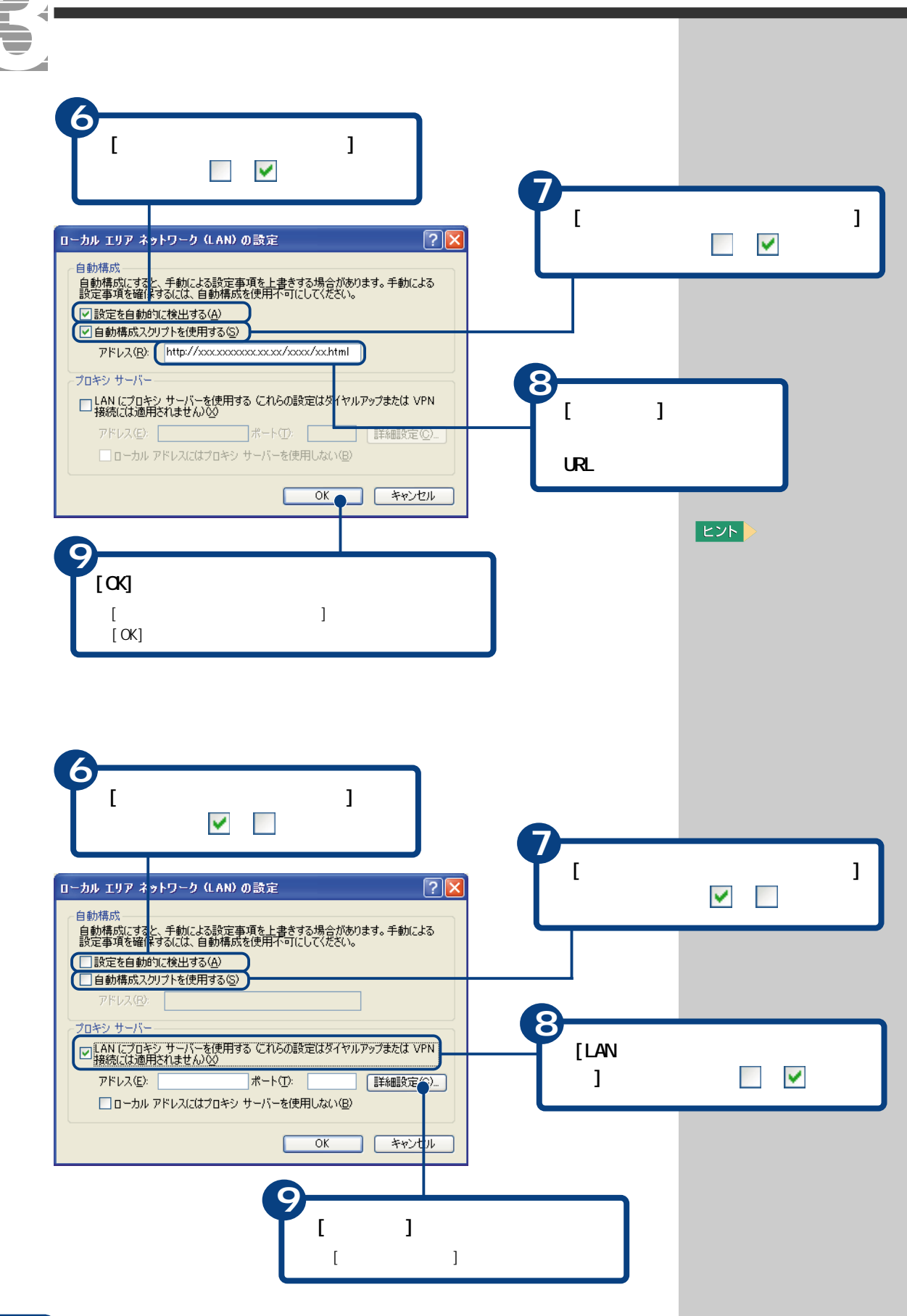

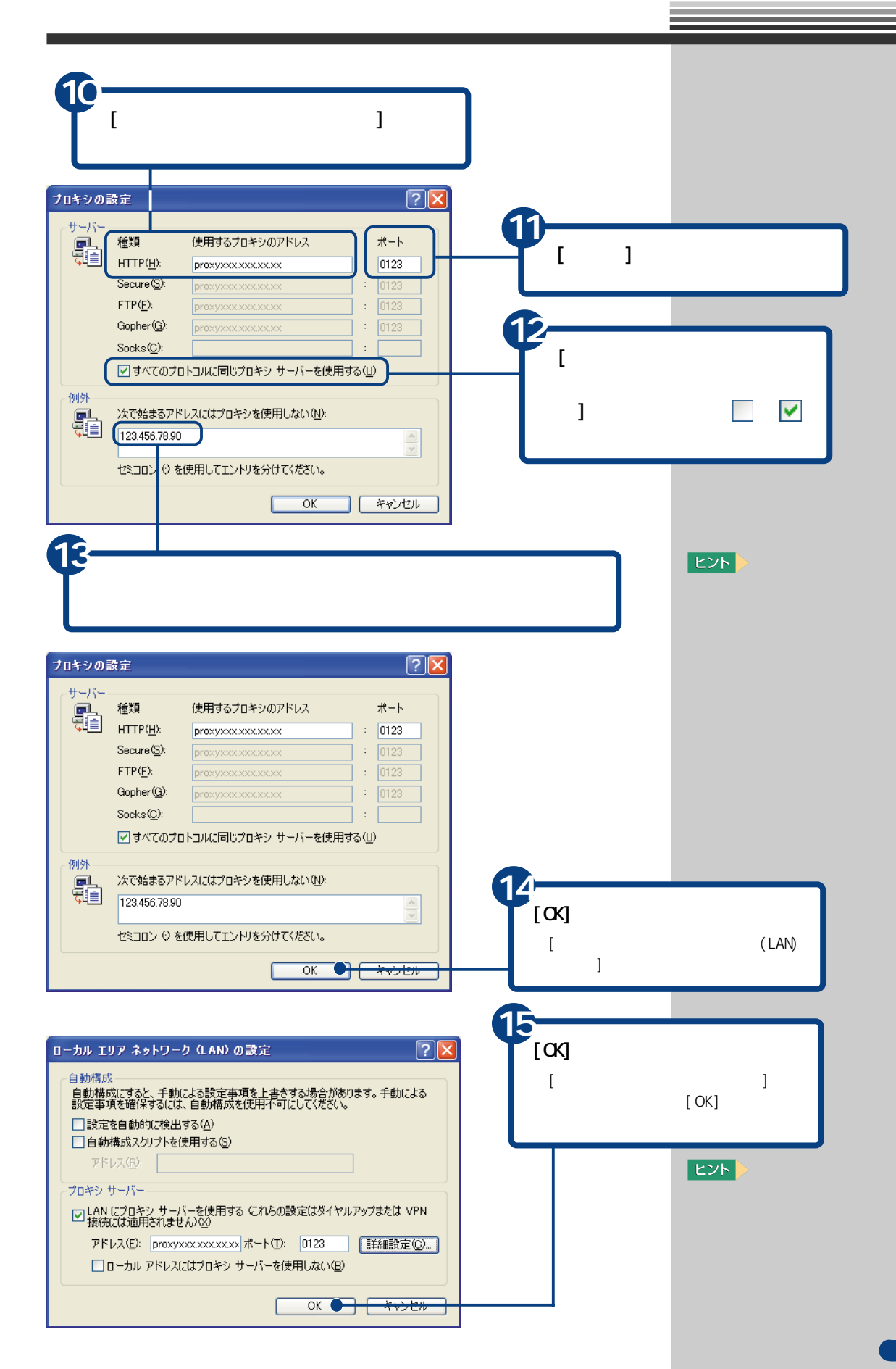

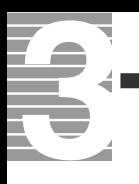

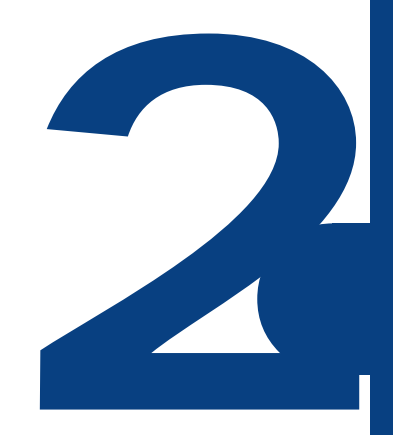

ずっと探していた本のこと、週末の旅行のこと、世界のニュース、明日の天気…。

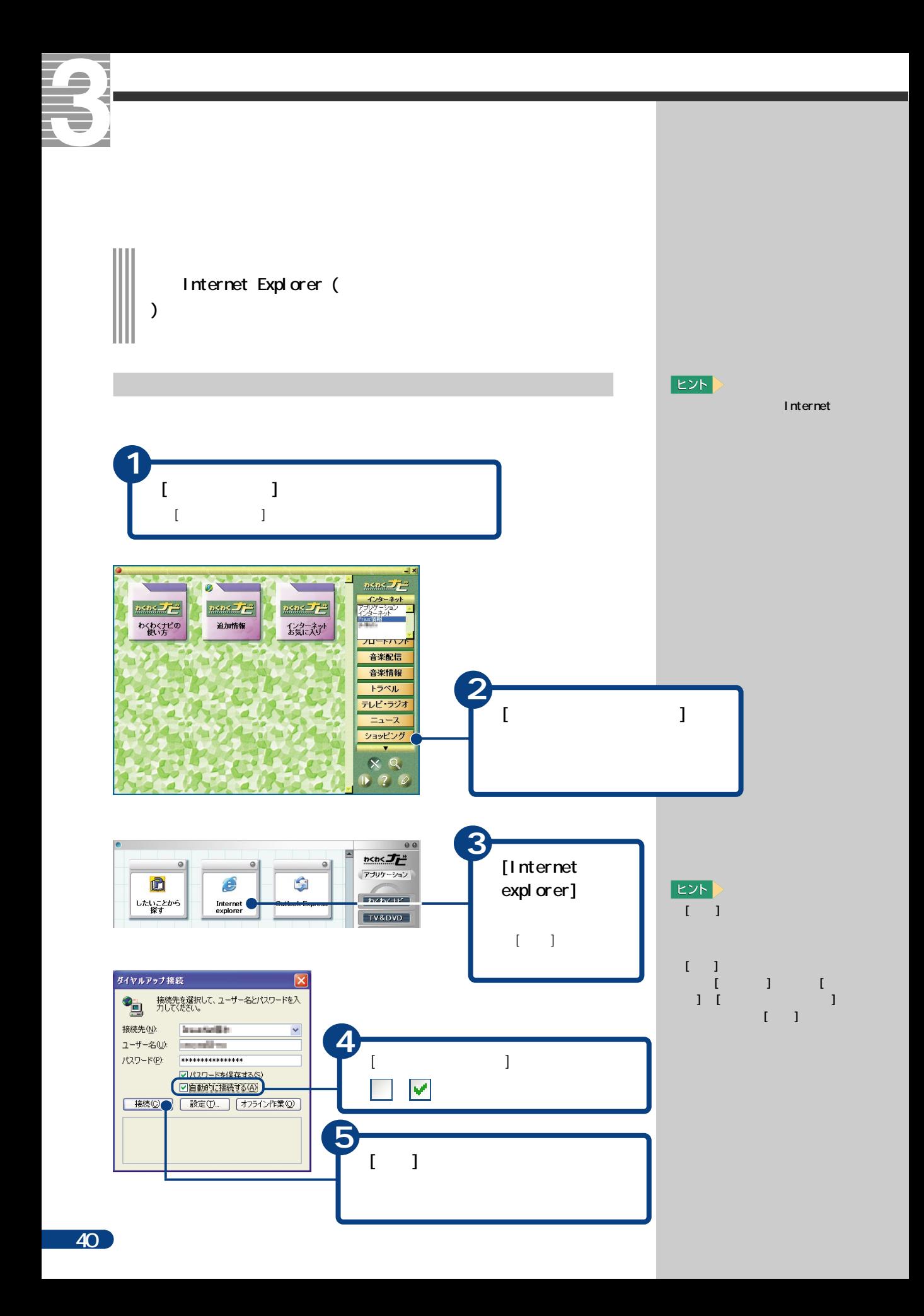

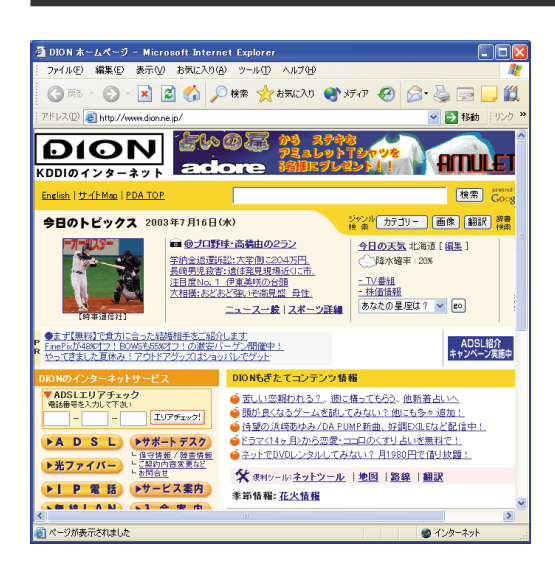

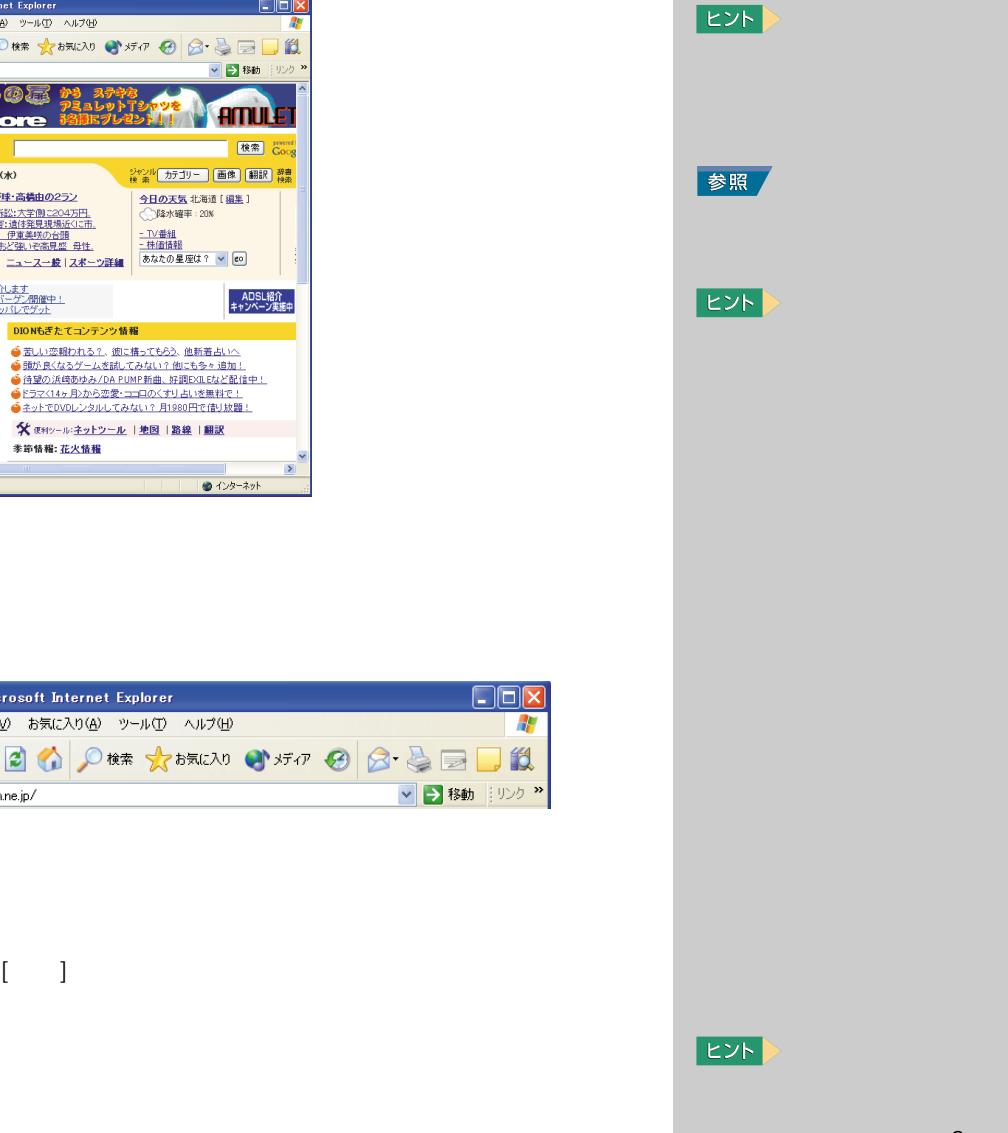

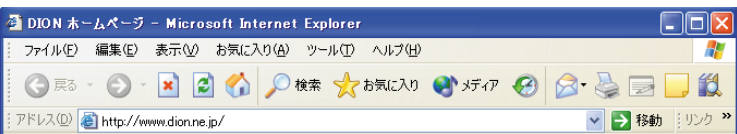

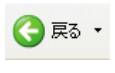

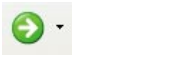

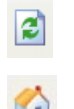

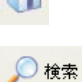

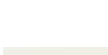

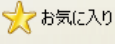

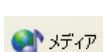

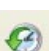

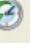

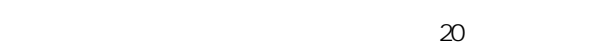

 $[$ 

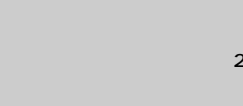

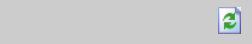

 $E>$ 

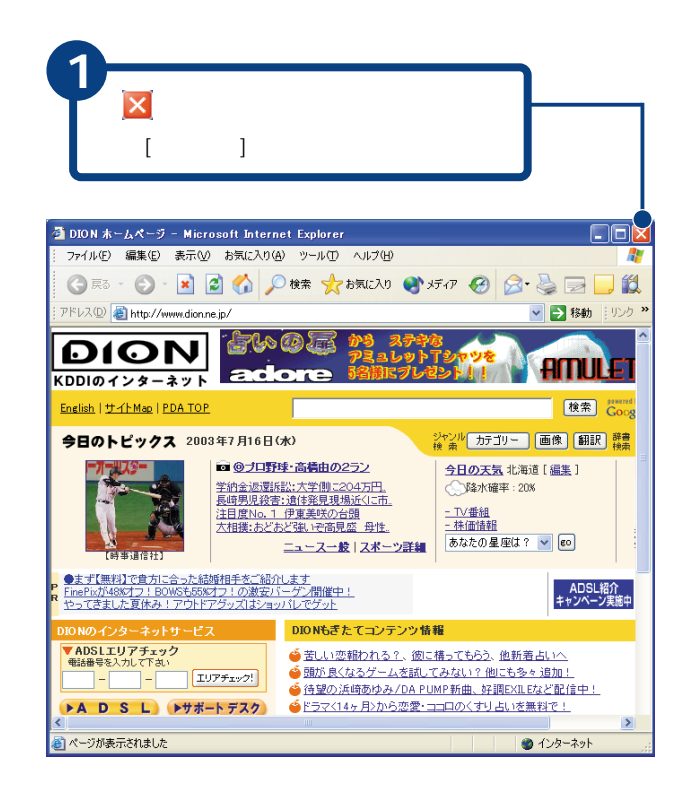

インターネットを終了する

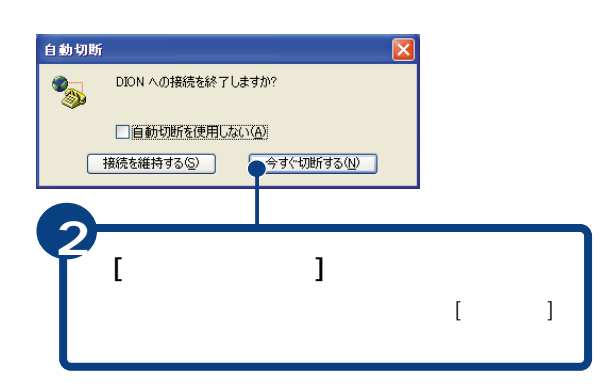

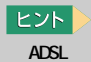

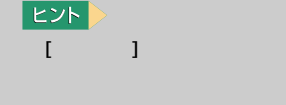

 $|EYF|$ 

認

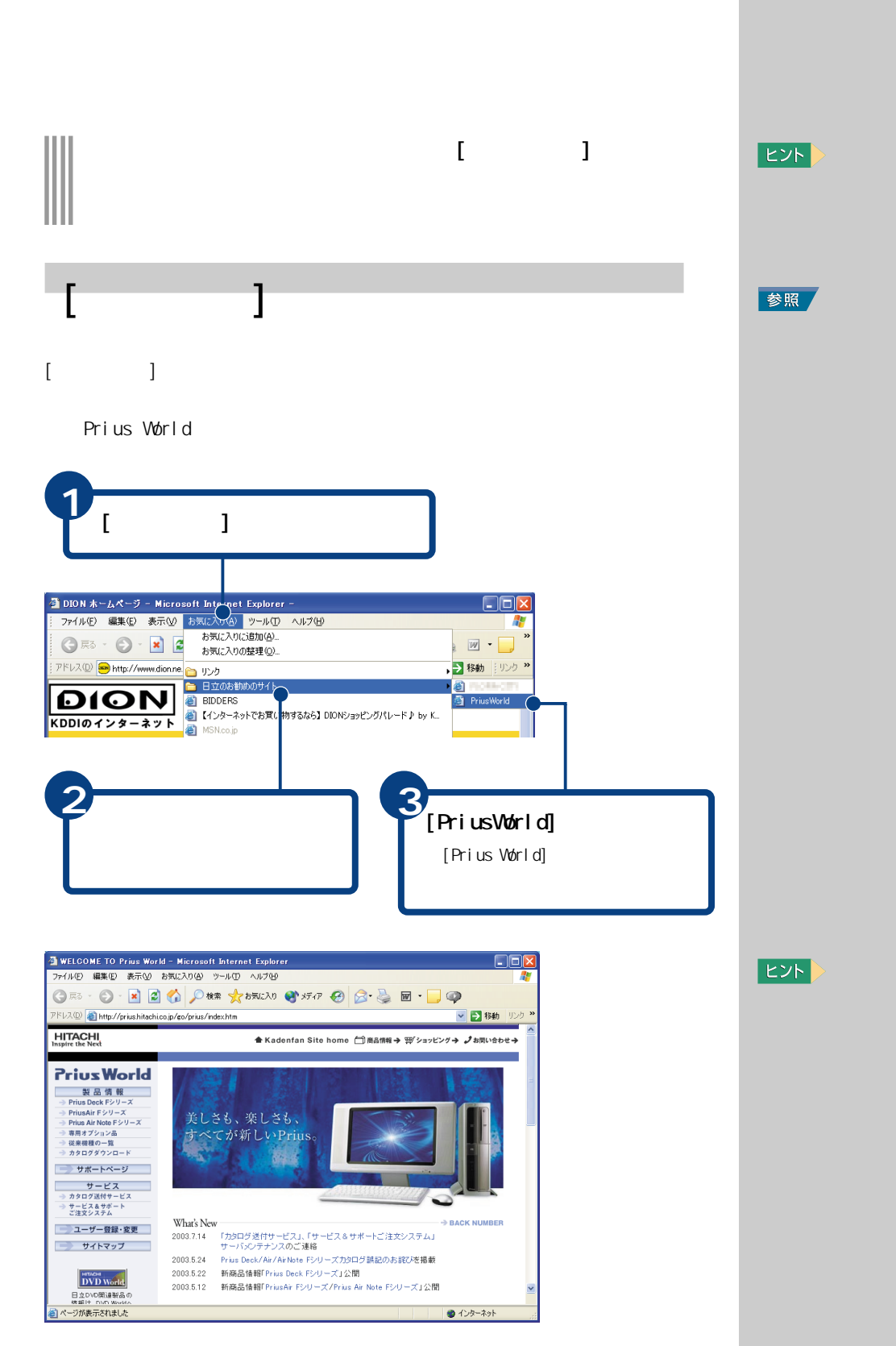

 $|EYF|$ 

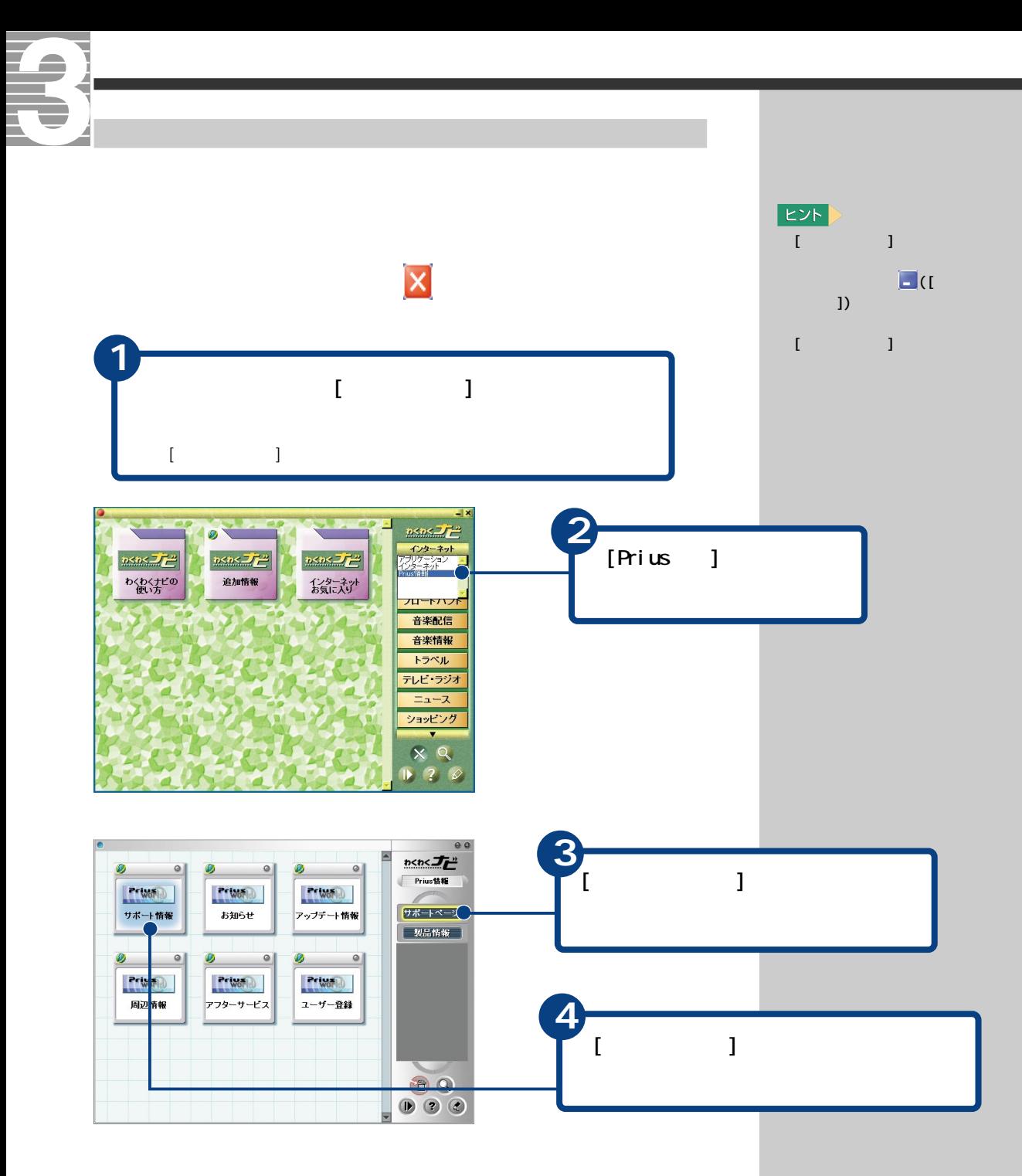

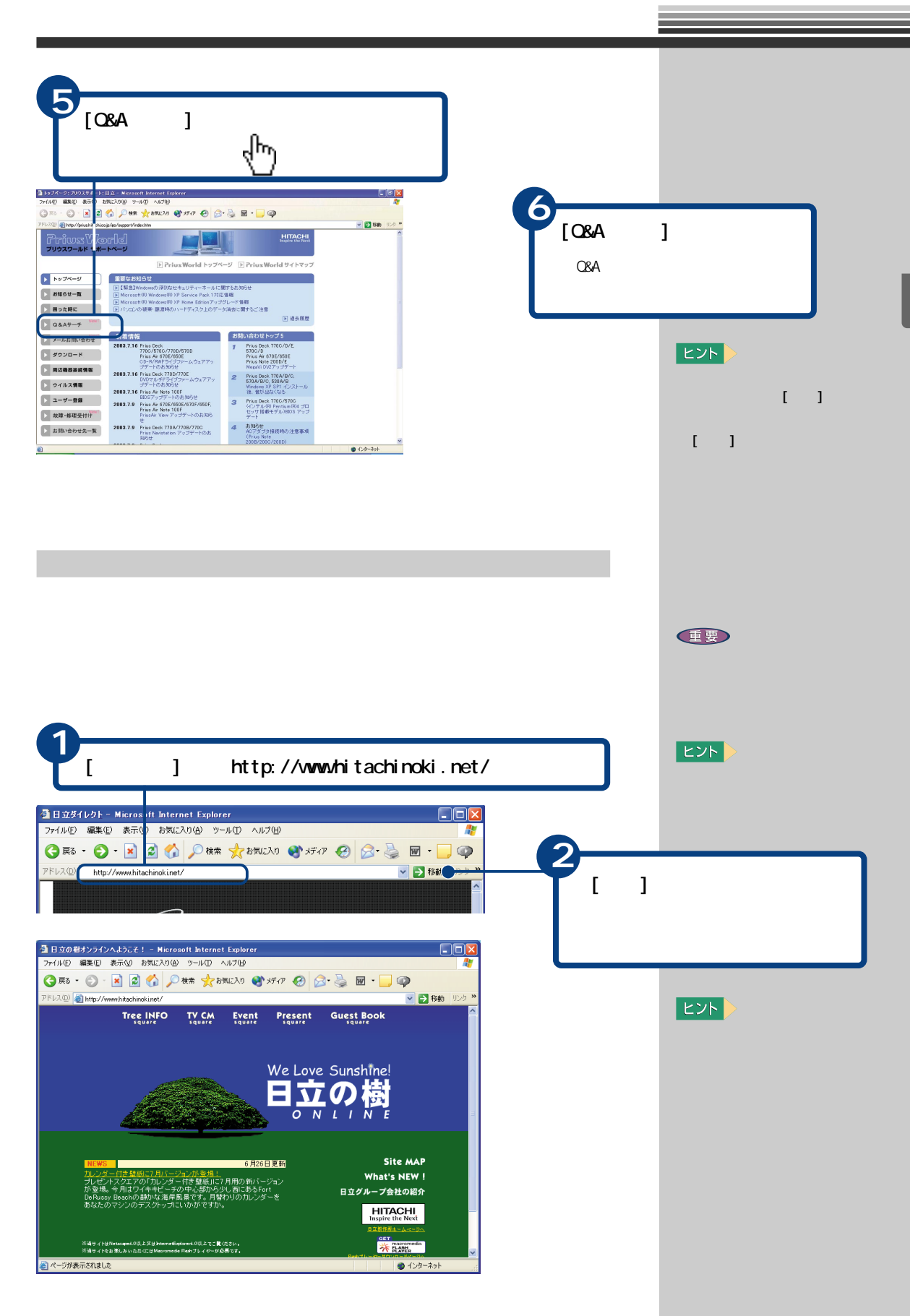

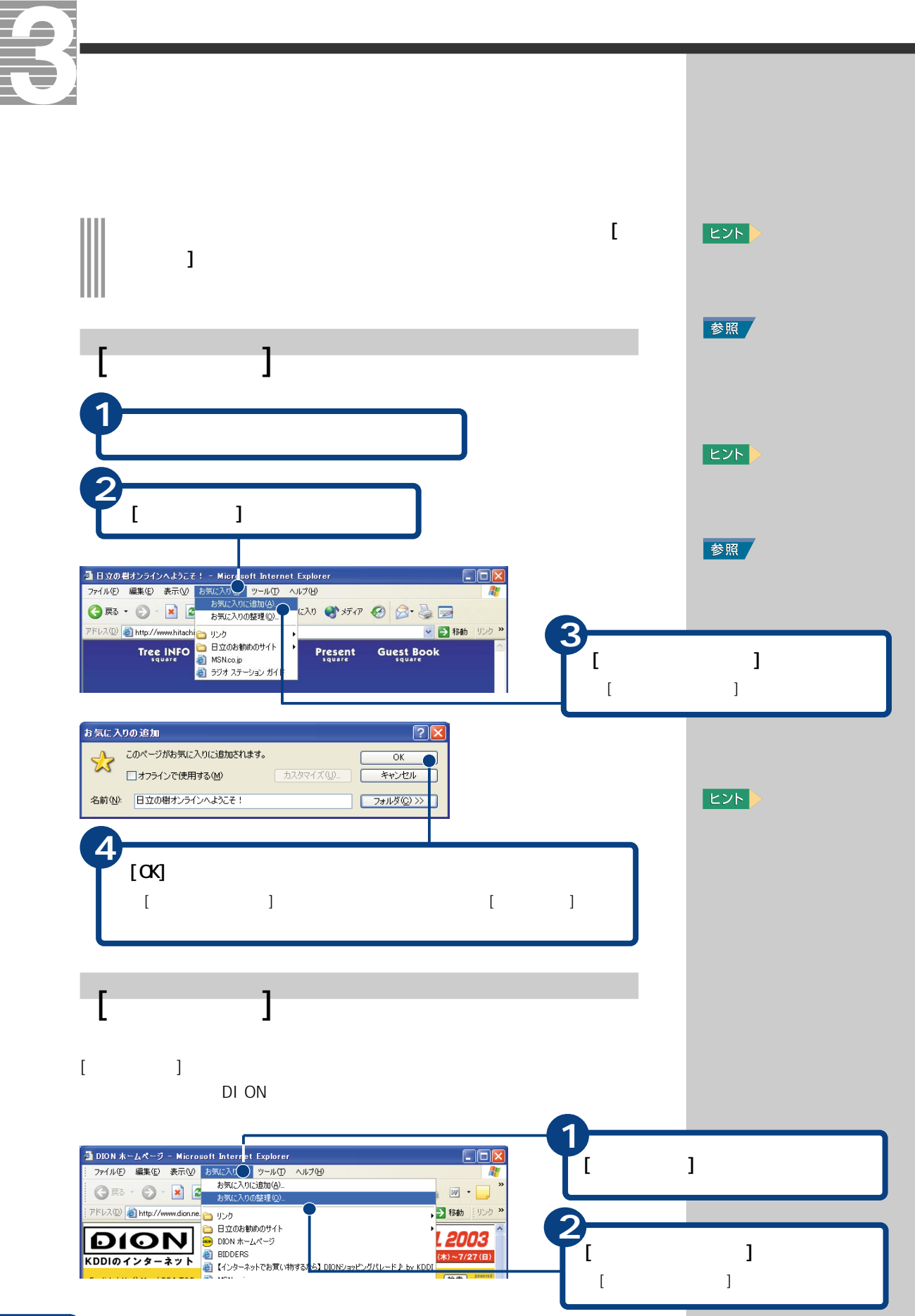

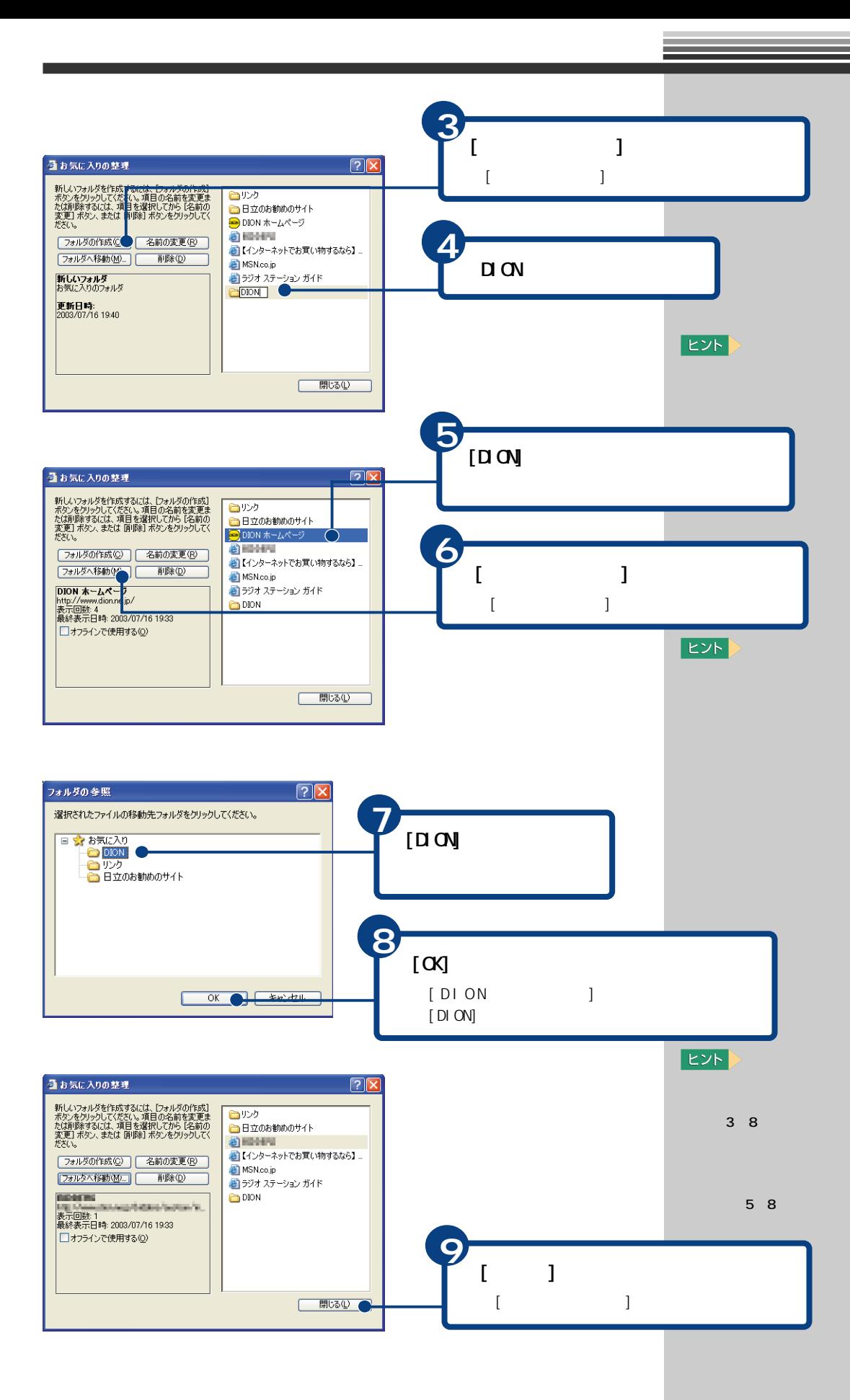

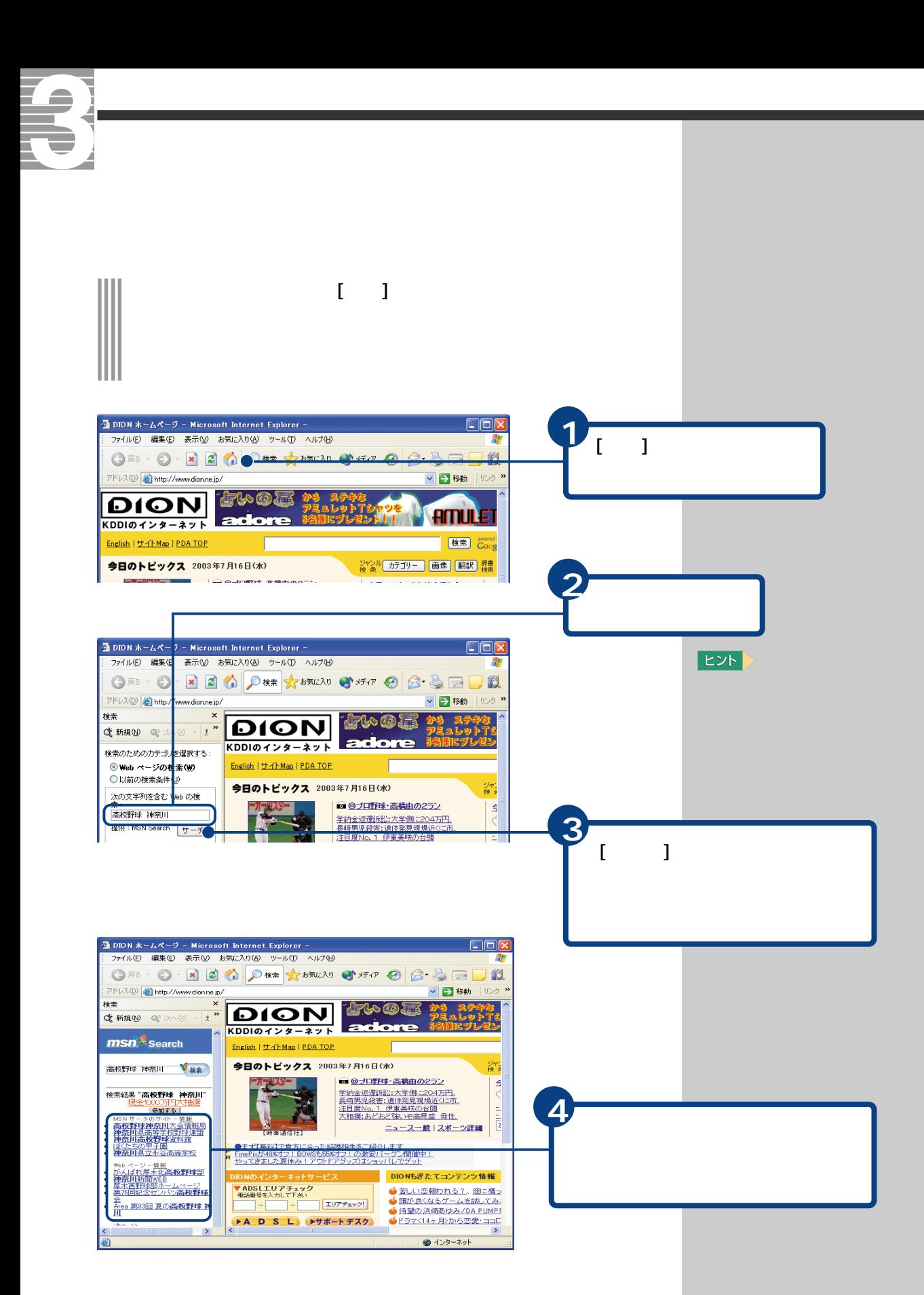

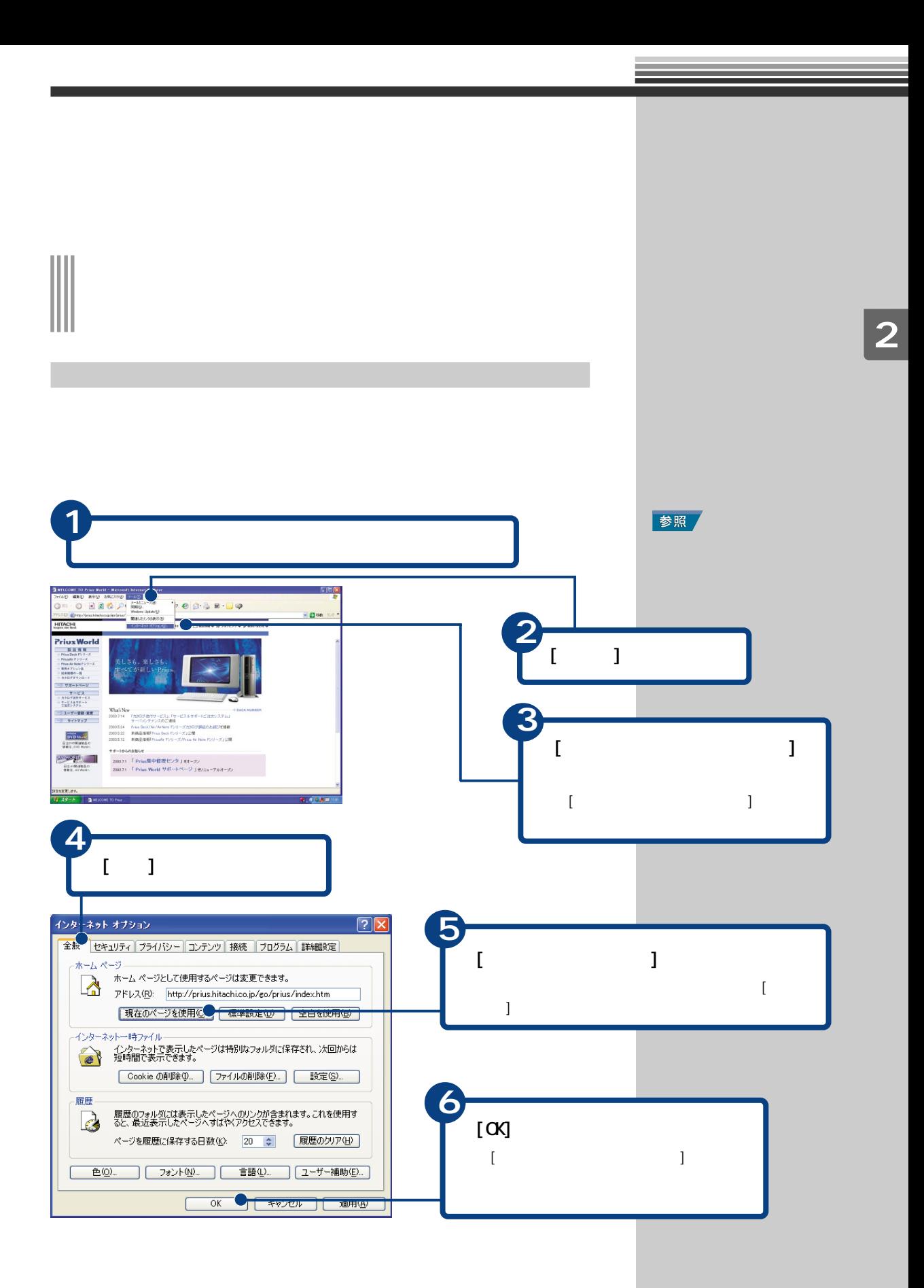

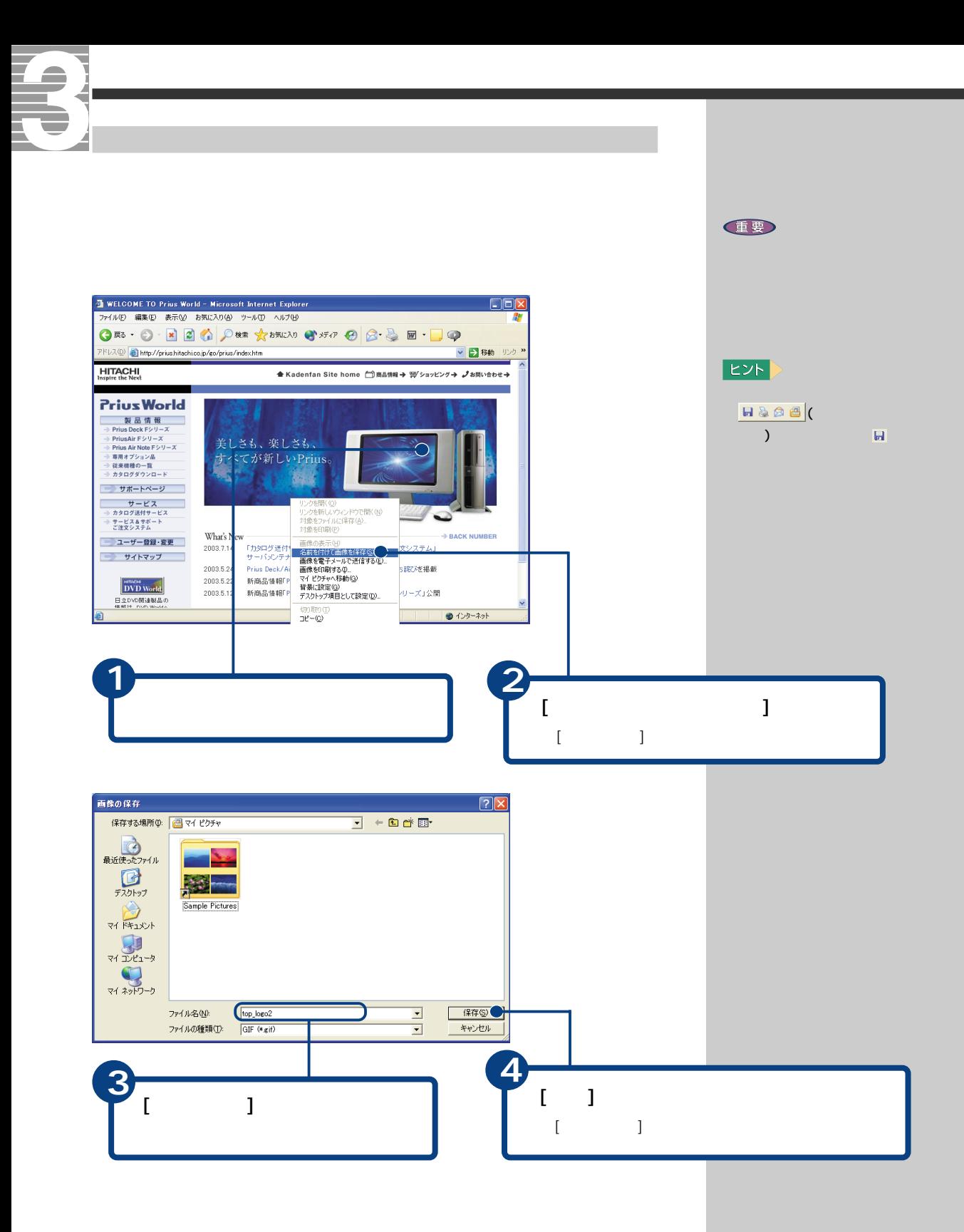

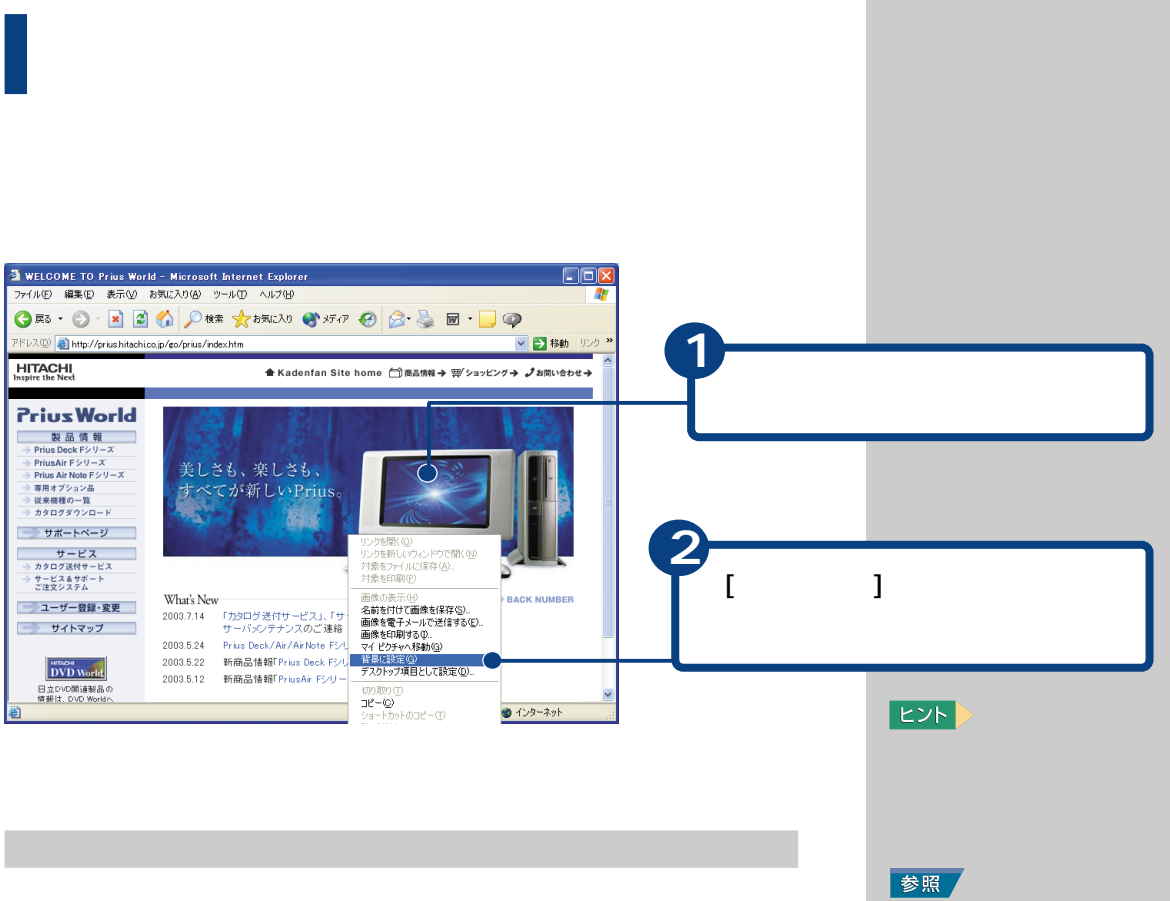

ン入門』の「2. ウィンドウとデ

参照

 $E>$ 

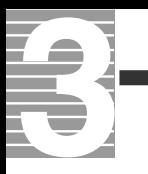

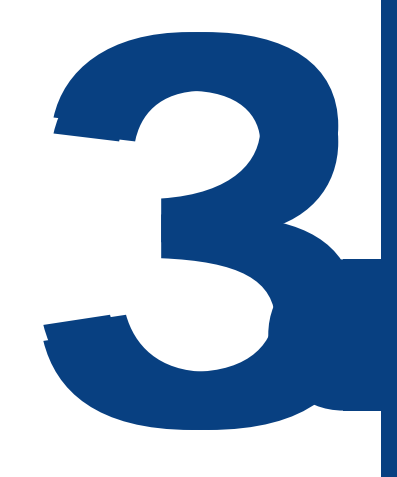

おおお おおお こうしゅう こうしゅうしゅ

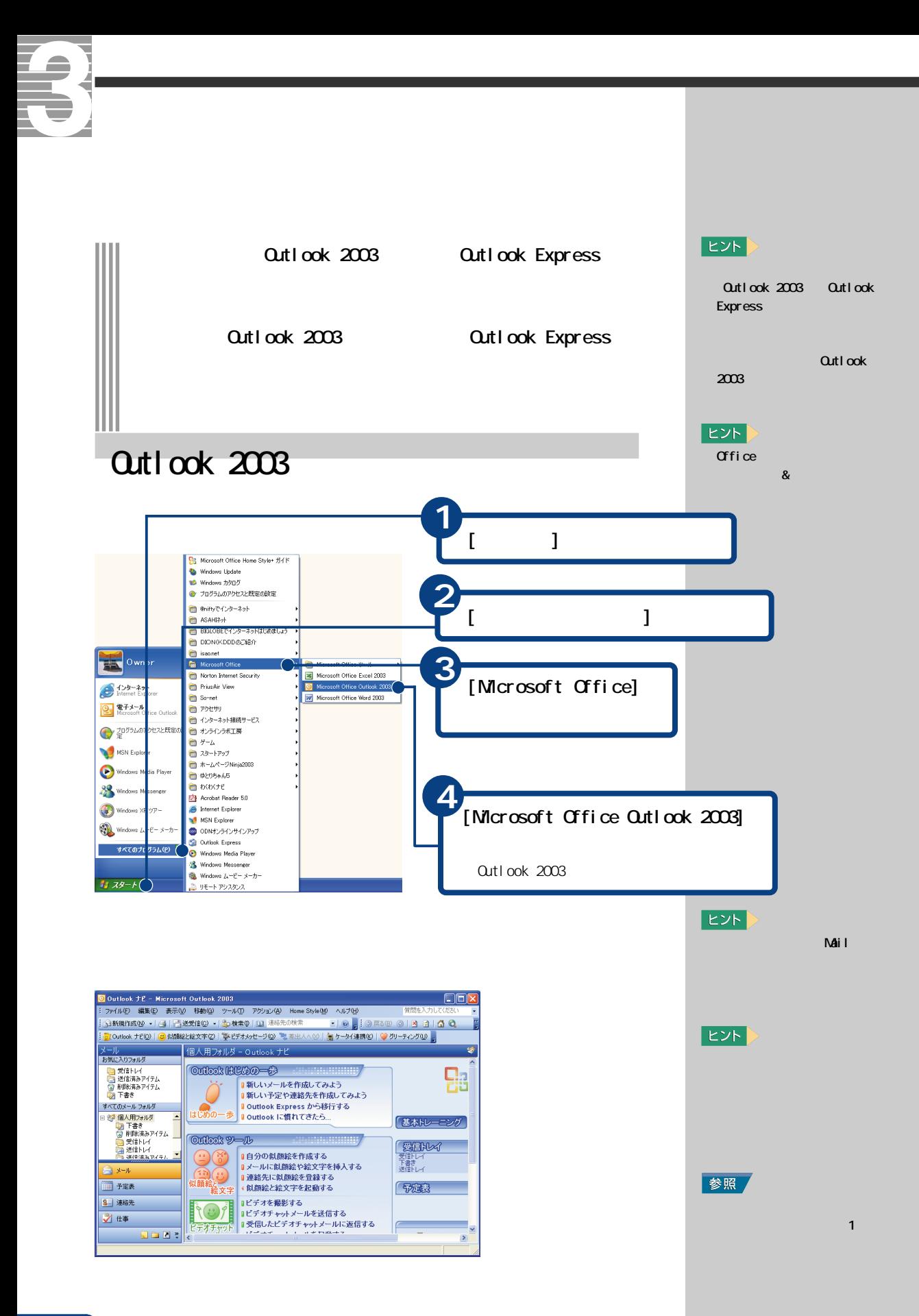

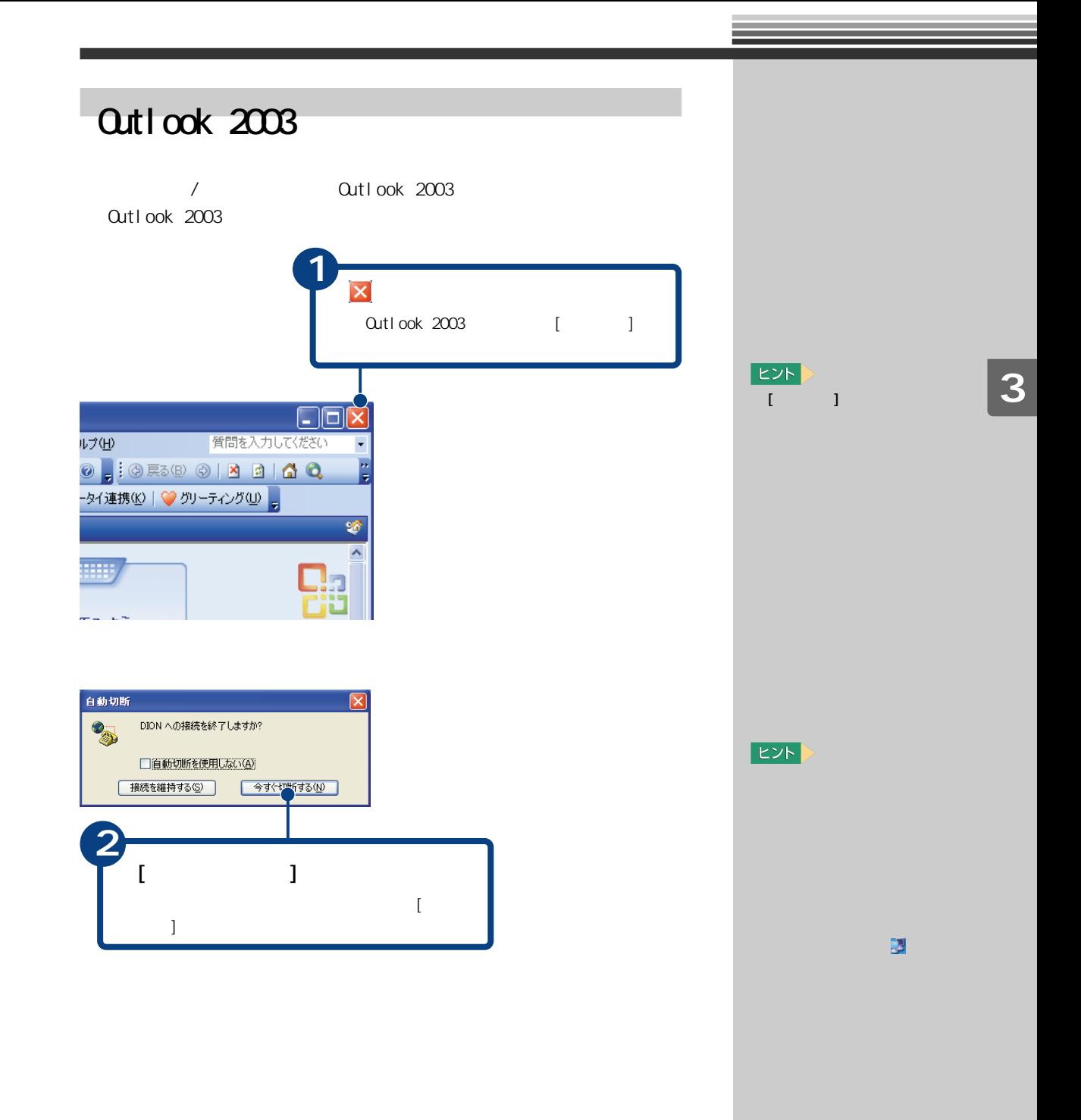

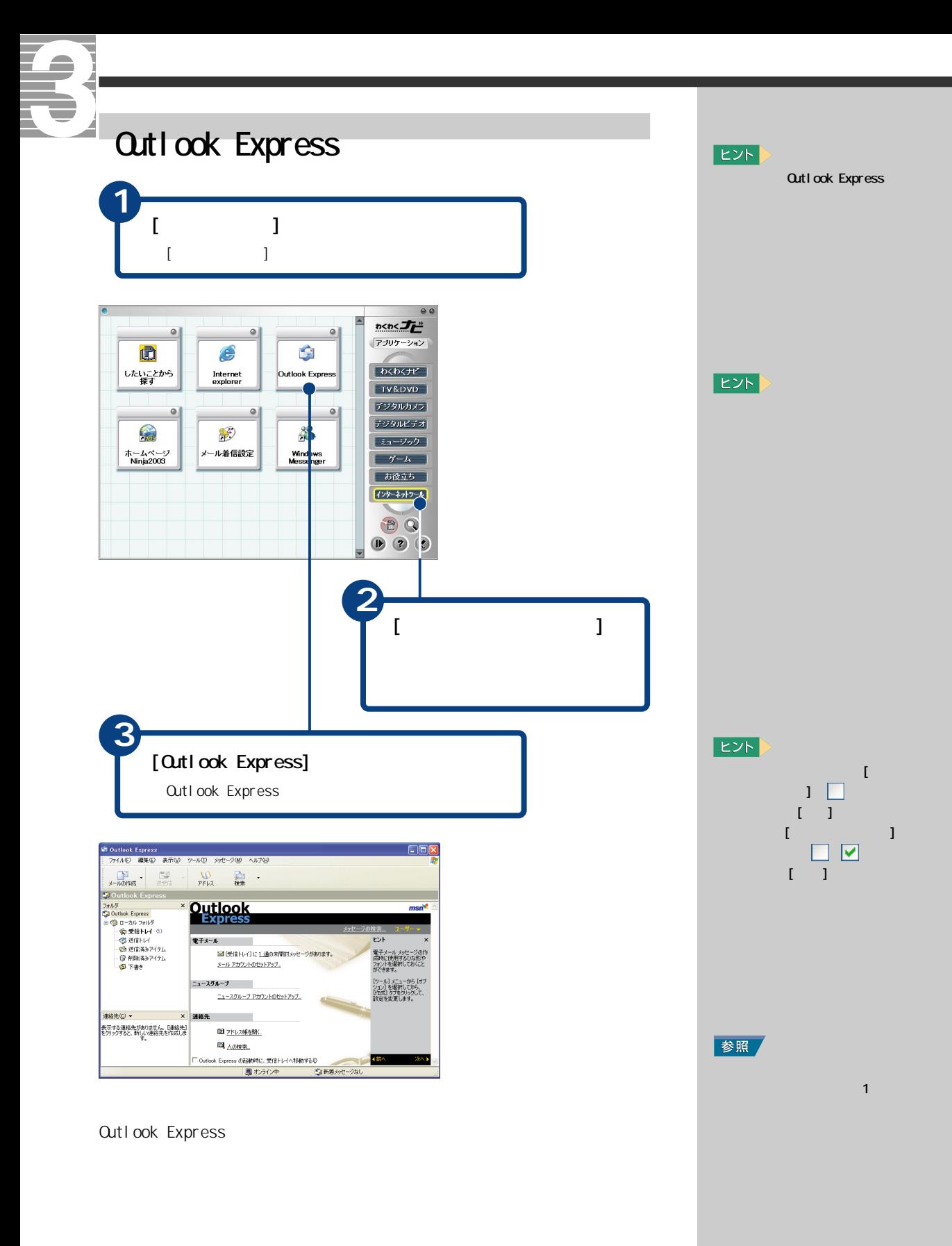

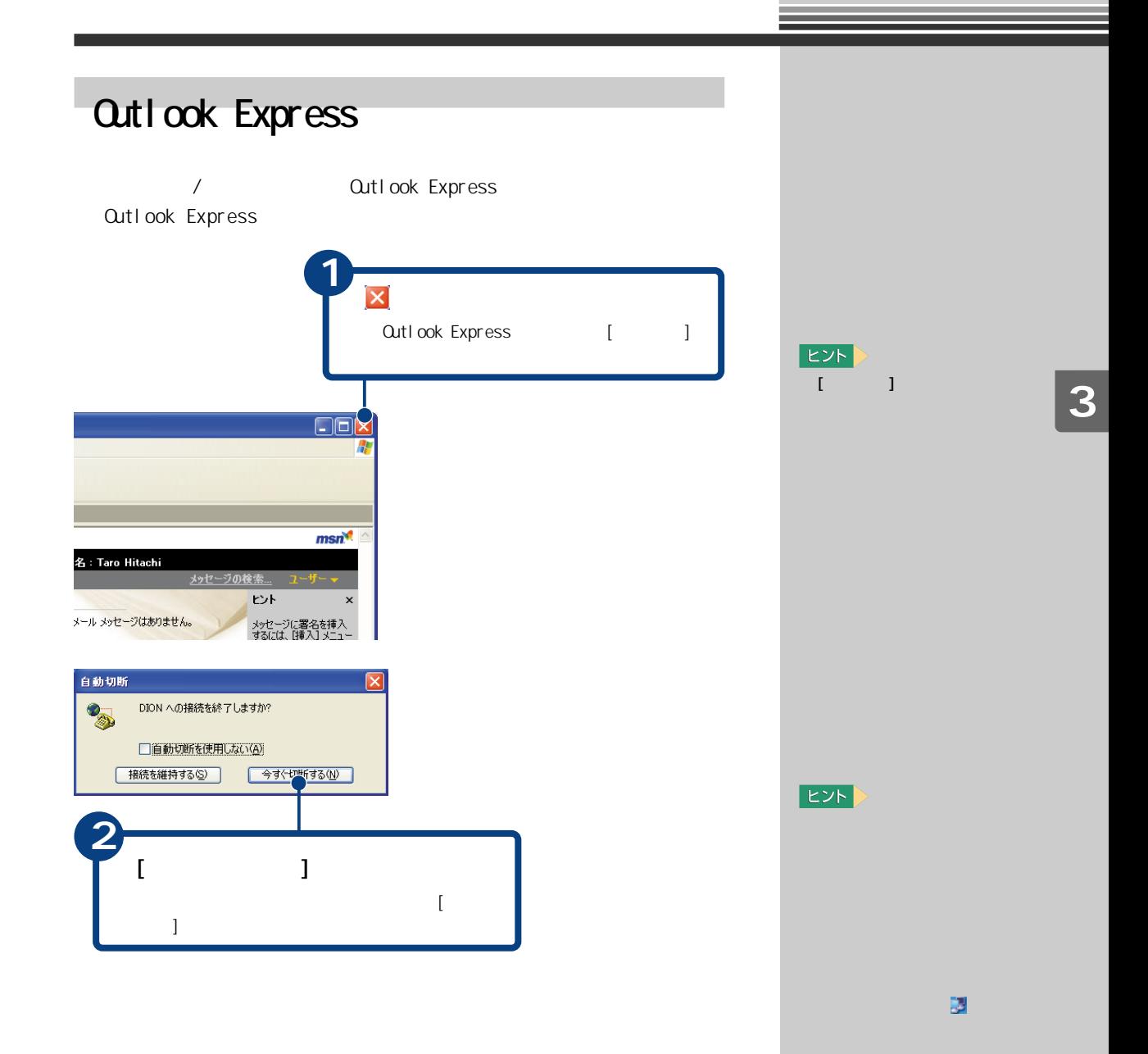

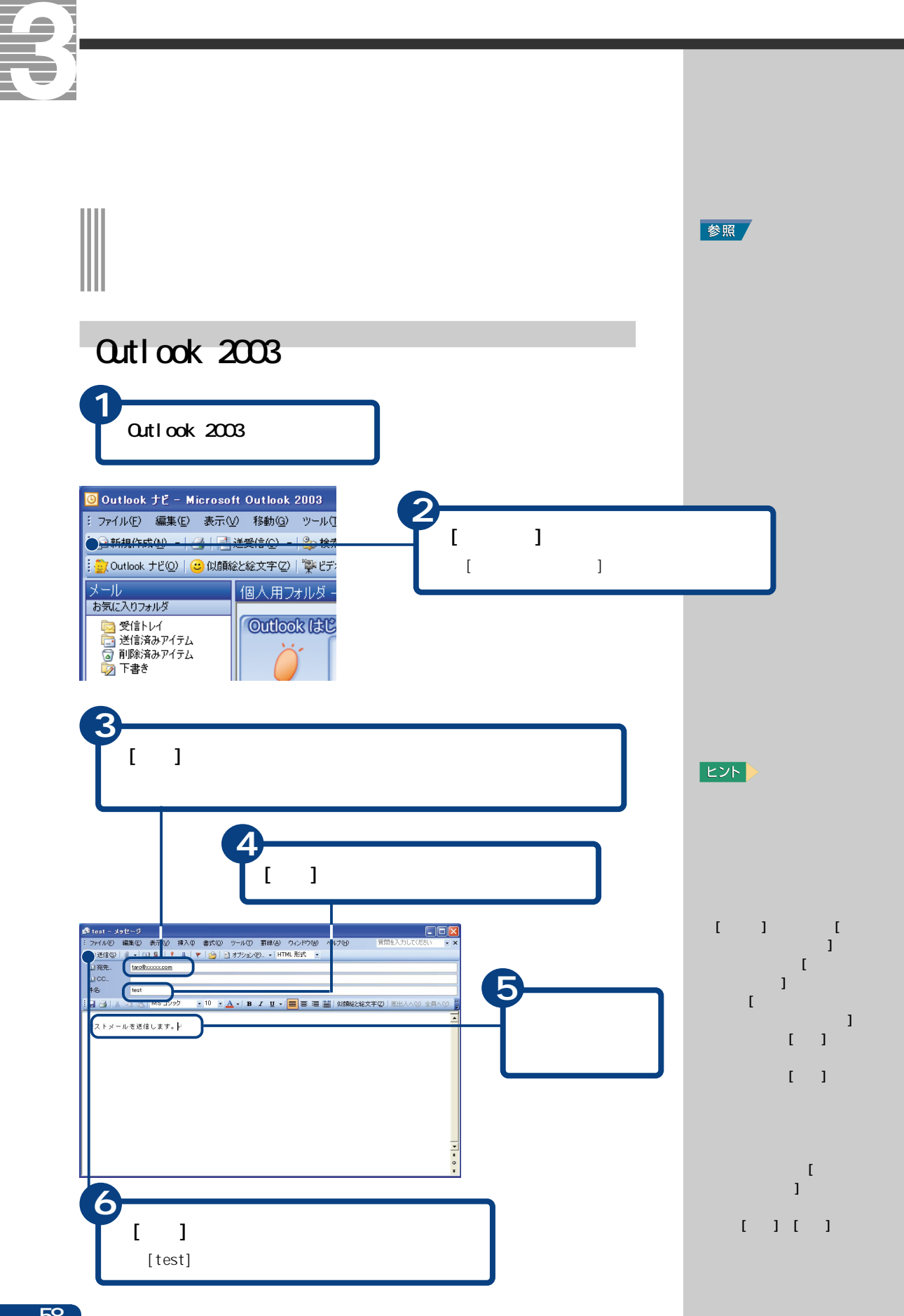

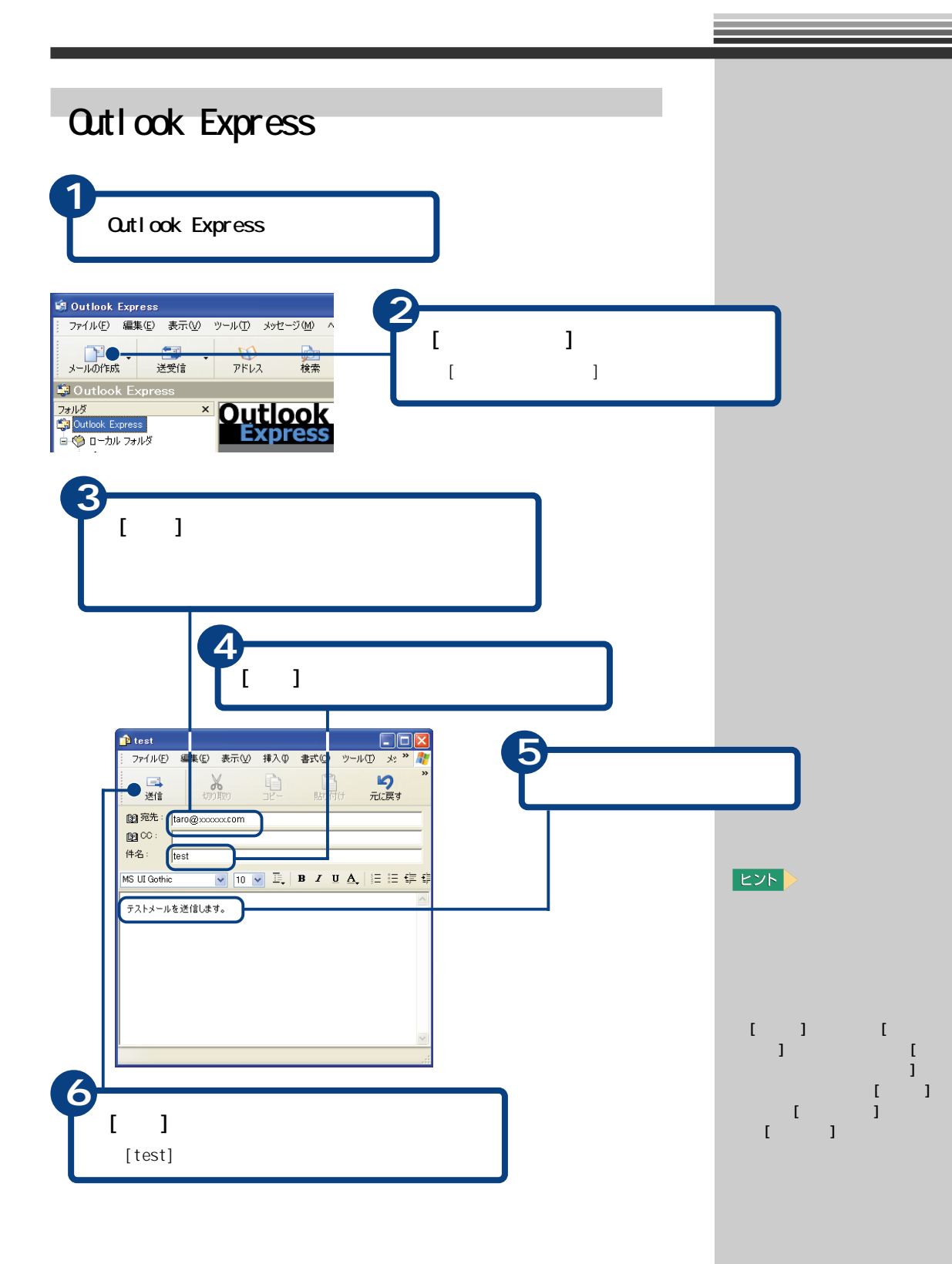

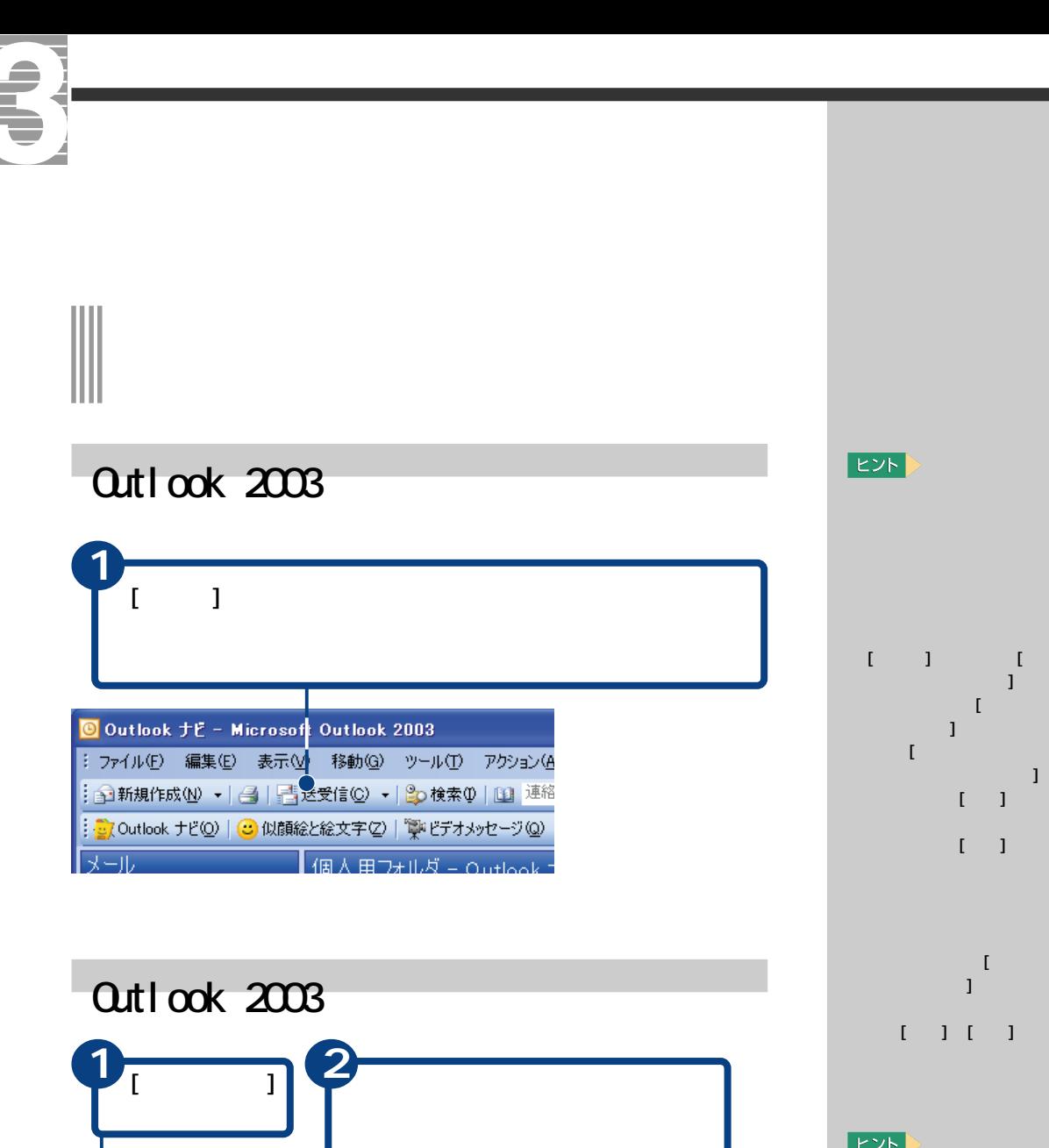

**DEX** 

心が(1)

●全員へ返信() 2 転送(M) | 2 送受信(2) → | [1] 注 比総文字② | 学 ビデオメッセージ 3 単: 差出人へ3 | ミケータイ連携80 | ◎

<mark>日 今日</mark><br>|■ Taro Hitach

test<br>Taro Hitachi [taro®:

 $E>E$ 未読メールがある場合、[受信  $-1$  $2<sup>1</sup>$  $\begin{bmatrix} \frac{1}{2} & \frac{1}{2} \\ \frac{1}{2} & \frac{1}{2} \end{bmatrix}$ 

リック  $\mathbf{I}$ 

 $1 -$ 

 $[-1, 1]$ 

 $\blacksquare$  $\blacksquare$ 

 $-1$ 

国子定表 83 連絡先 √ #本

28FC 1 件あります

an as

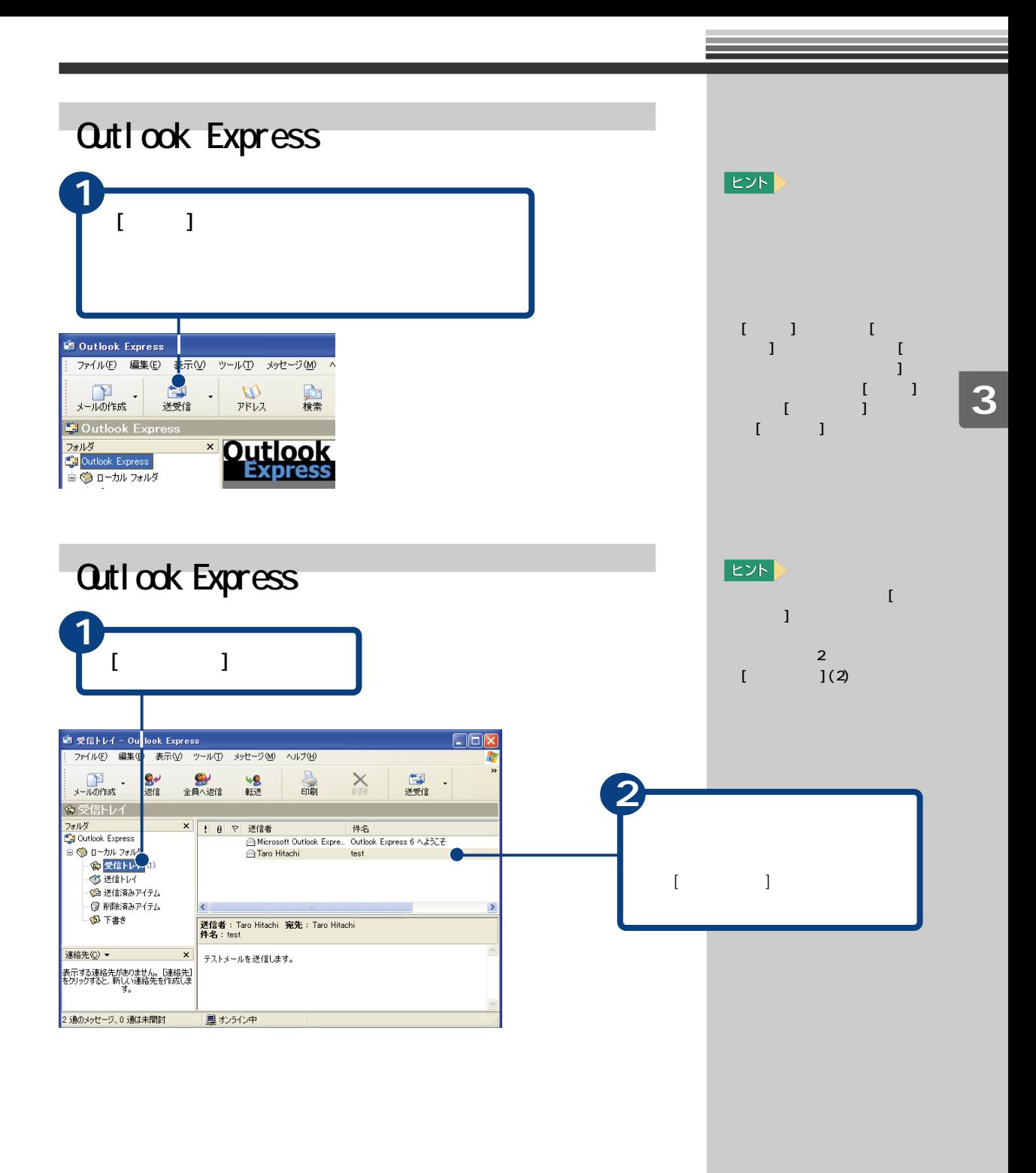

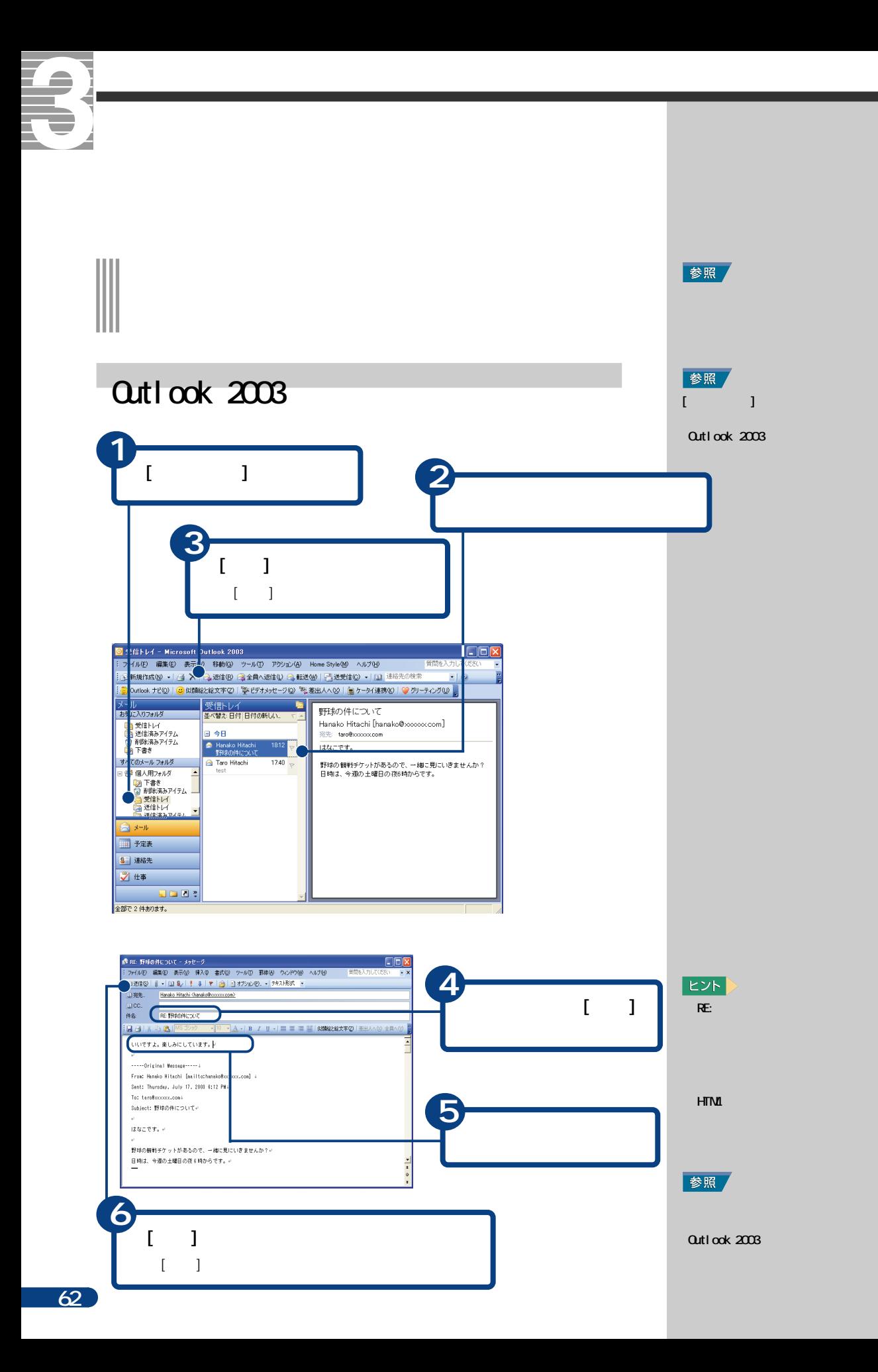

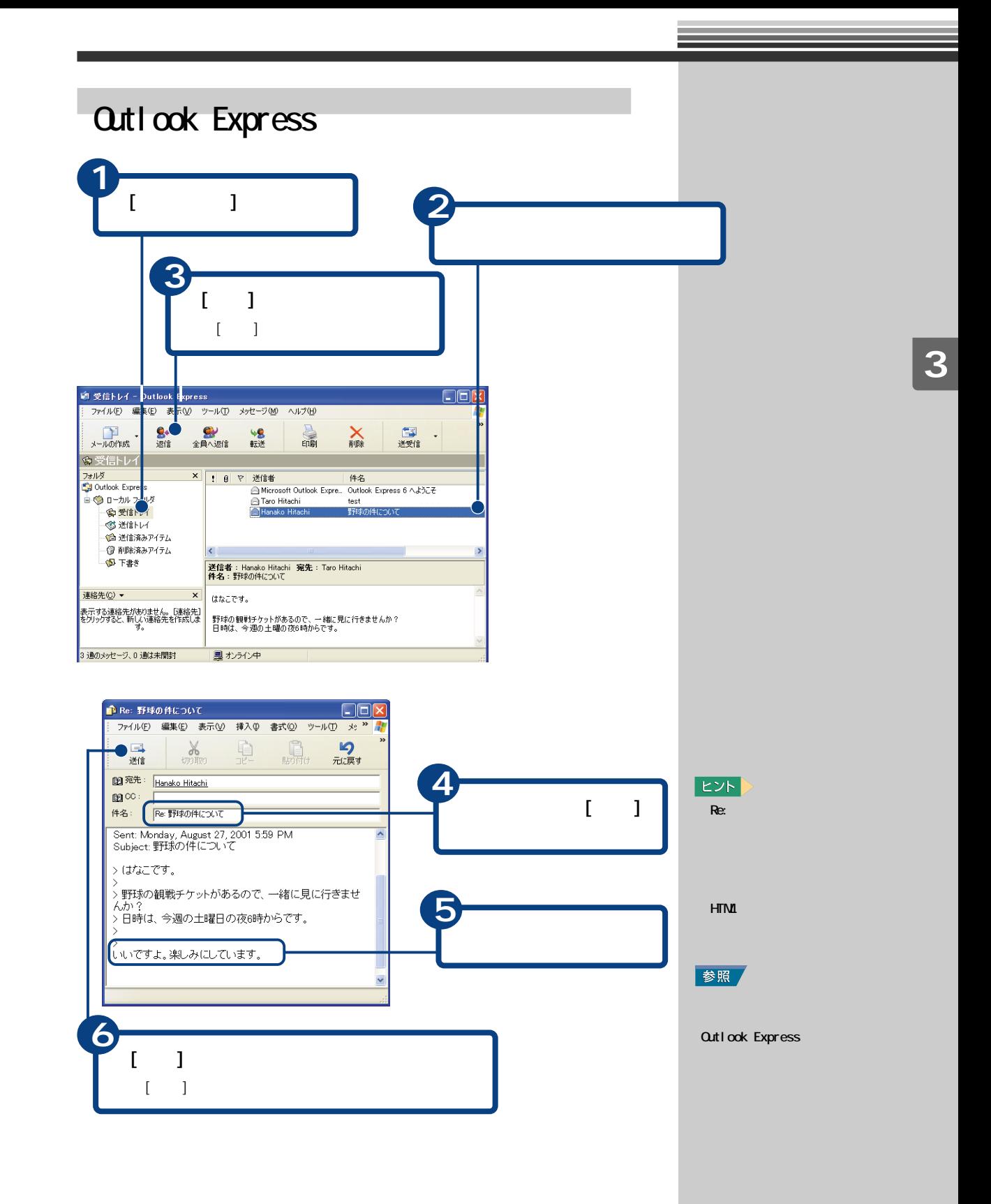

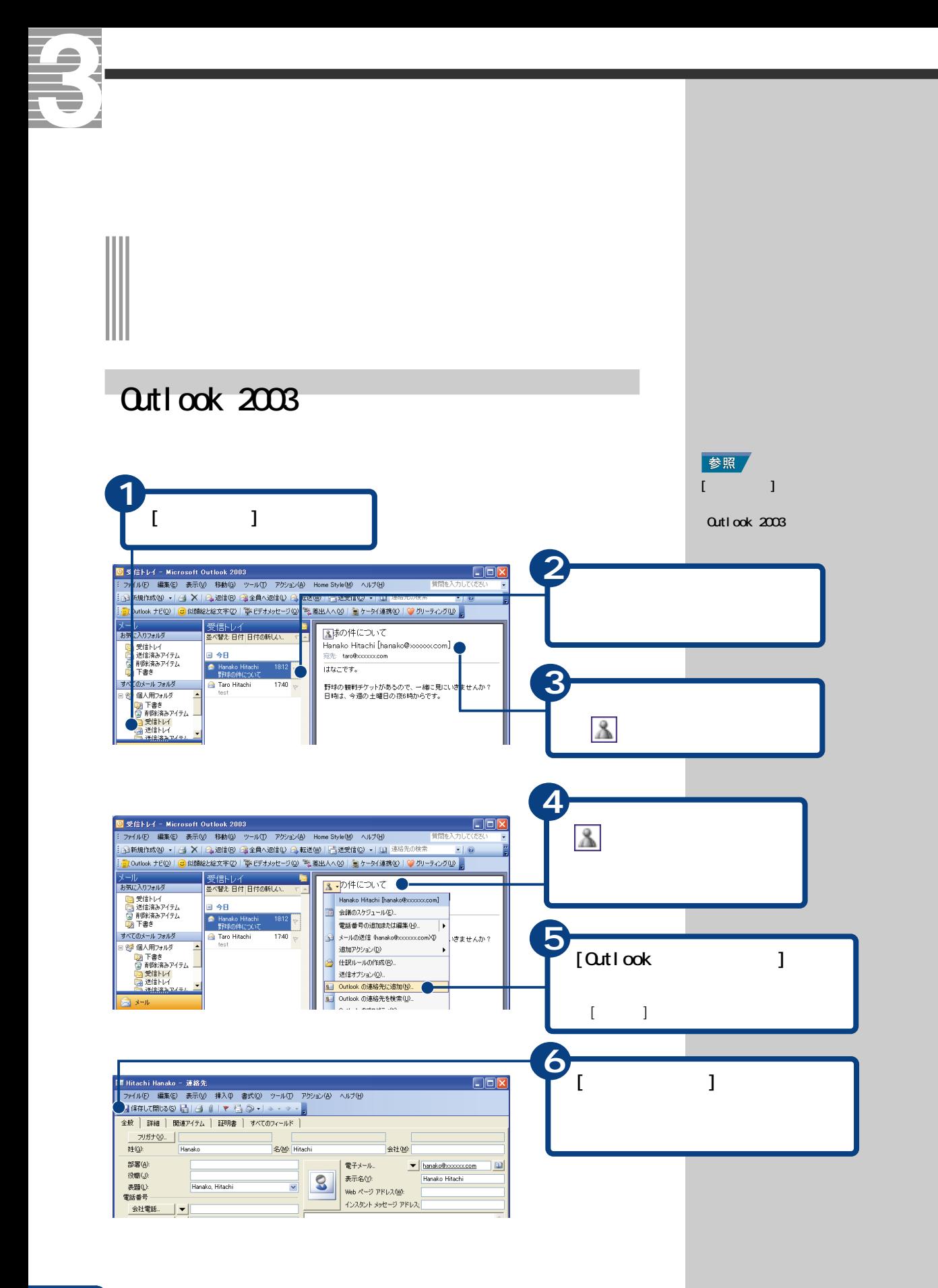

Outlook 2003

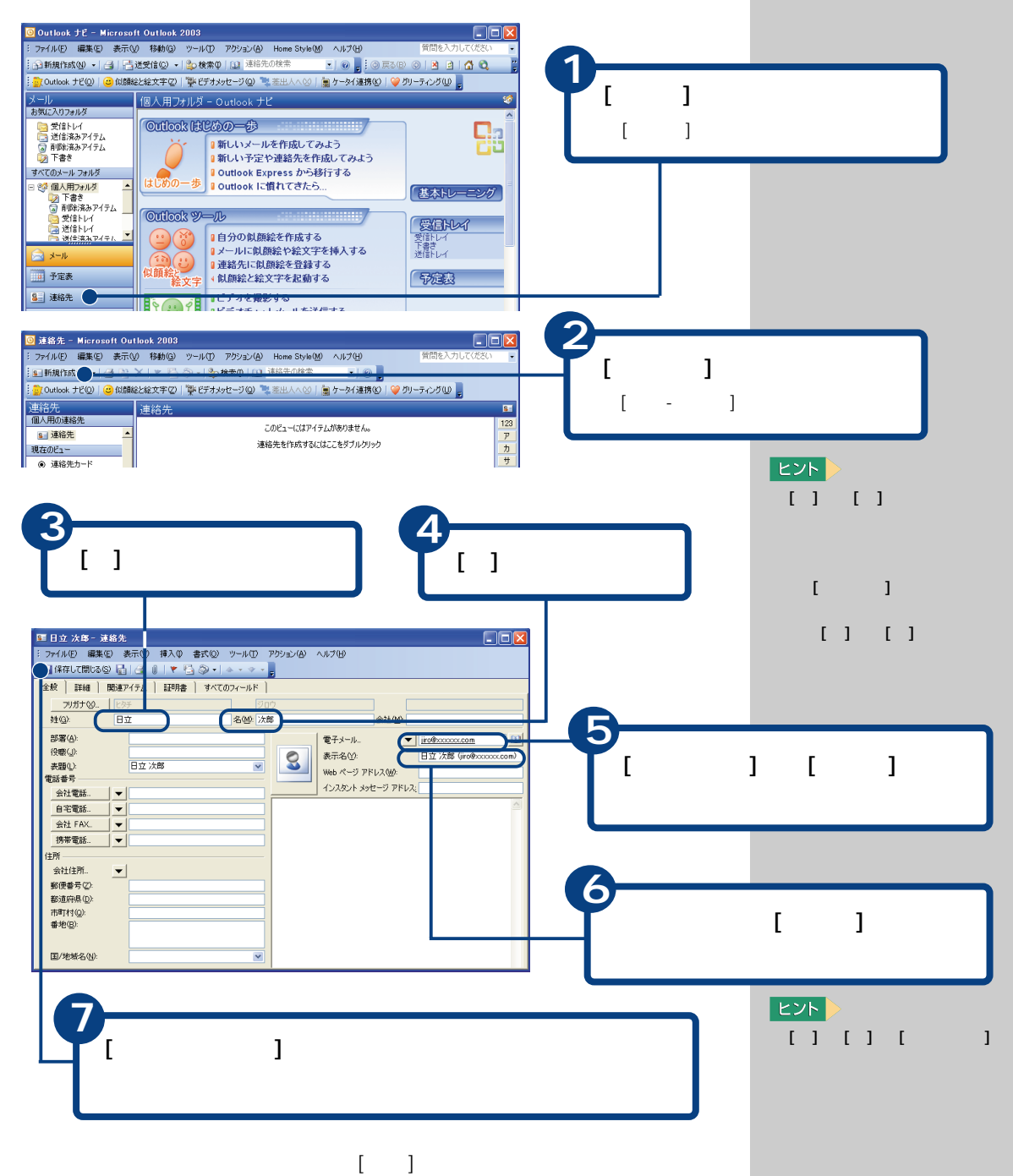

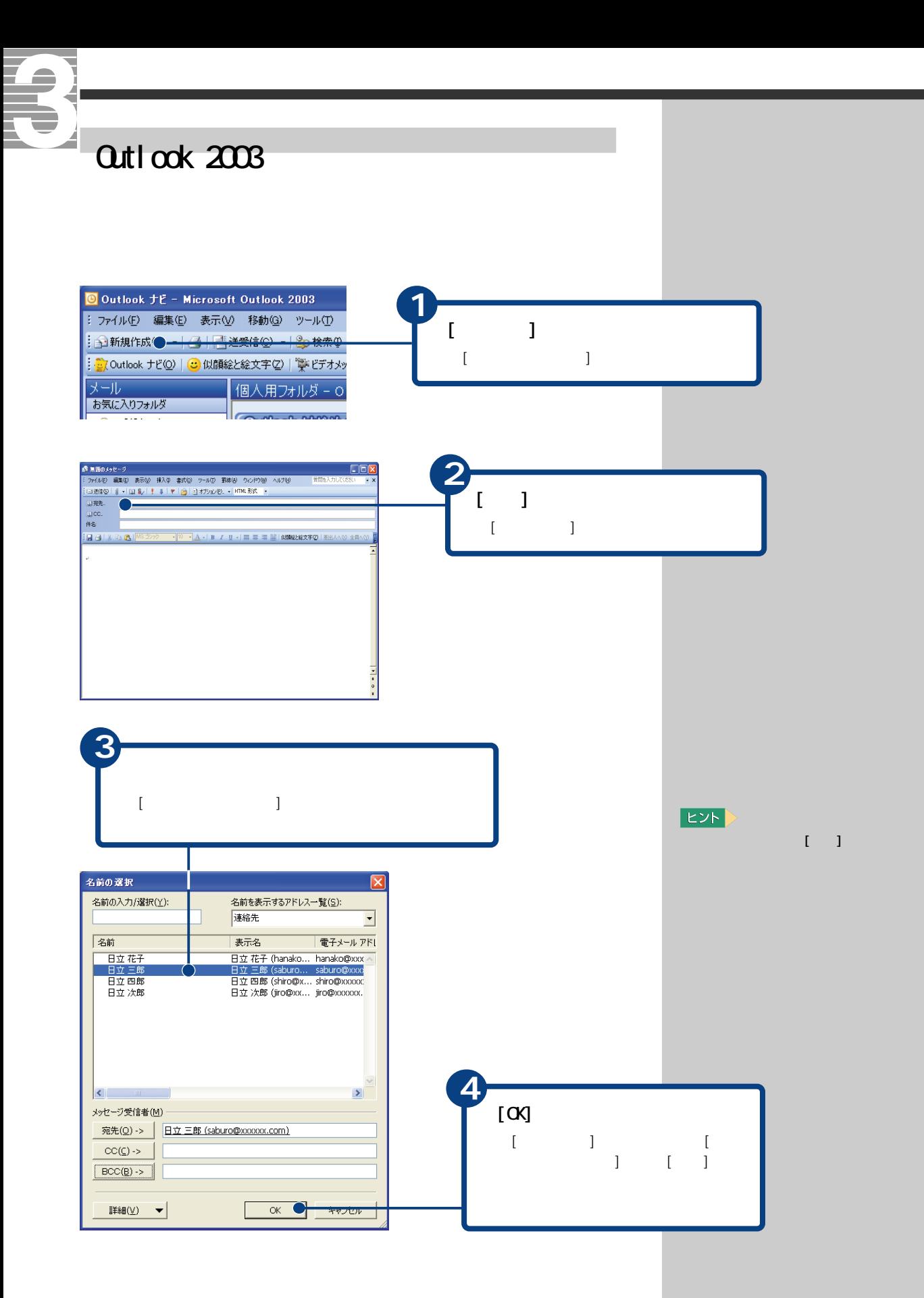

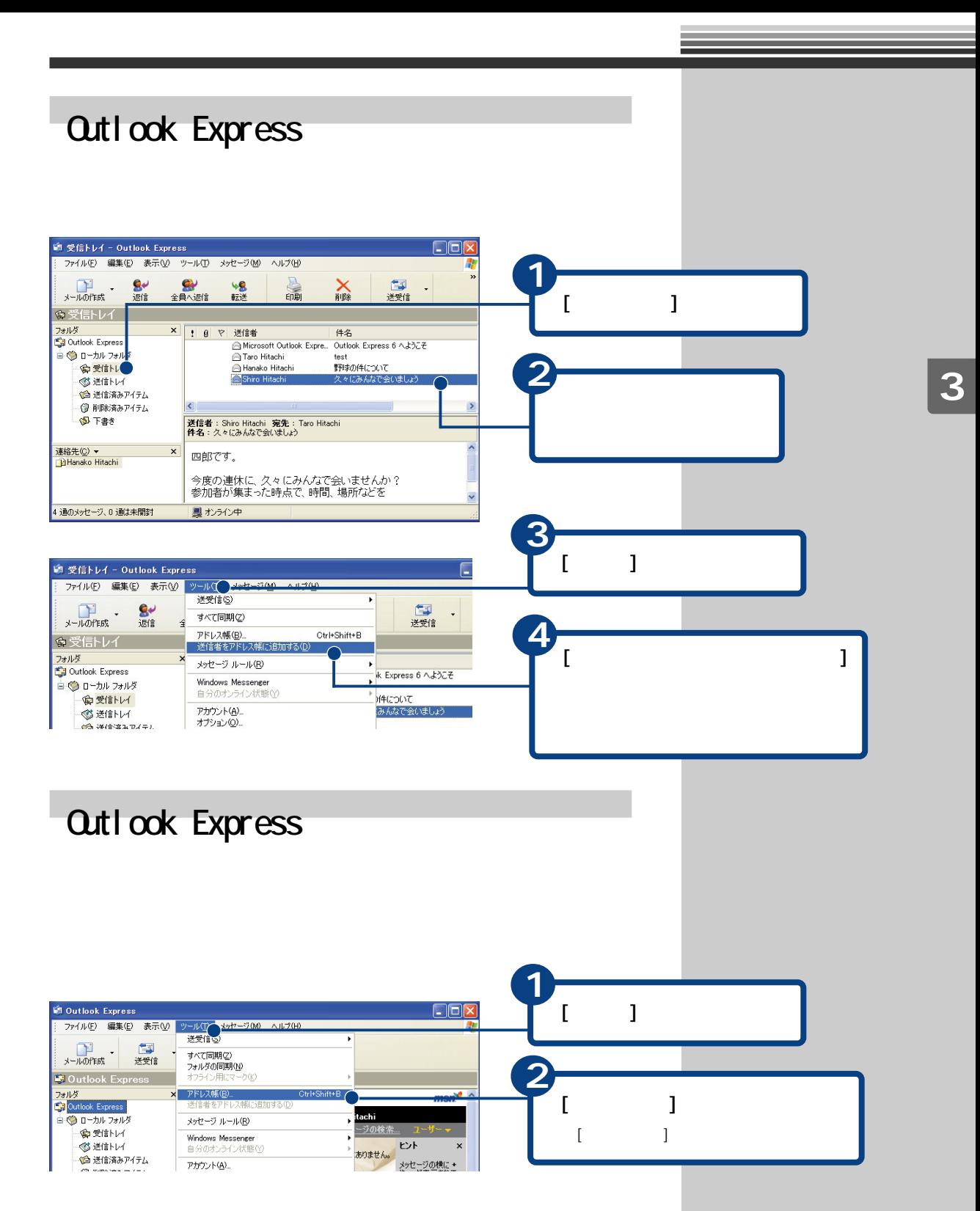

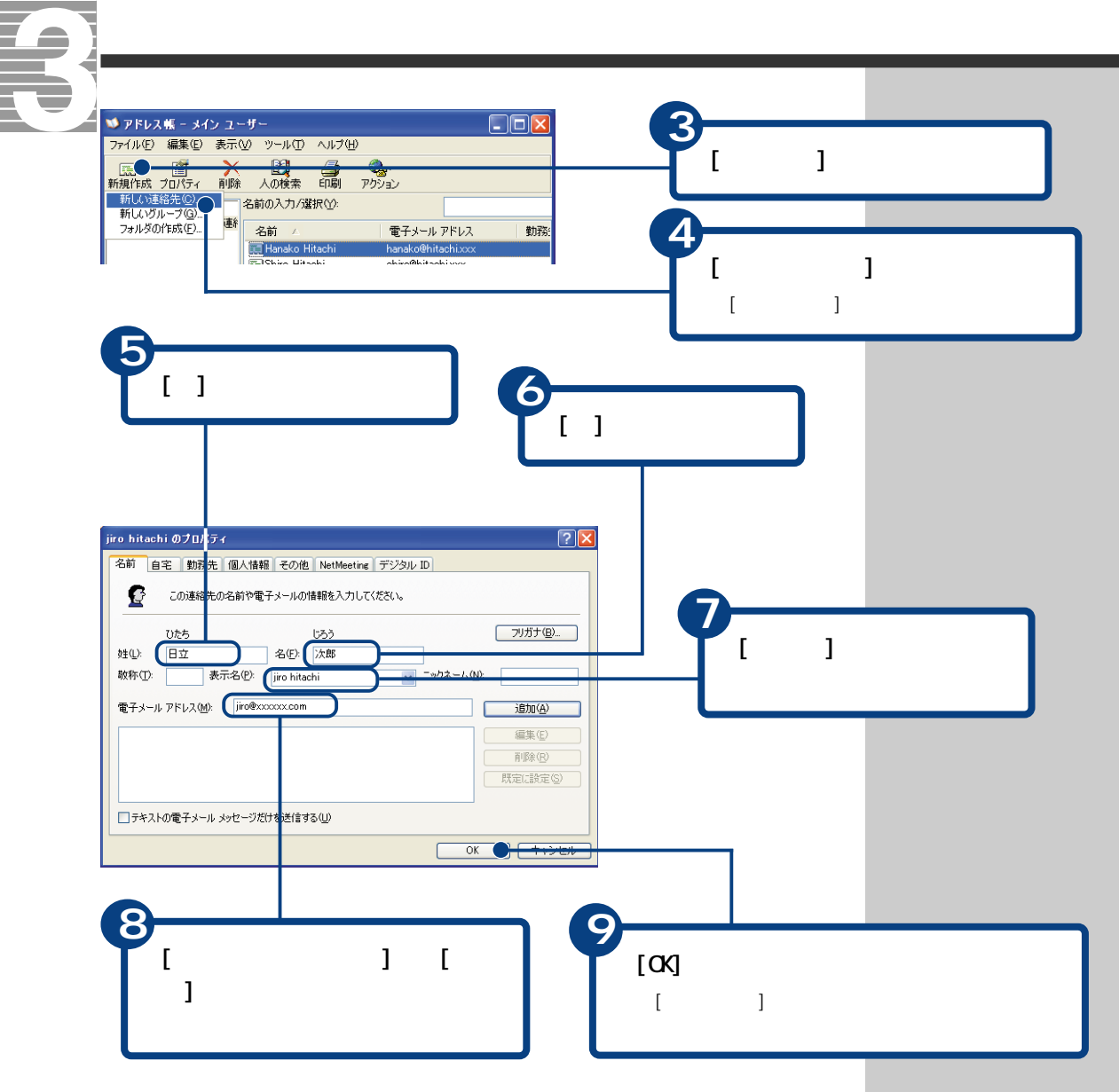

 $[\begin{array}{ccc} 1 & 1 & 1 & 1 \end{array}$ 

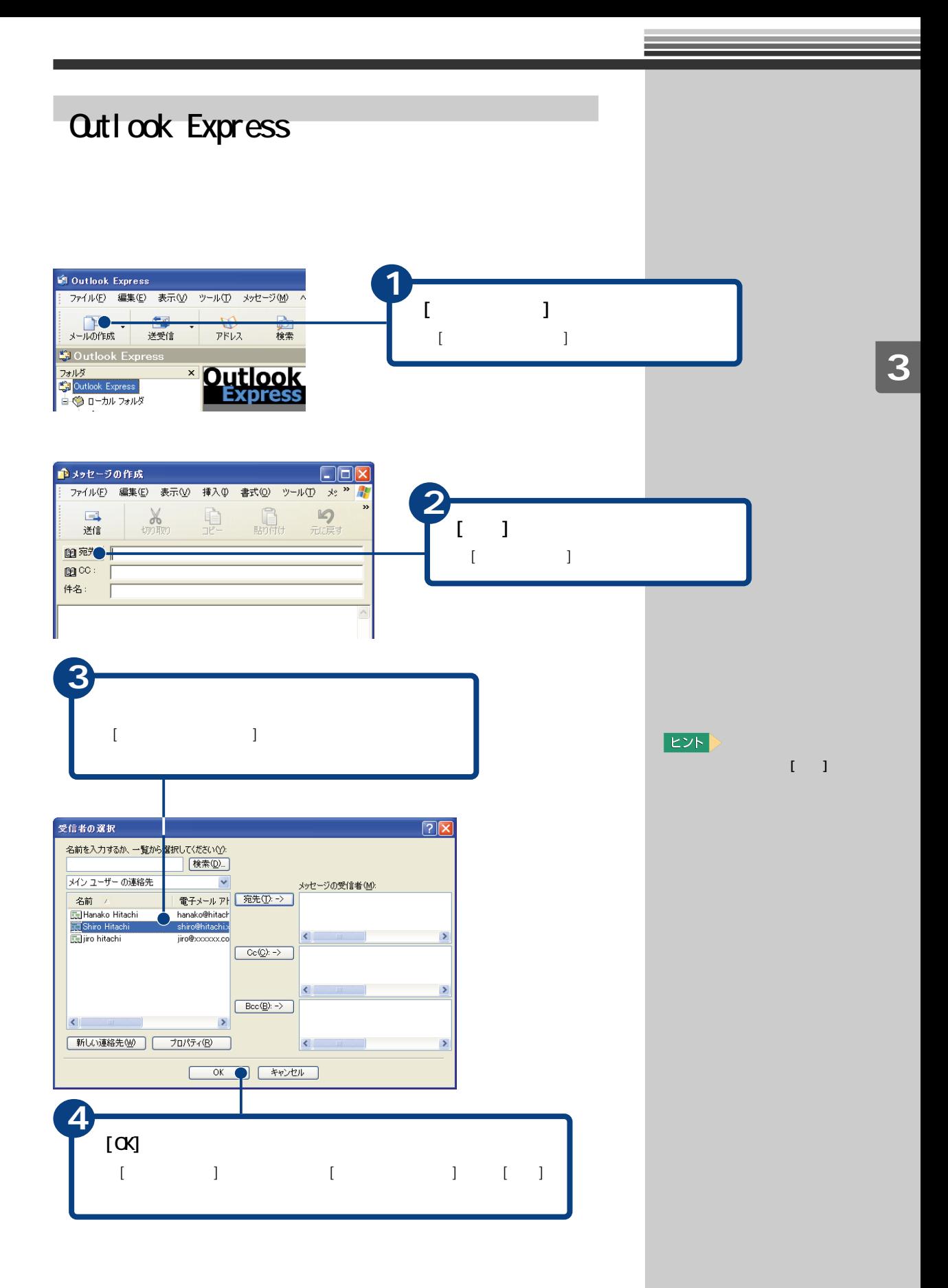

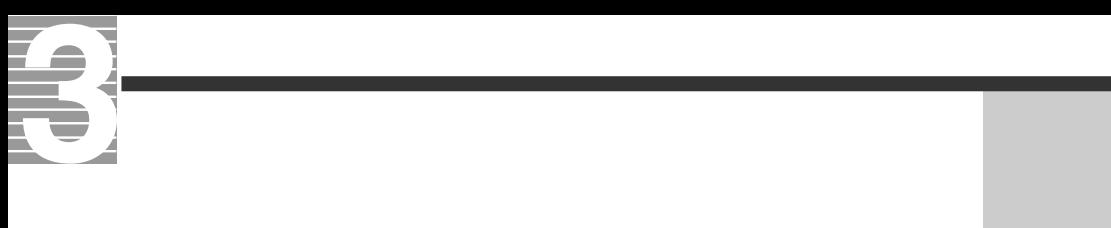

## Ⅲ

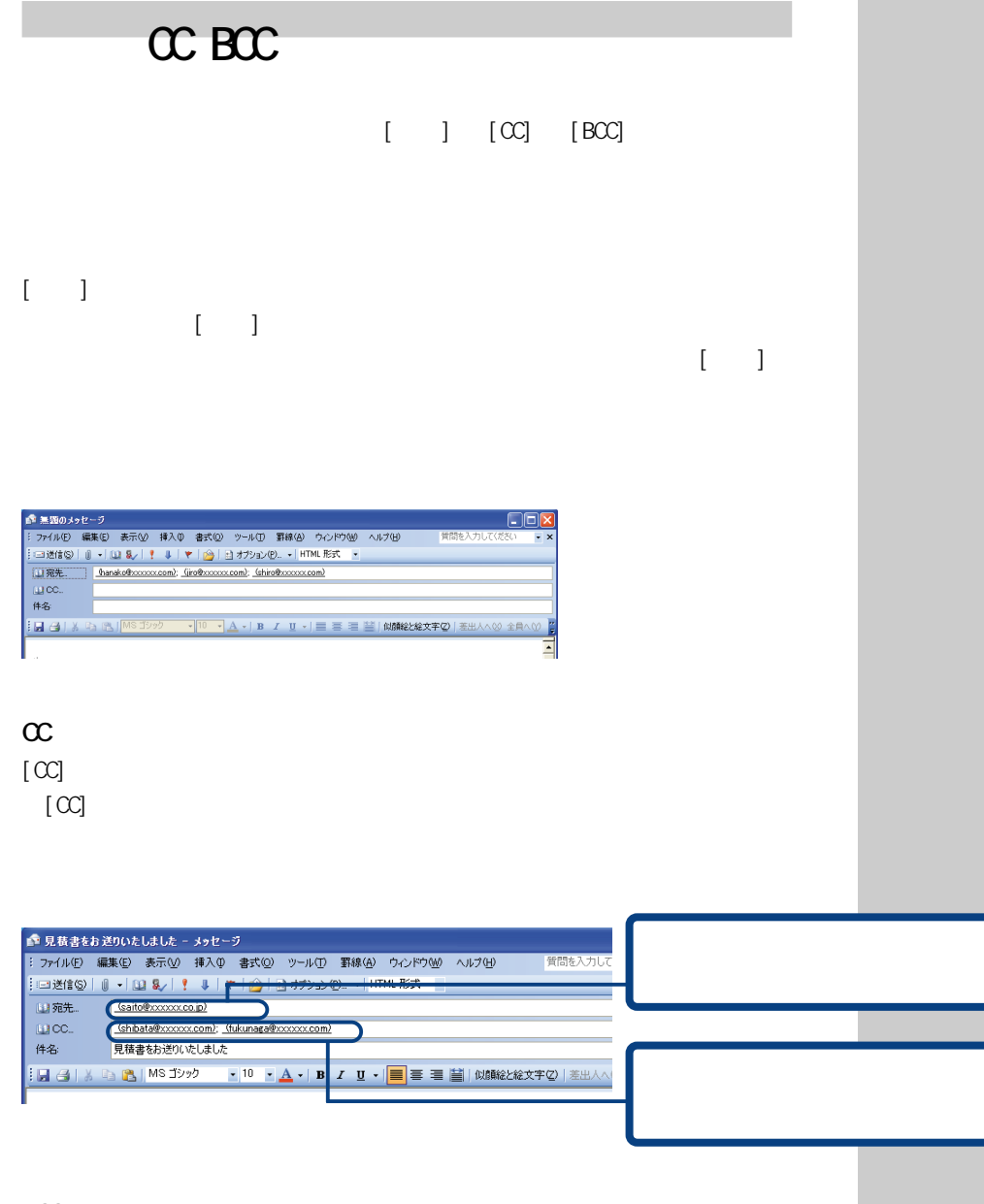

BCC

 $[BC]$
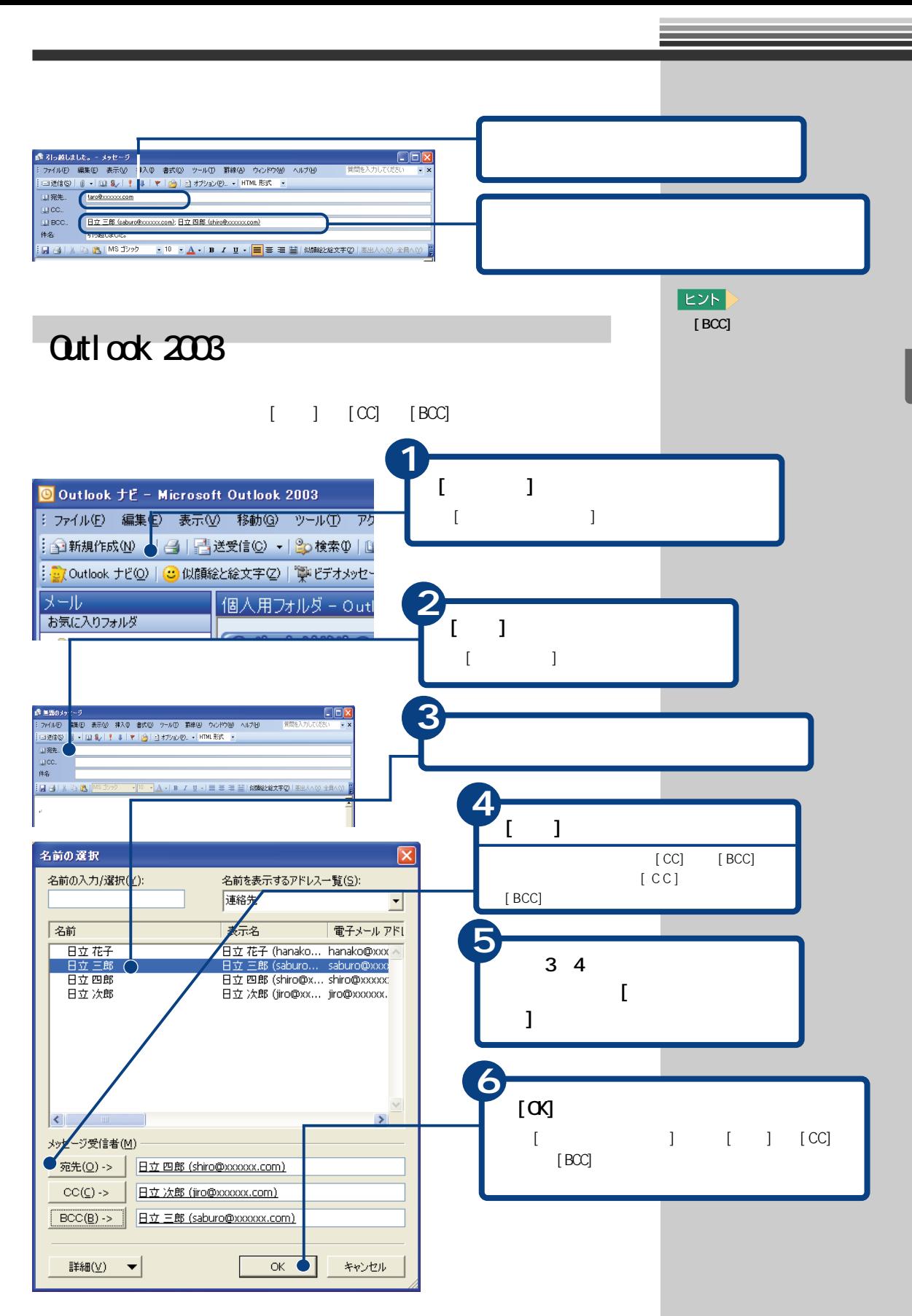

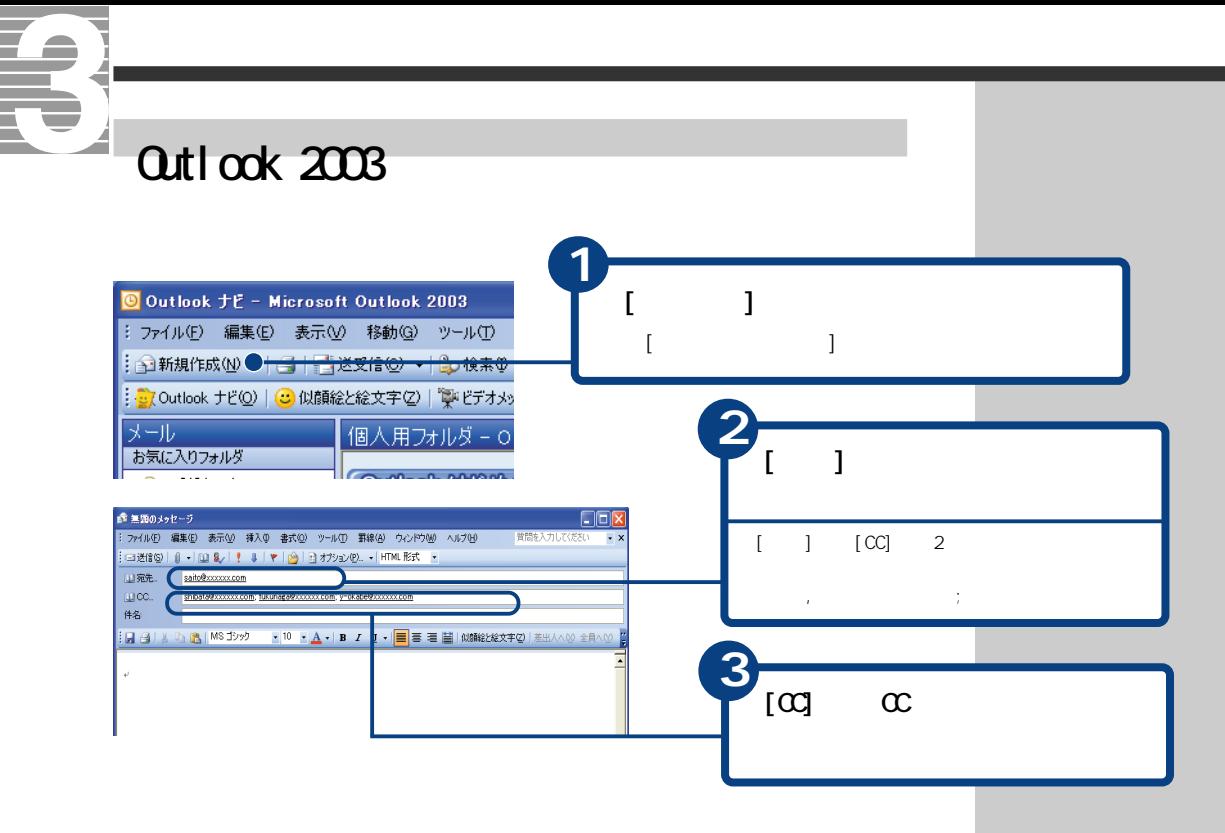

 $Q$ utlook  $2003$   $C$ 

#### $\infty$

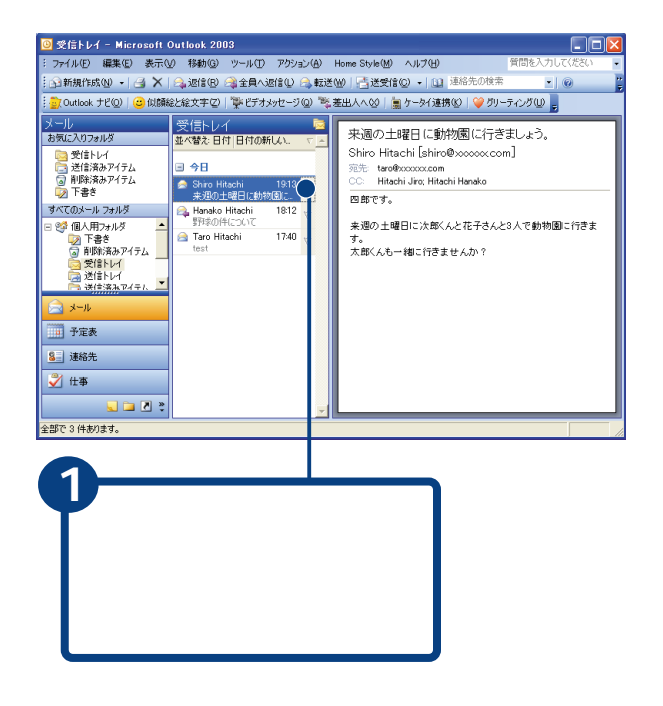

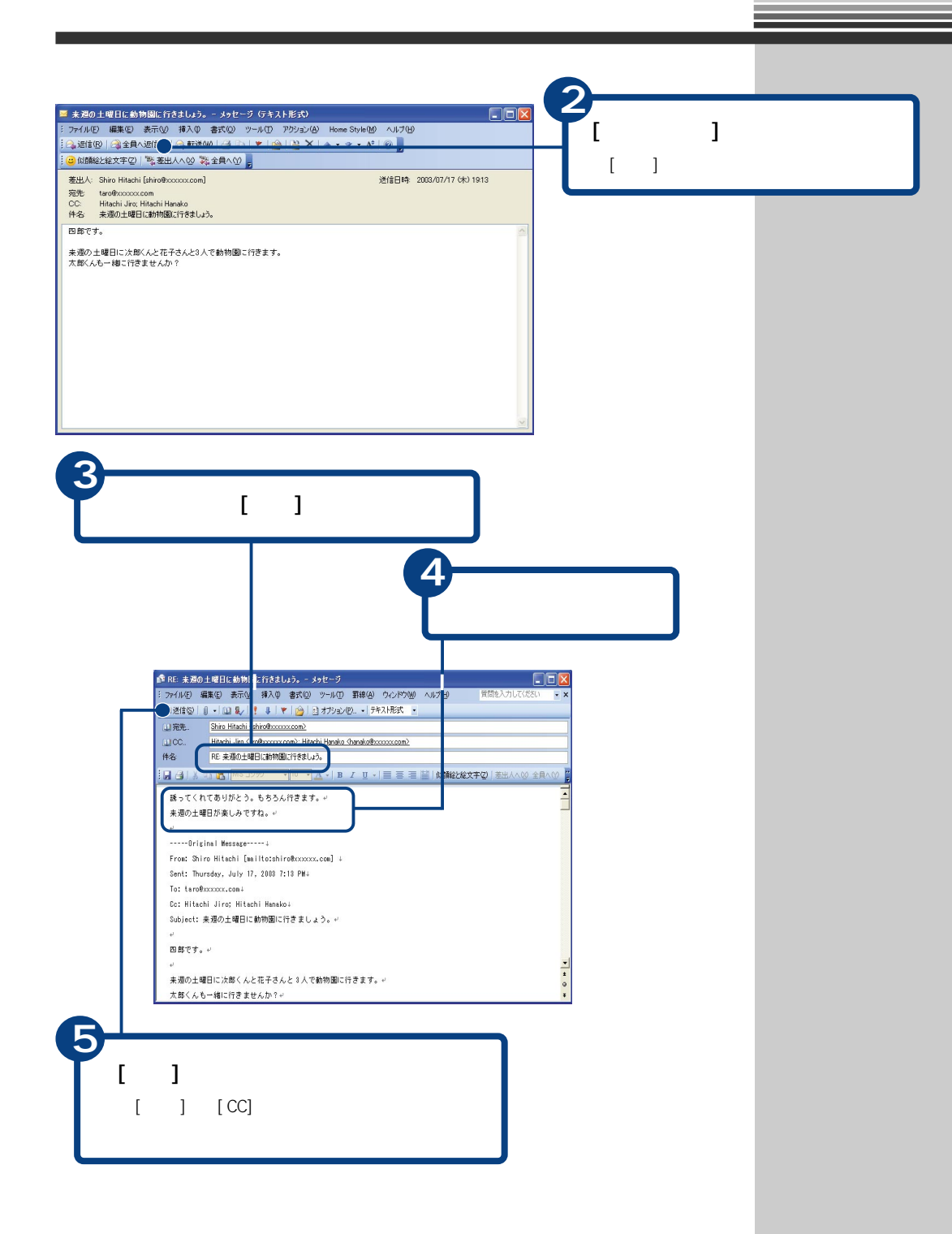

# E Outlook Express

### $[$   $]$   $[CC]$   $[BC]$

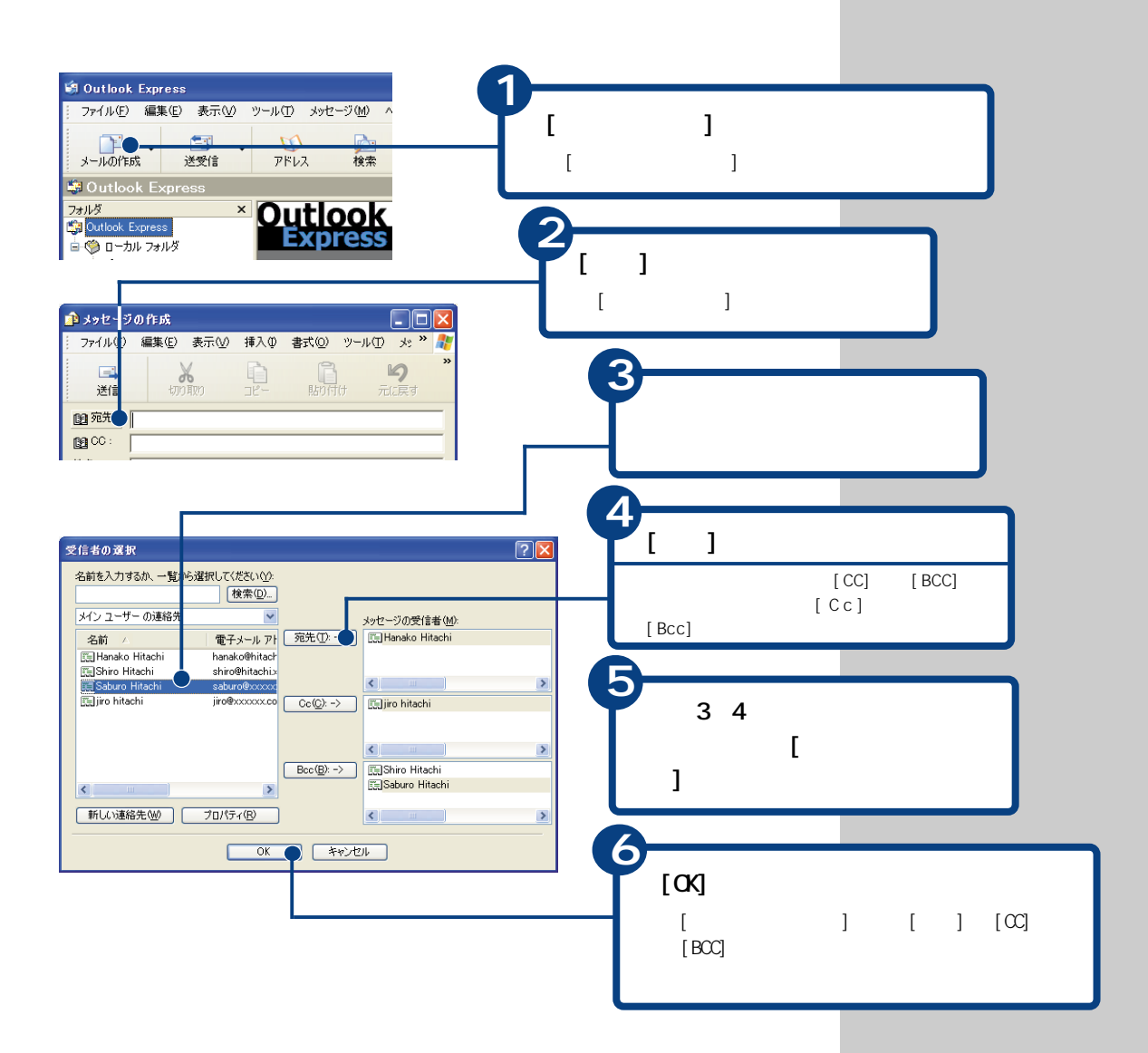

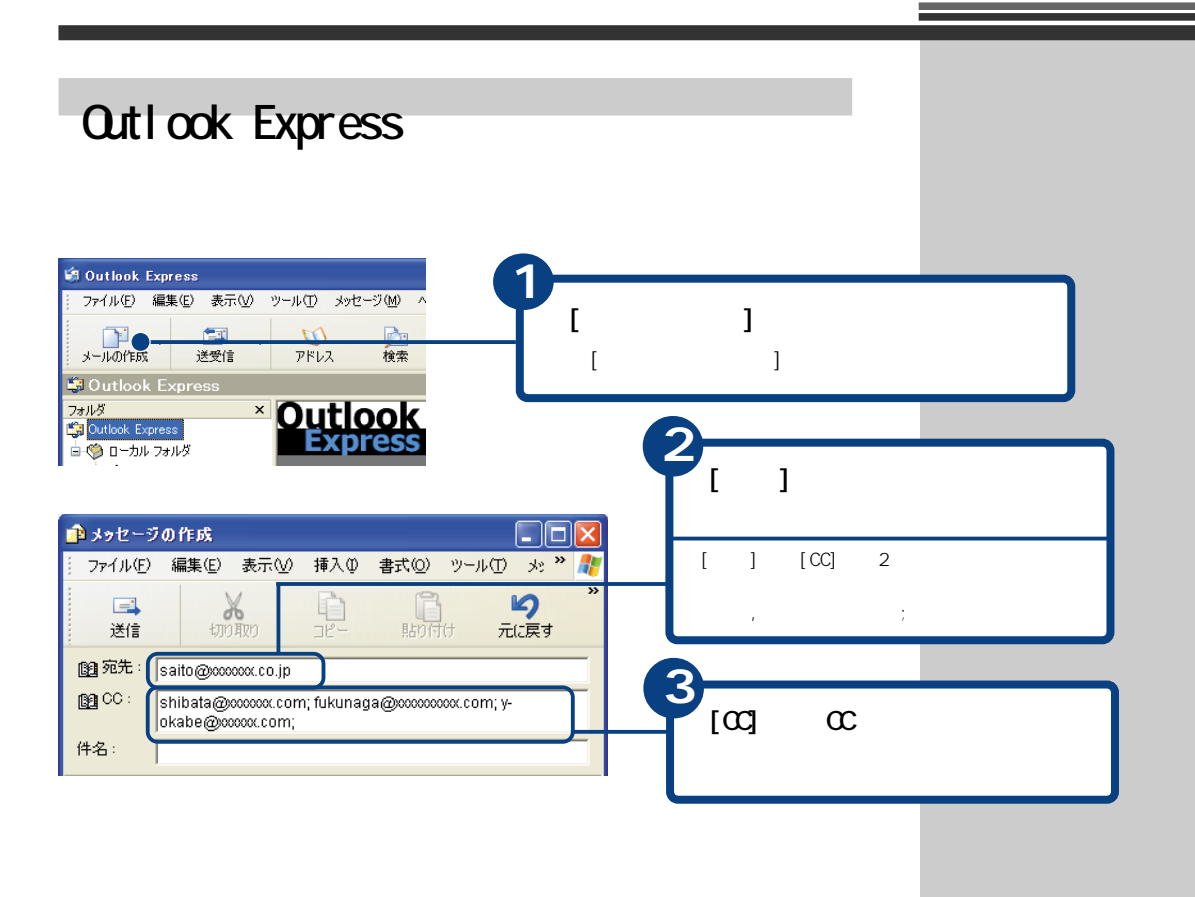

Outlook Express CC

 $\infty$ 

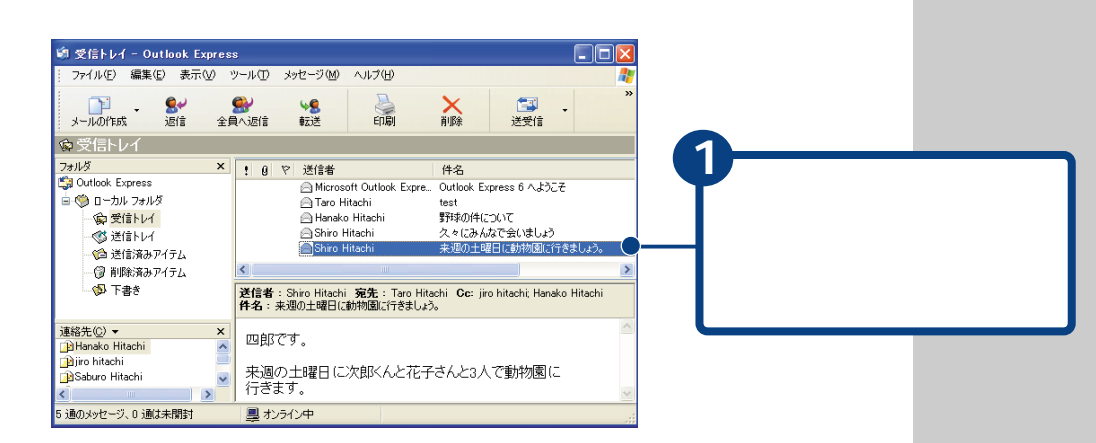

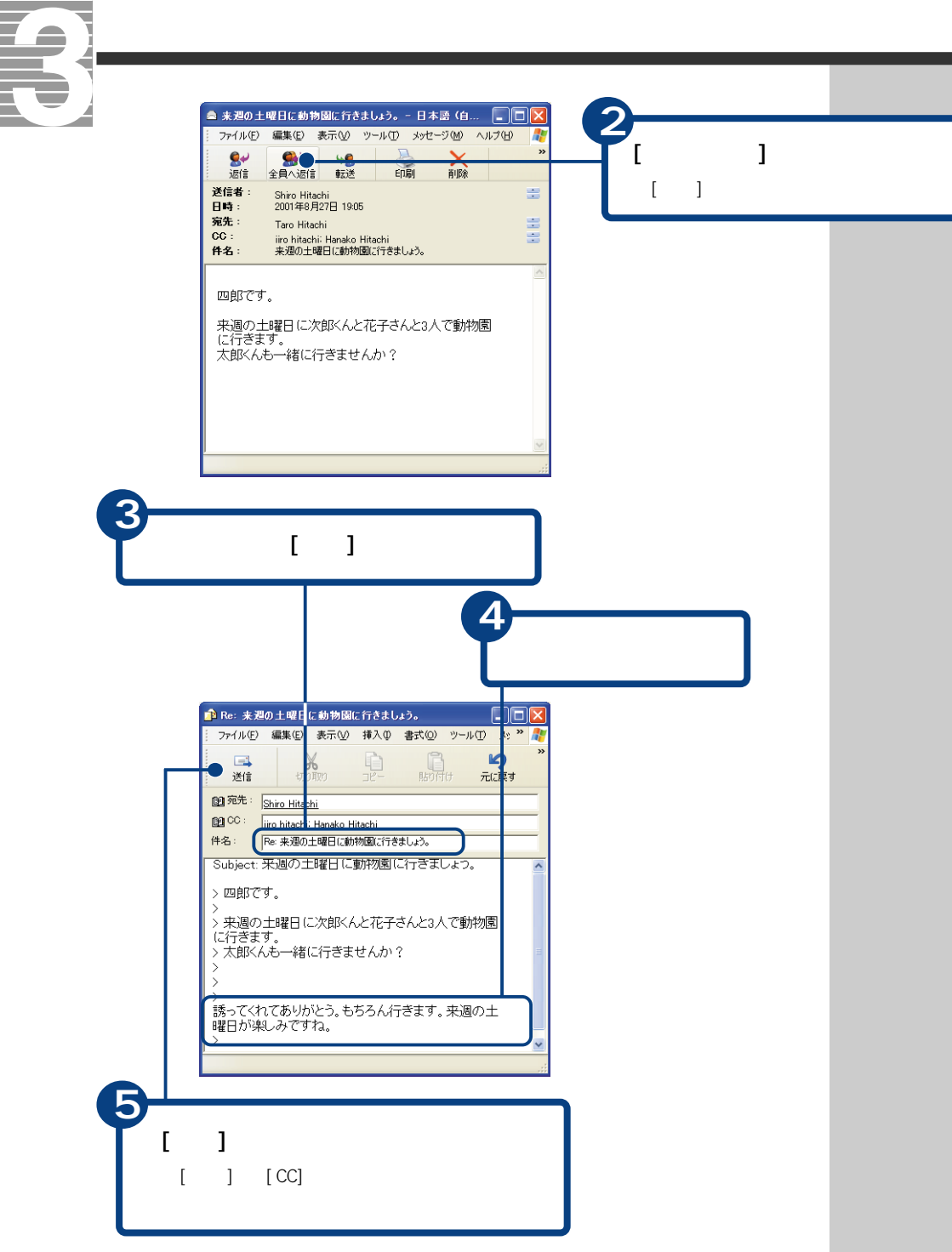

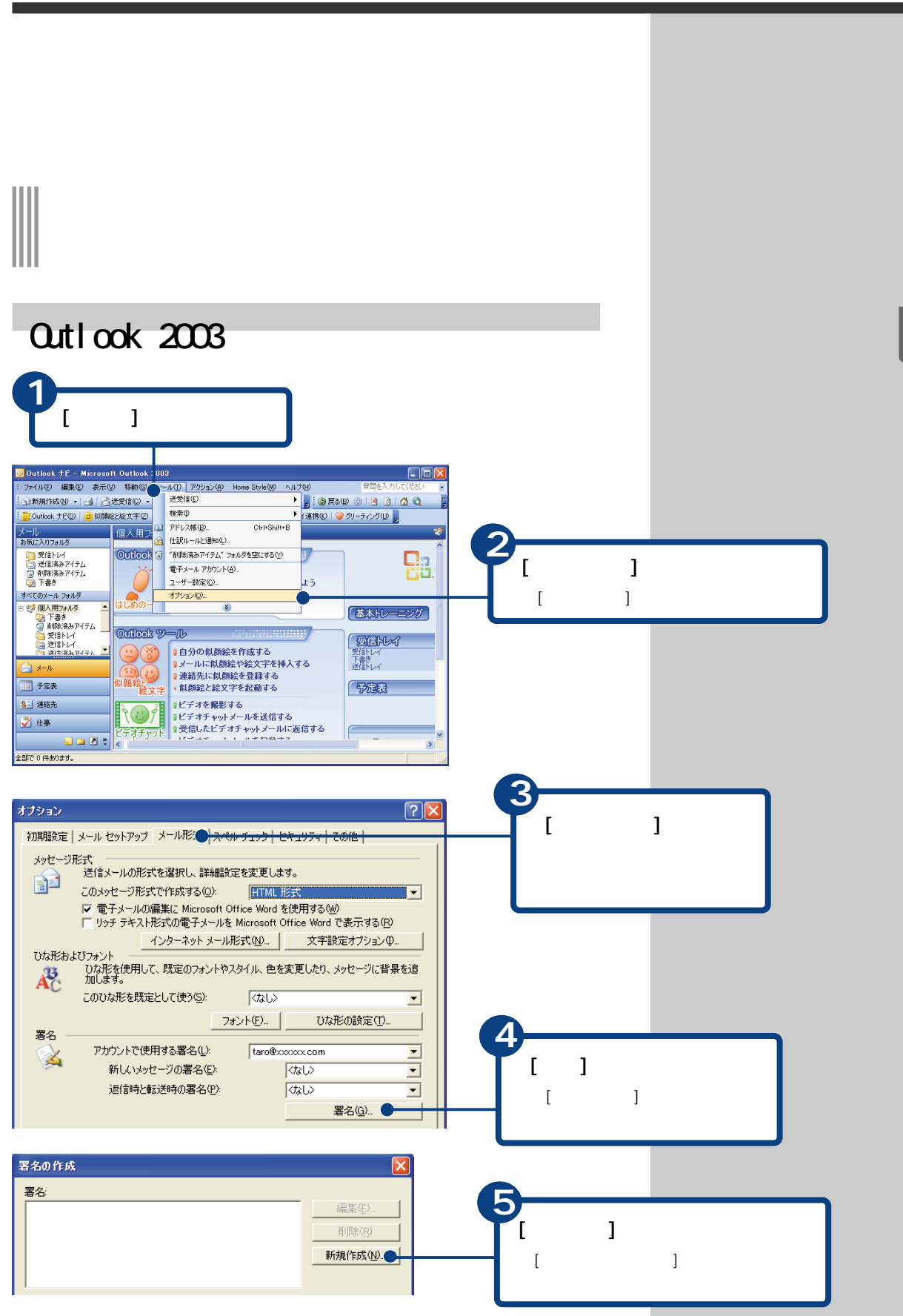

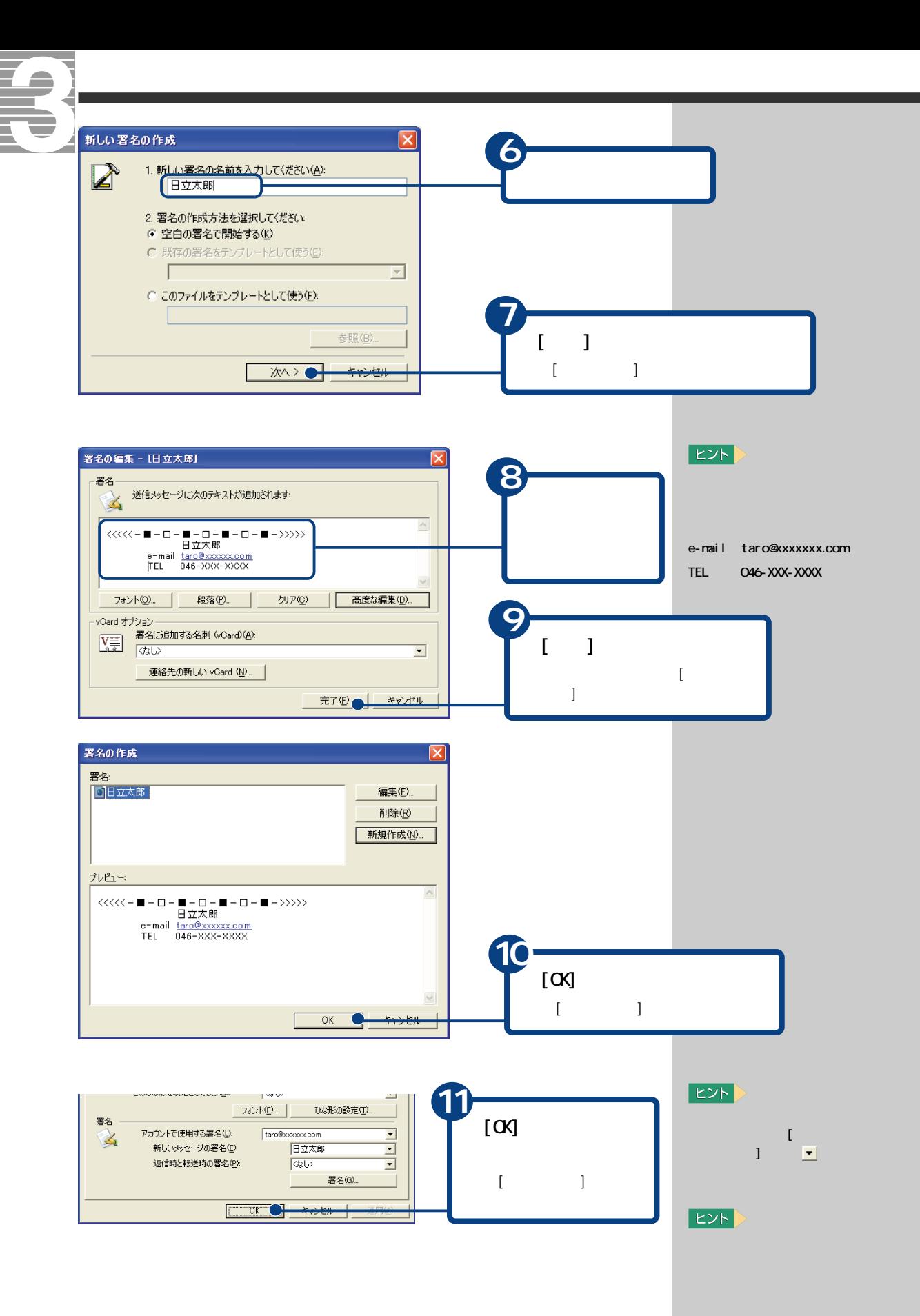

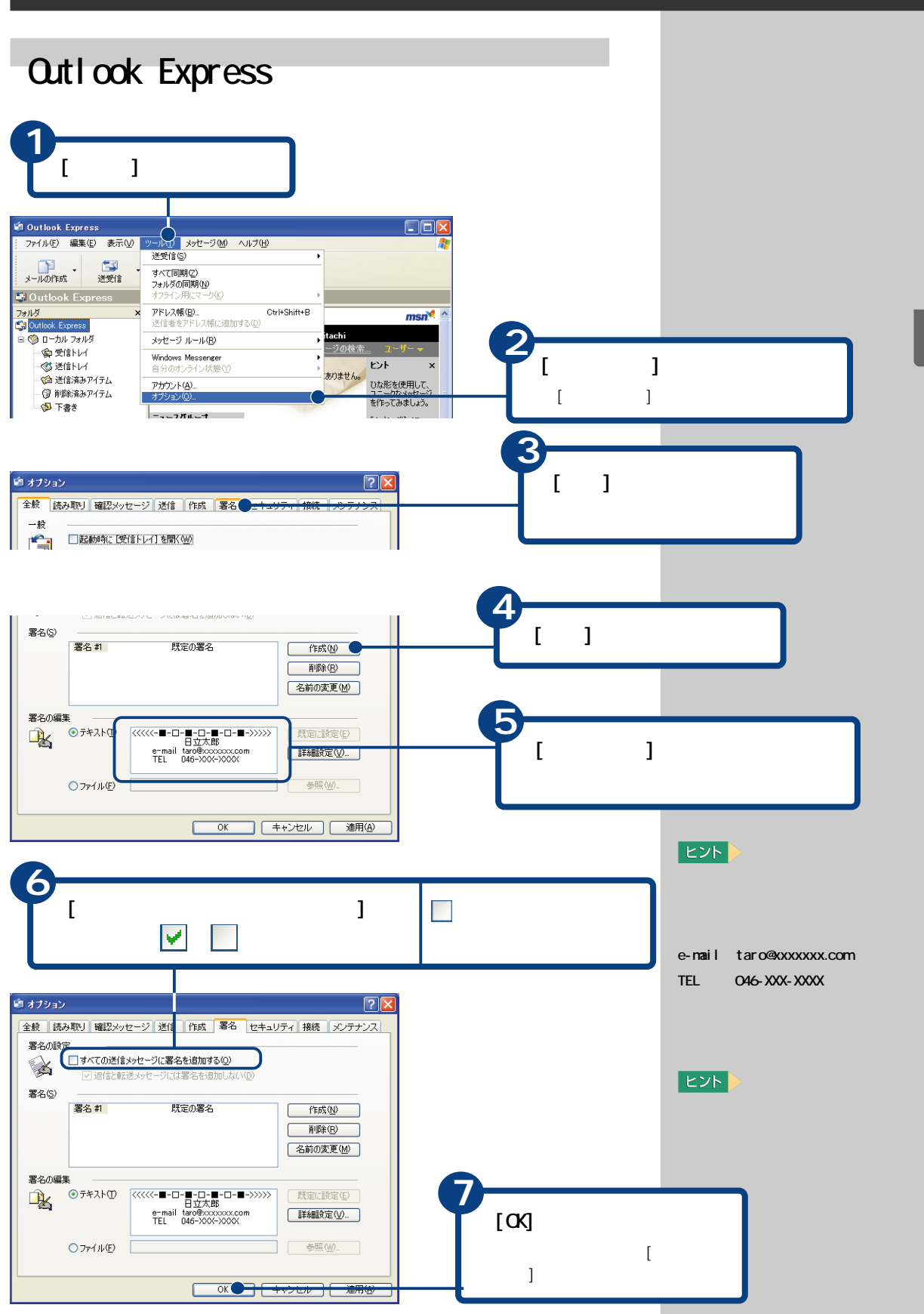

 $\mathbb{R}^n$  is a subset of the contract of the contract of the contract of the contract of the contract of the contract of the contract of the contract of the contract of the contract of the contract of the contract of the

## ∭

## $Q$ utl $\alpha$ k 2003

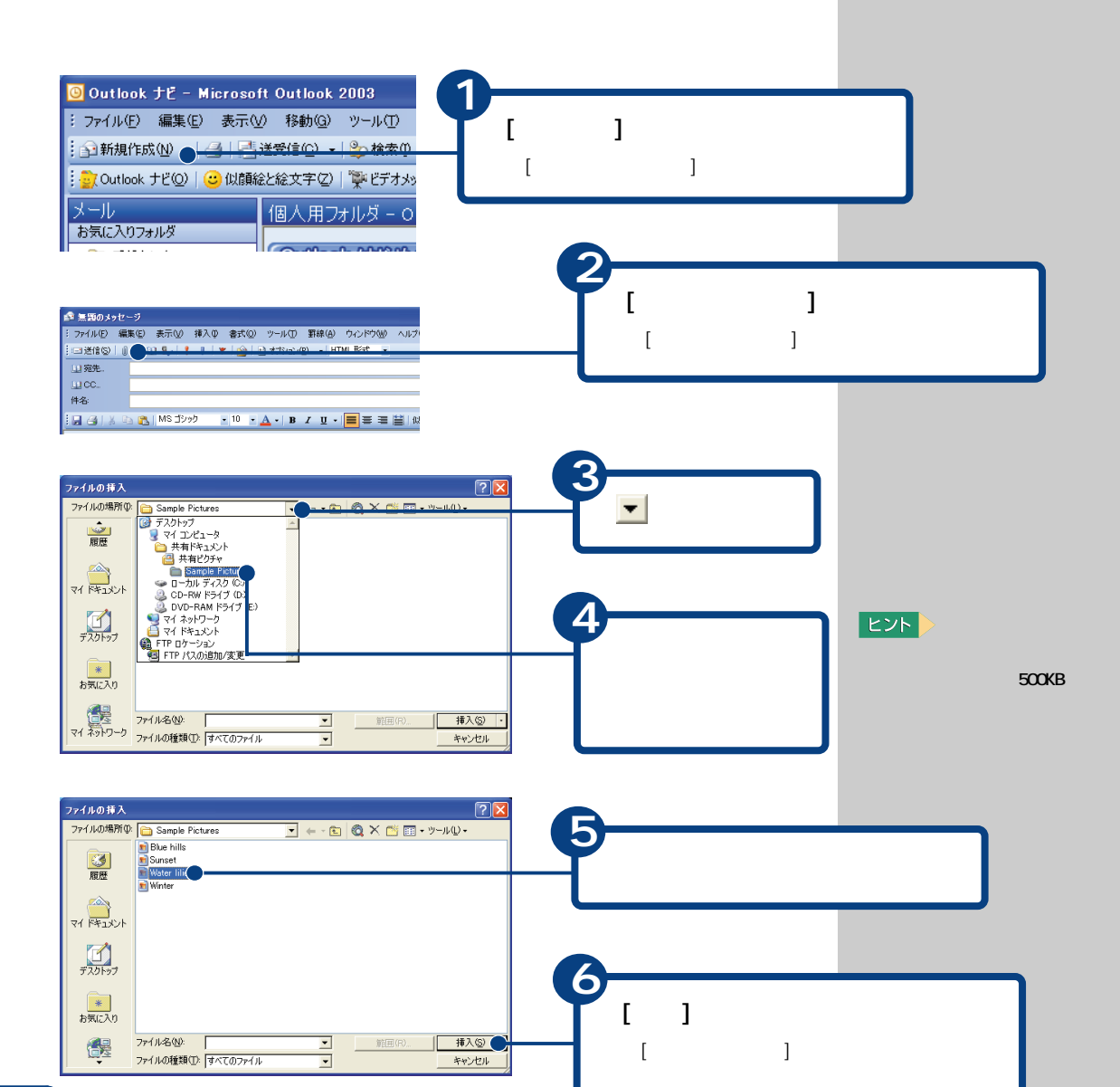

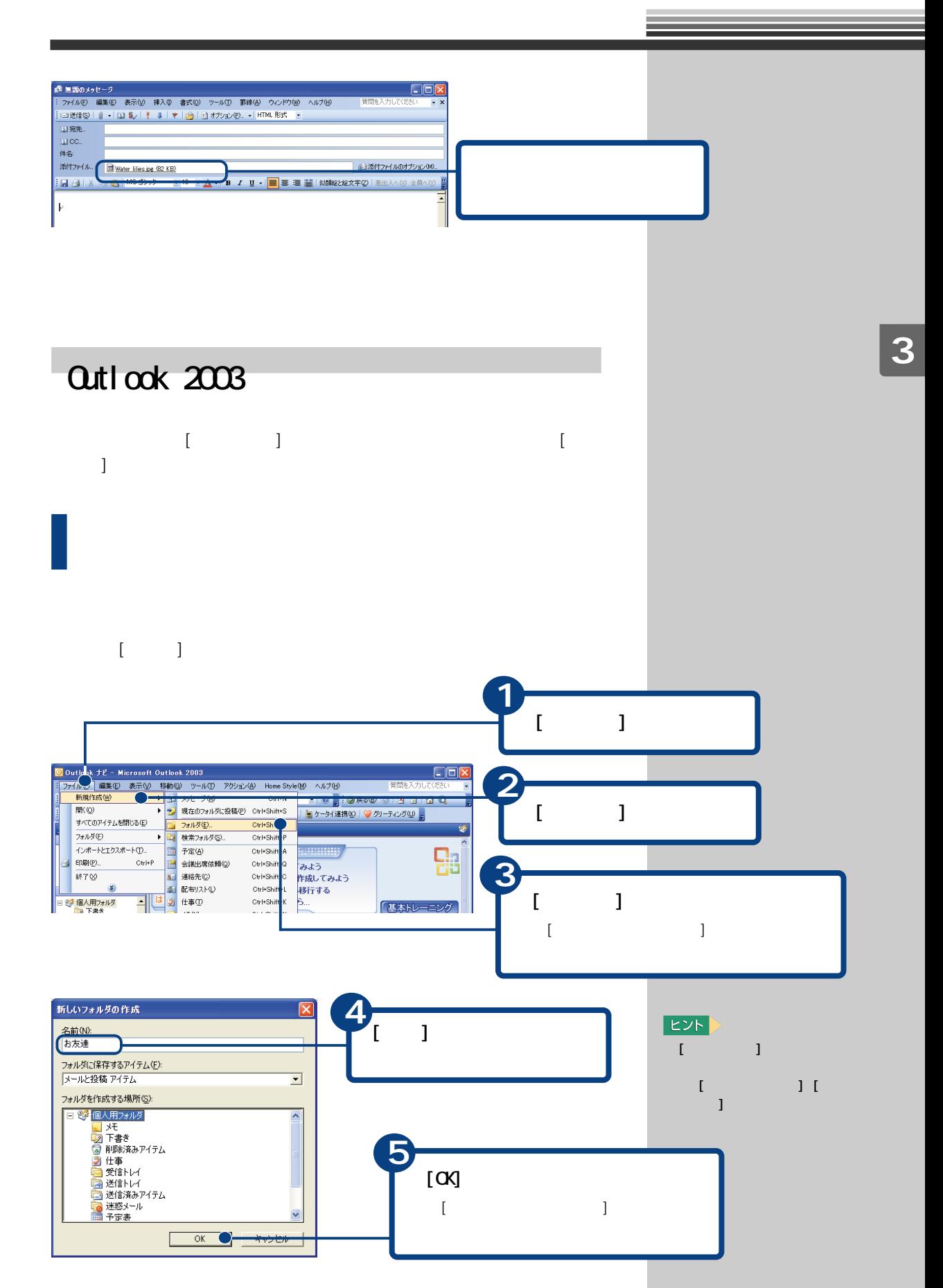

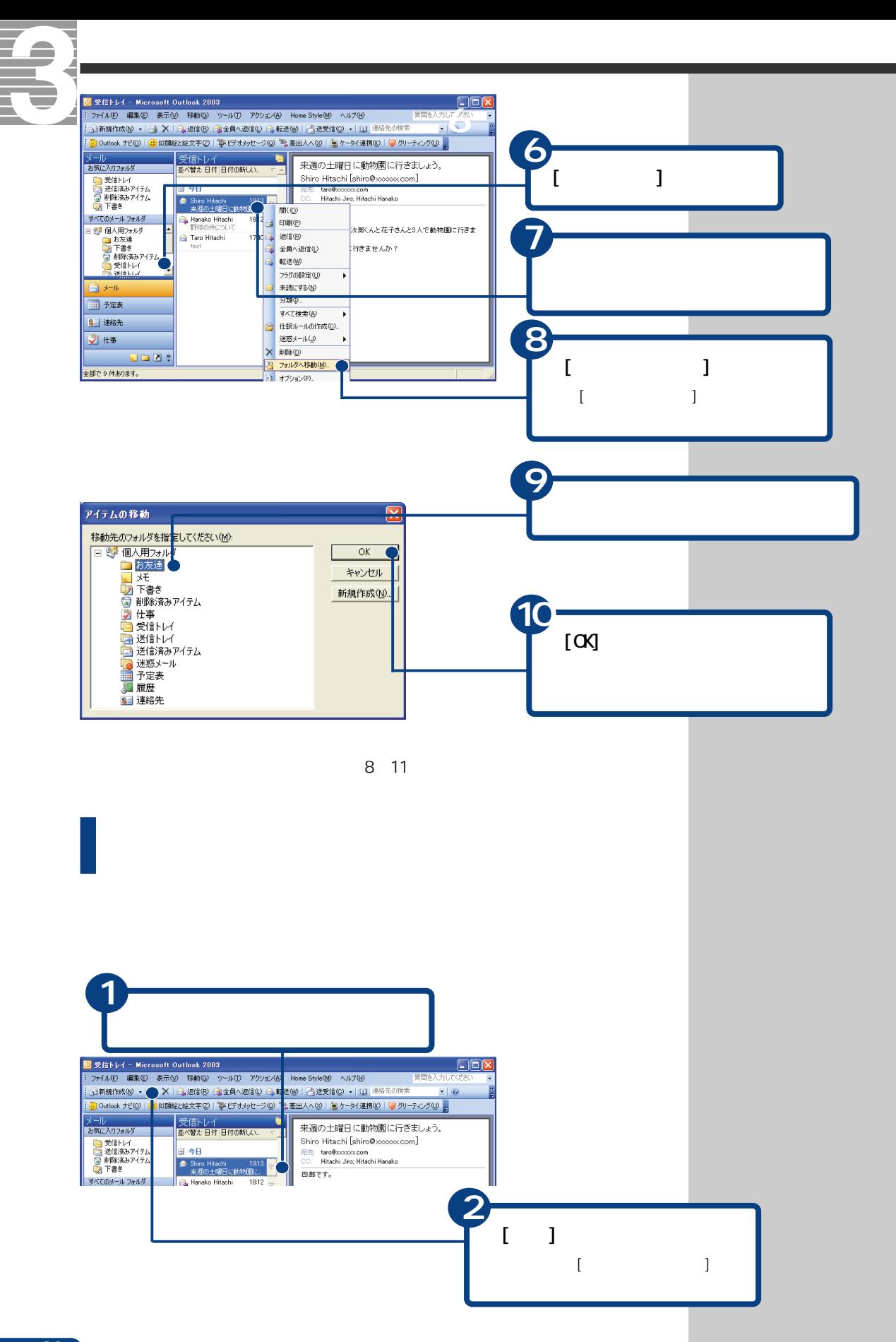

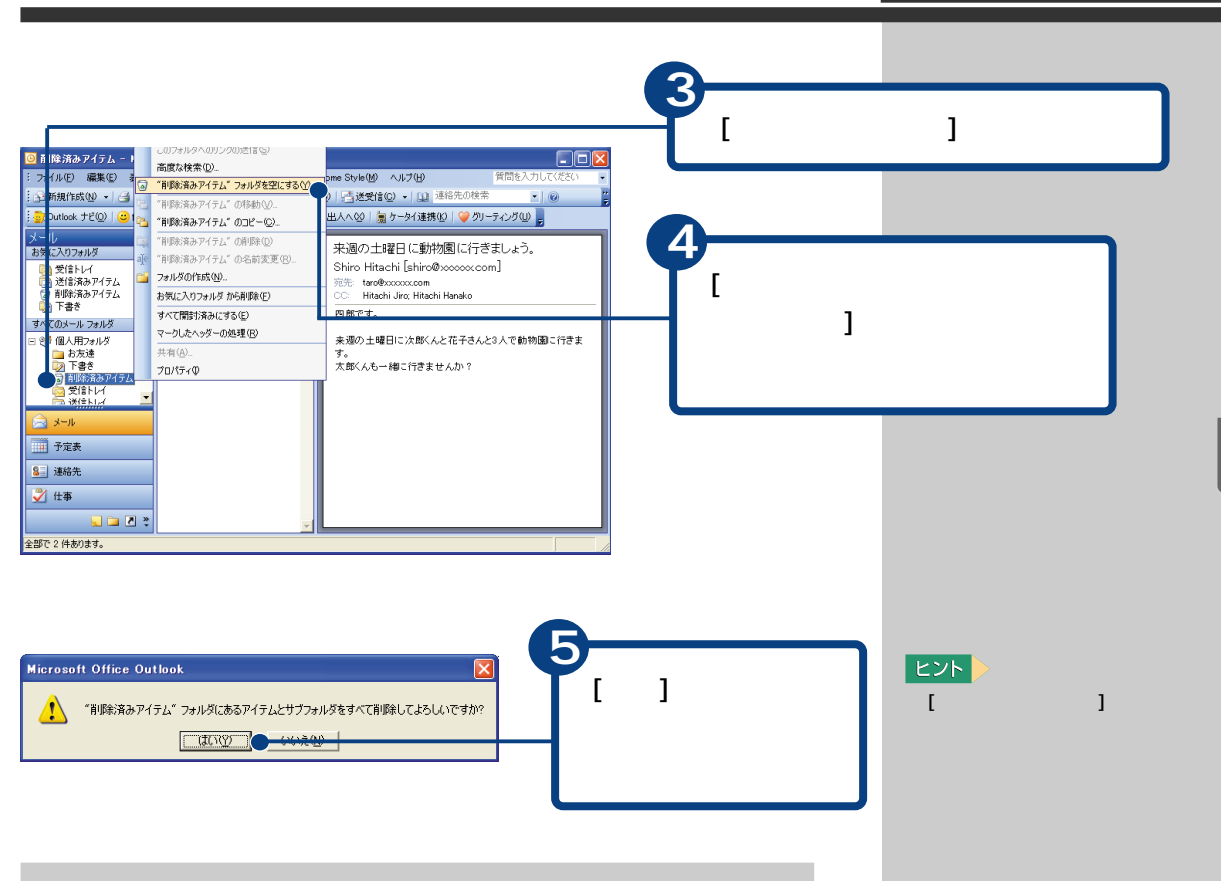

### $\alpha$ tl $\alpha$ k 2003

参照

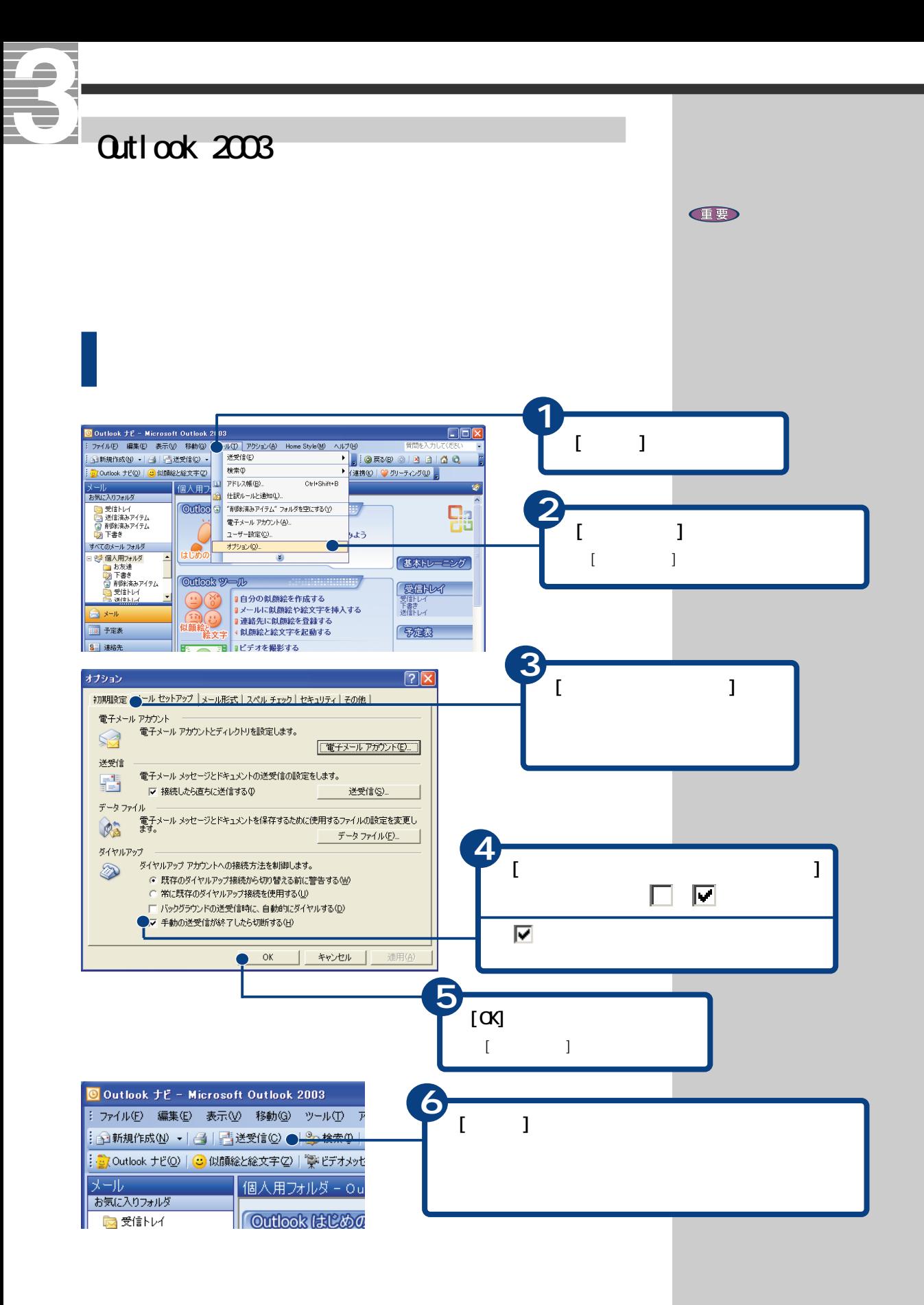

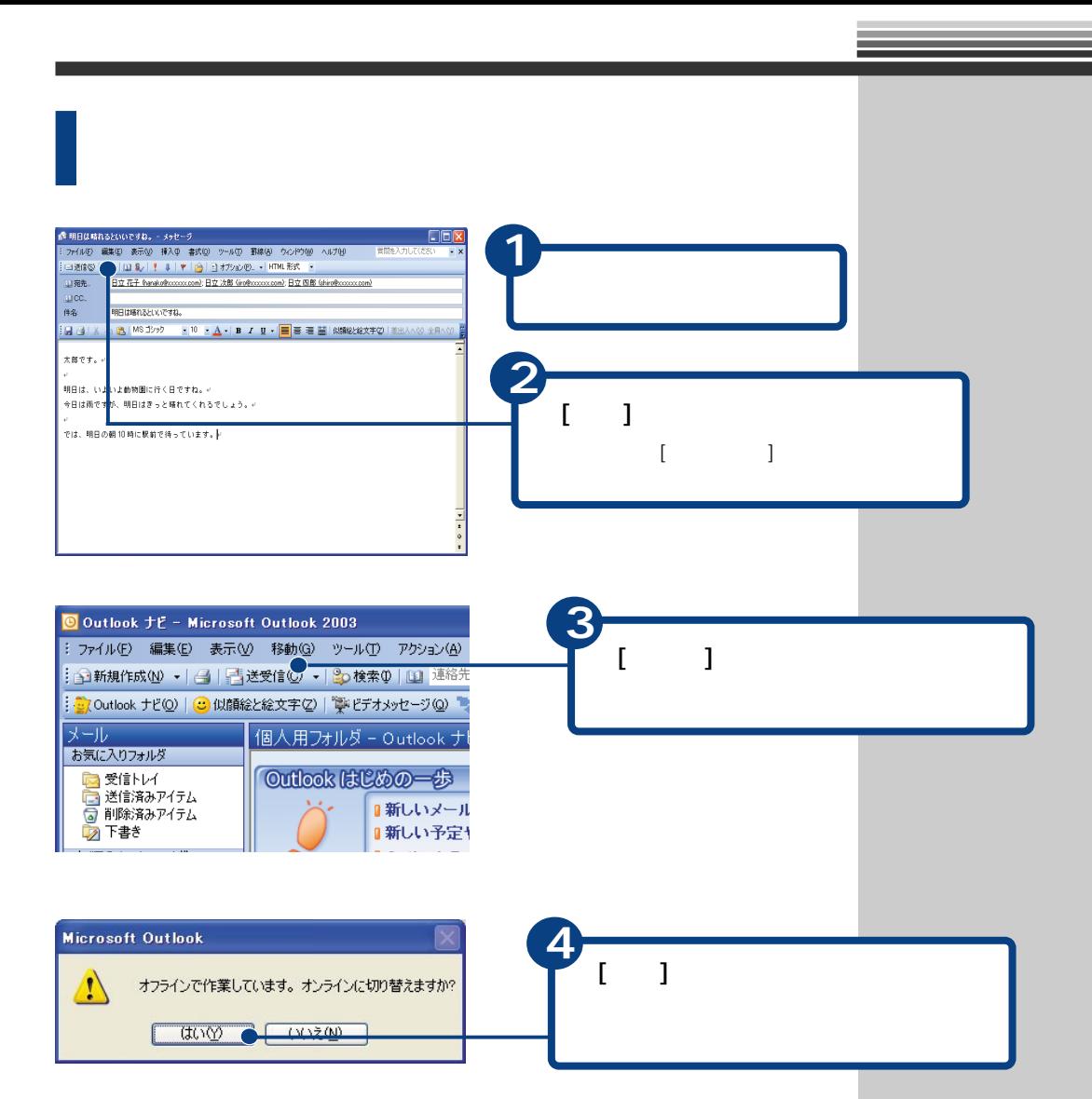

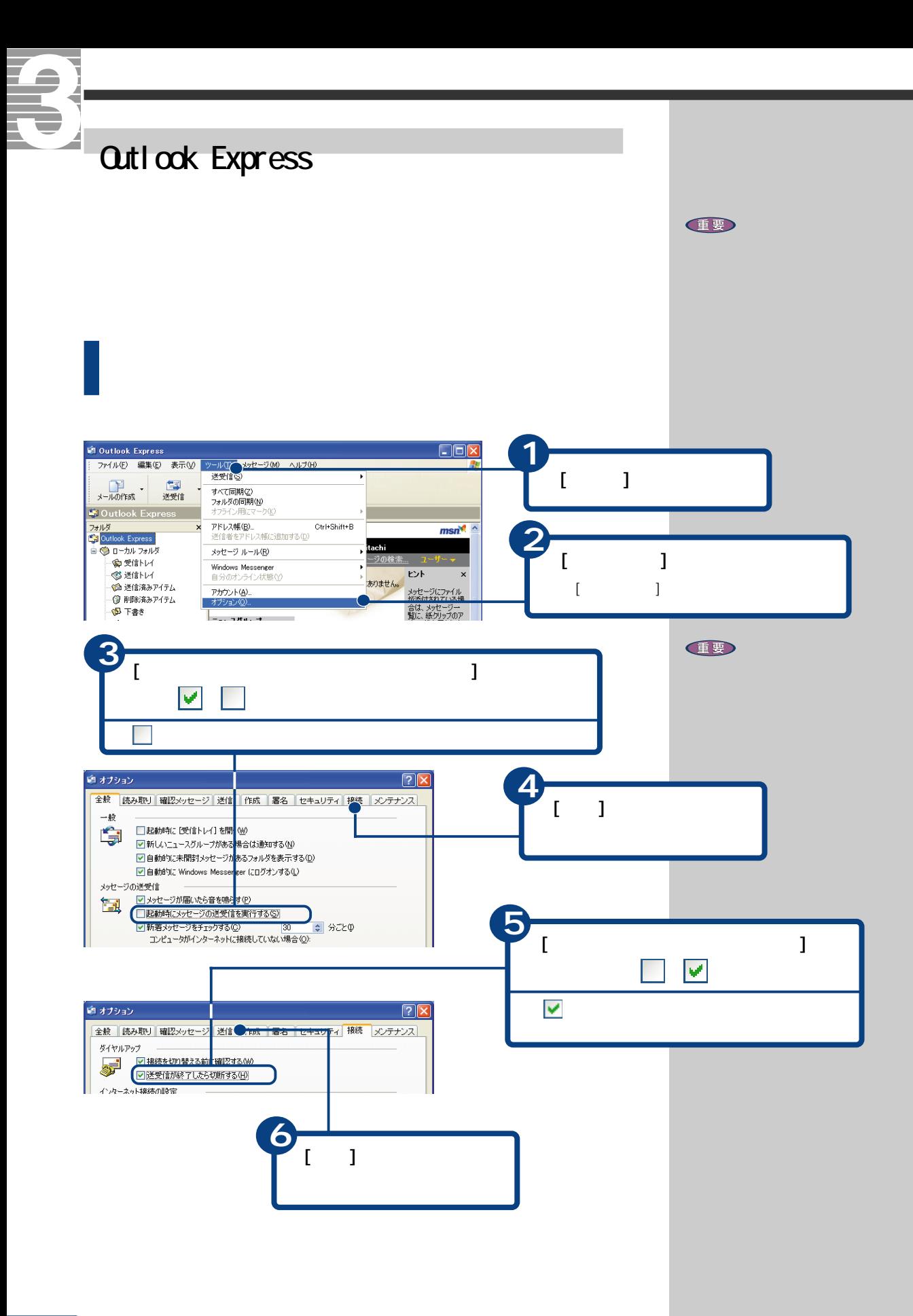

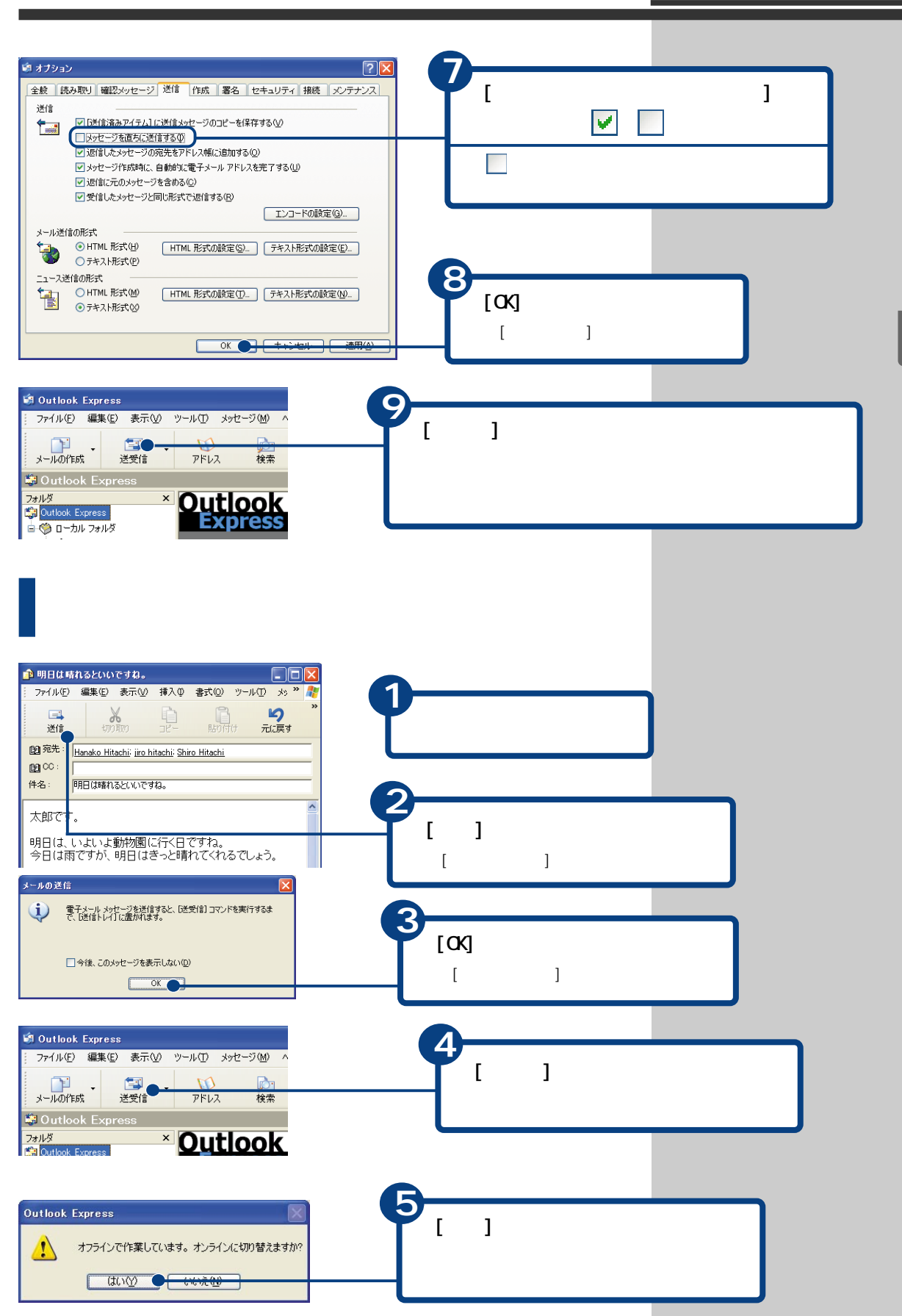

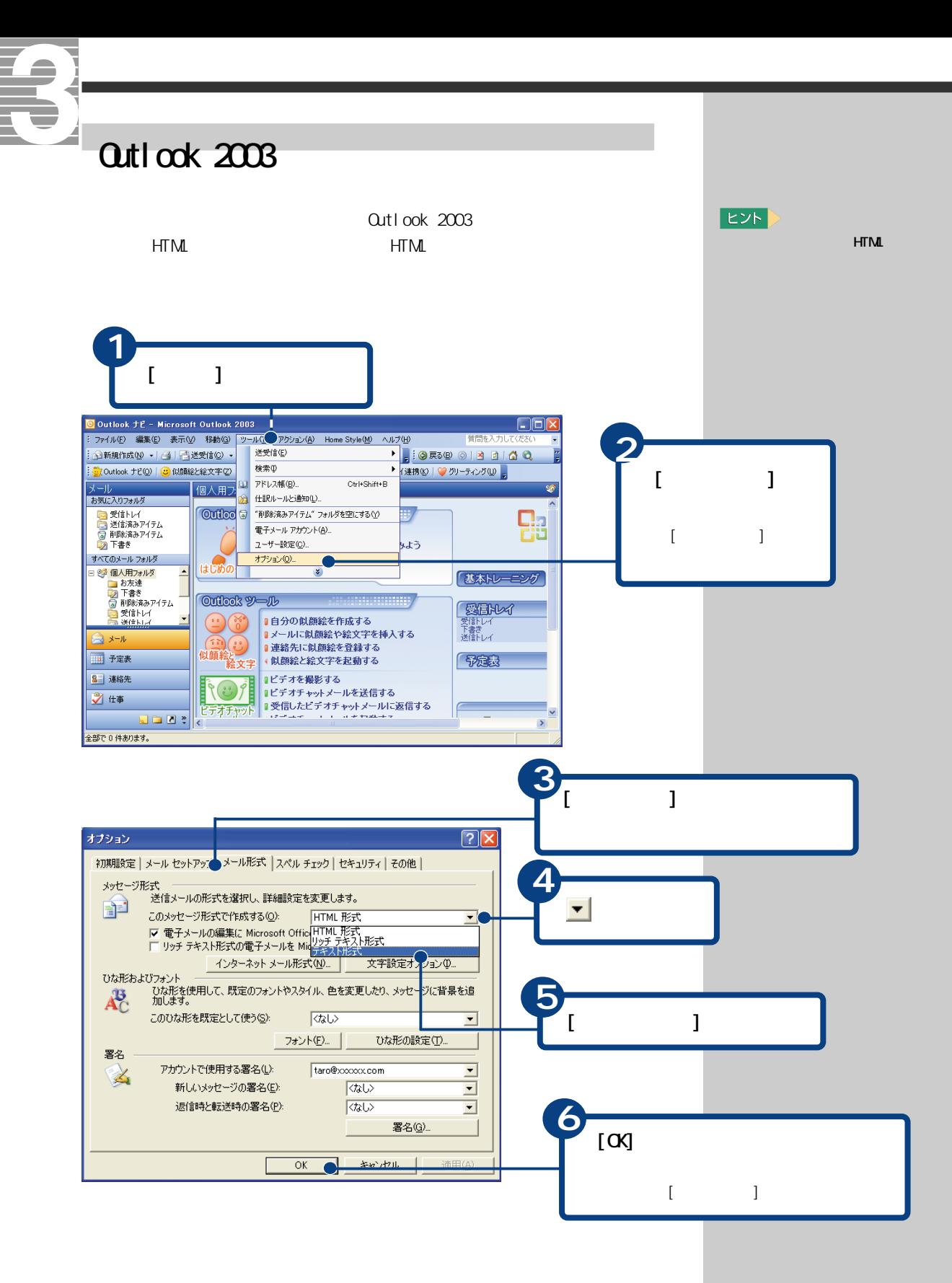

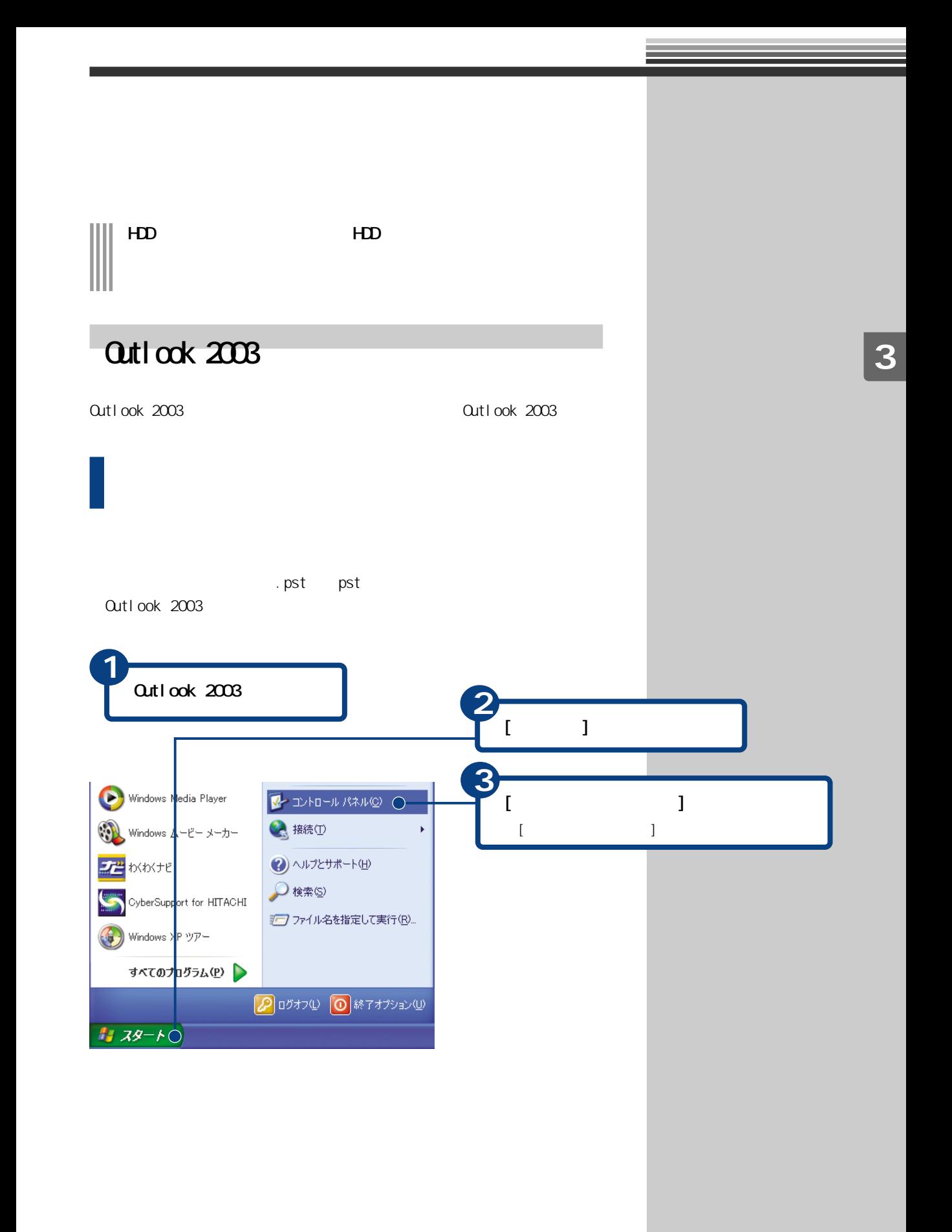

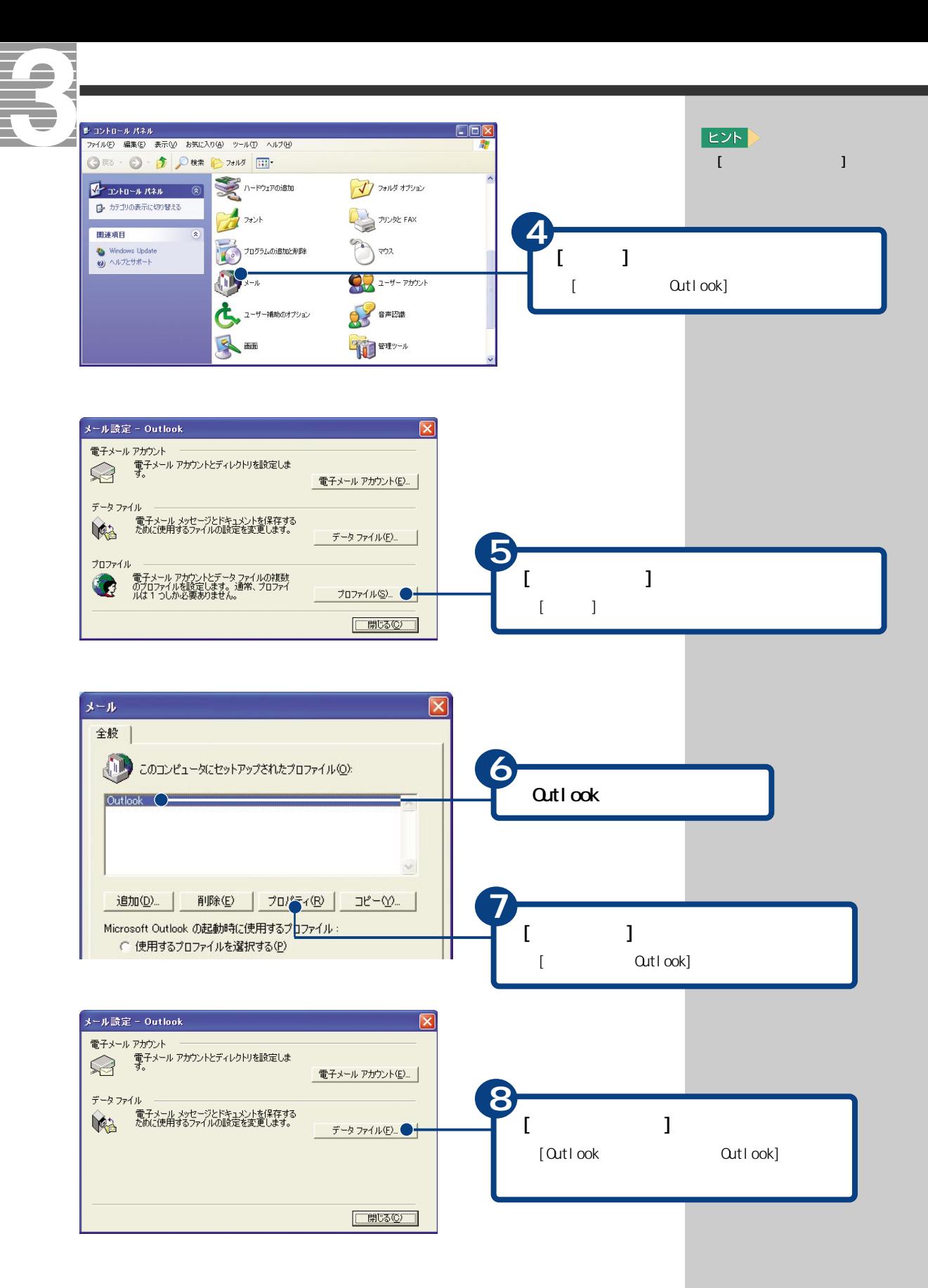

 $\overline{90}$ 

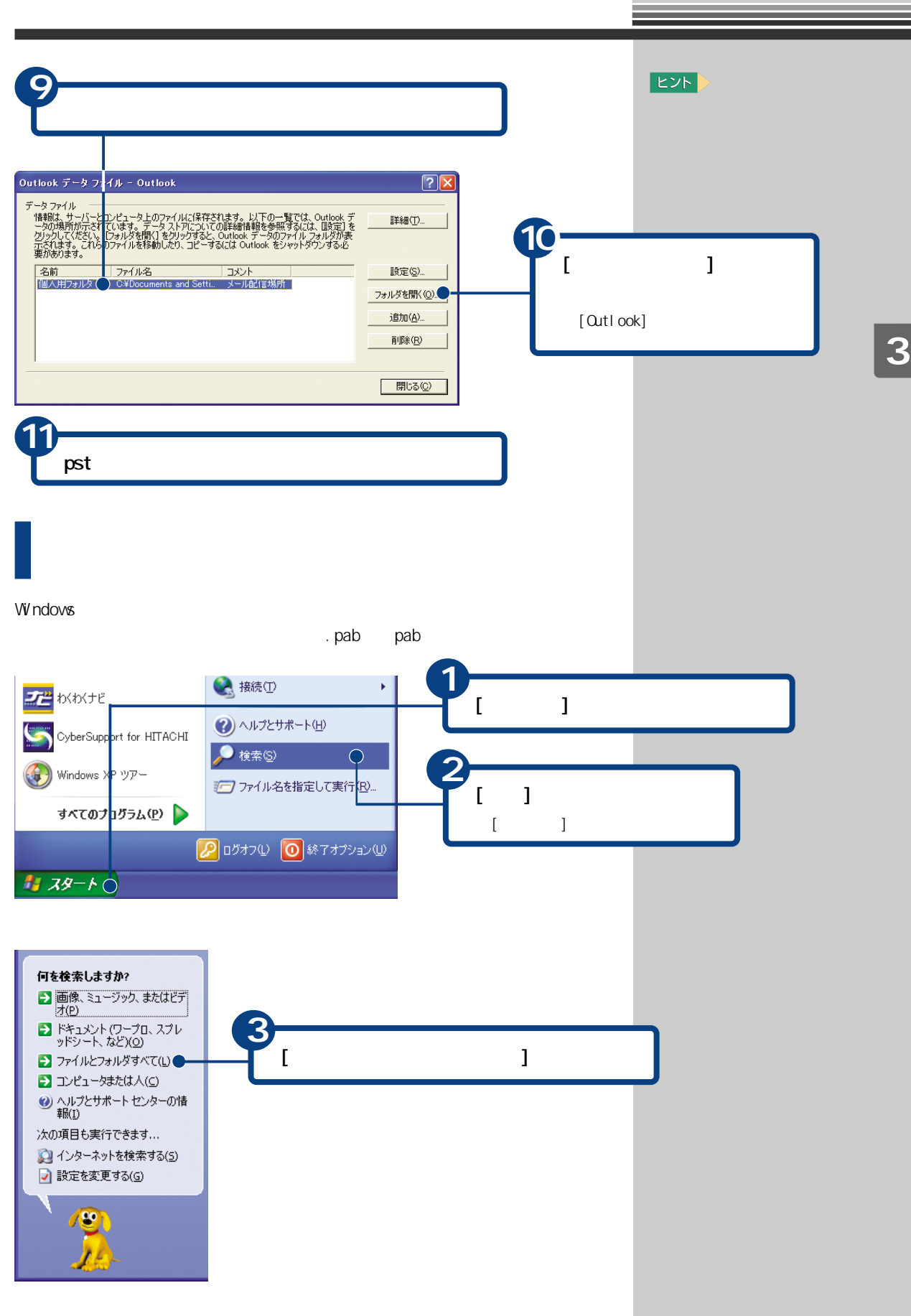

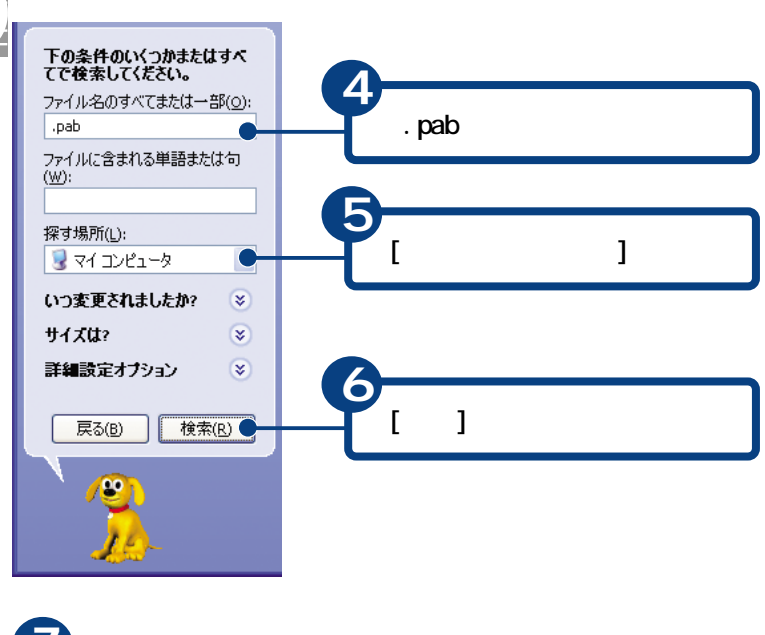

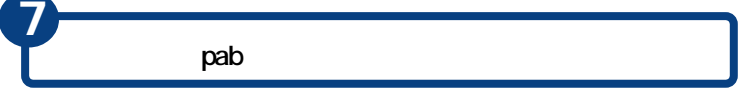

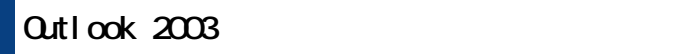

#### Qutlook 2003

 $\overline{\phantom{a}}$ 

ー (.pst)

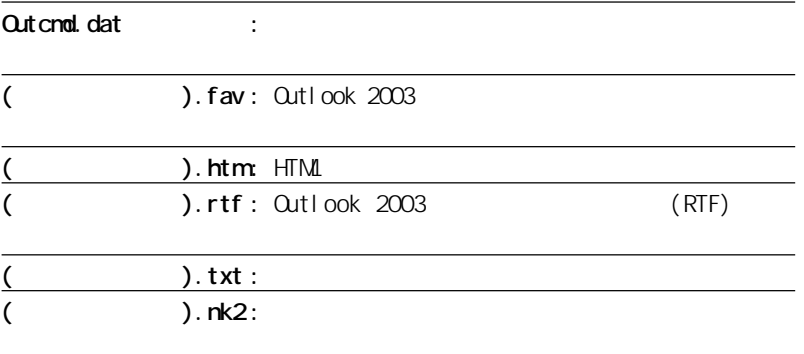

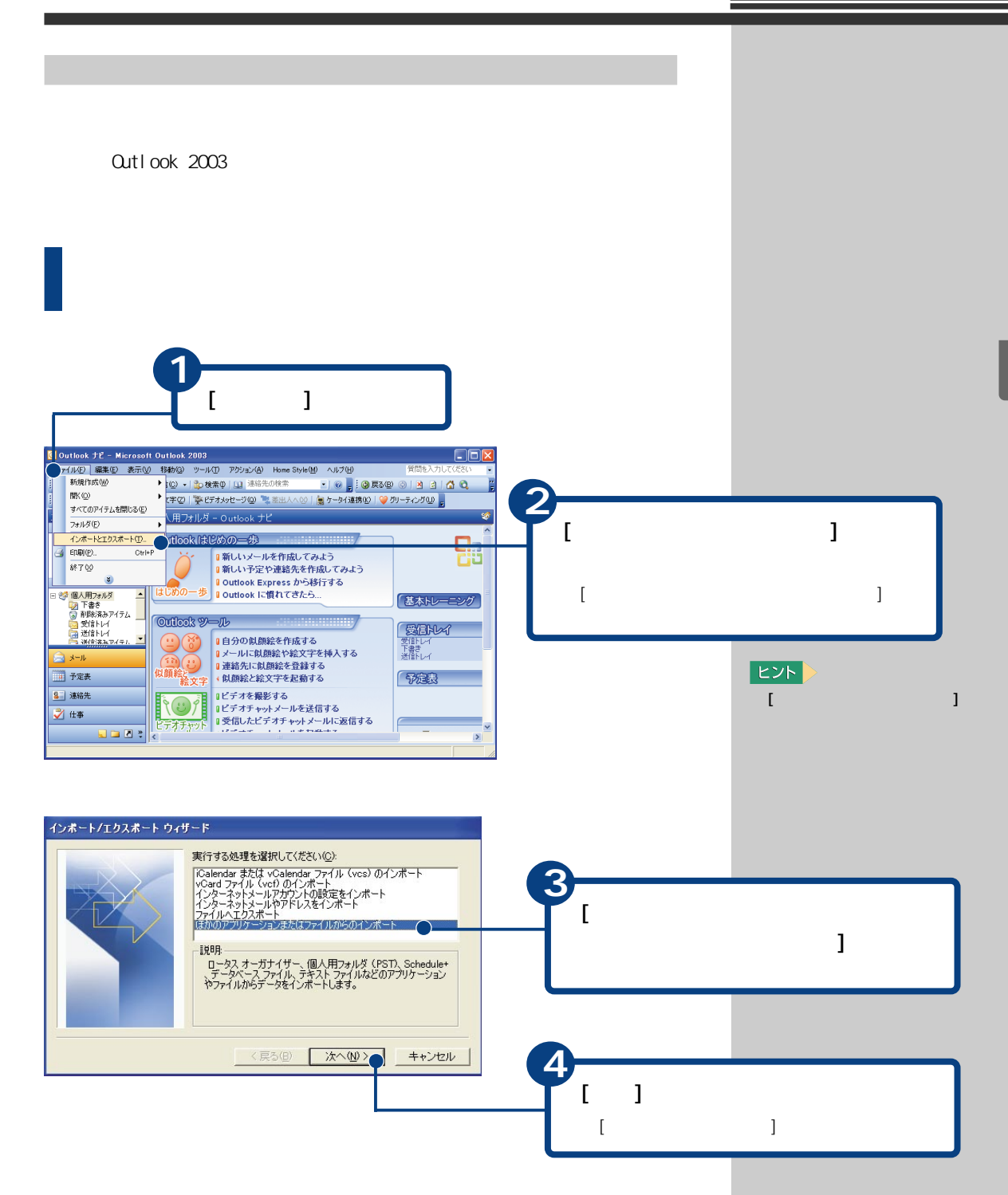

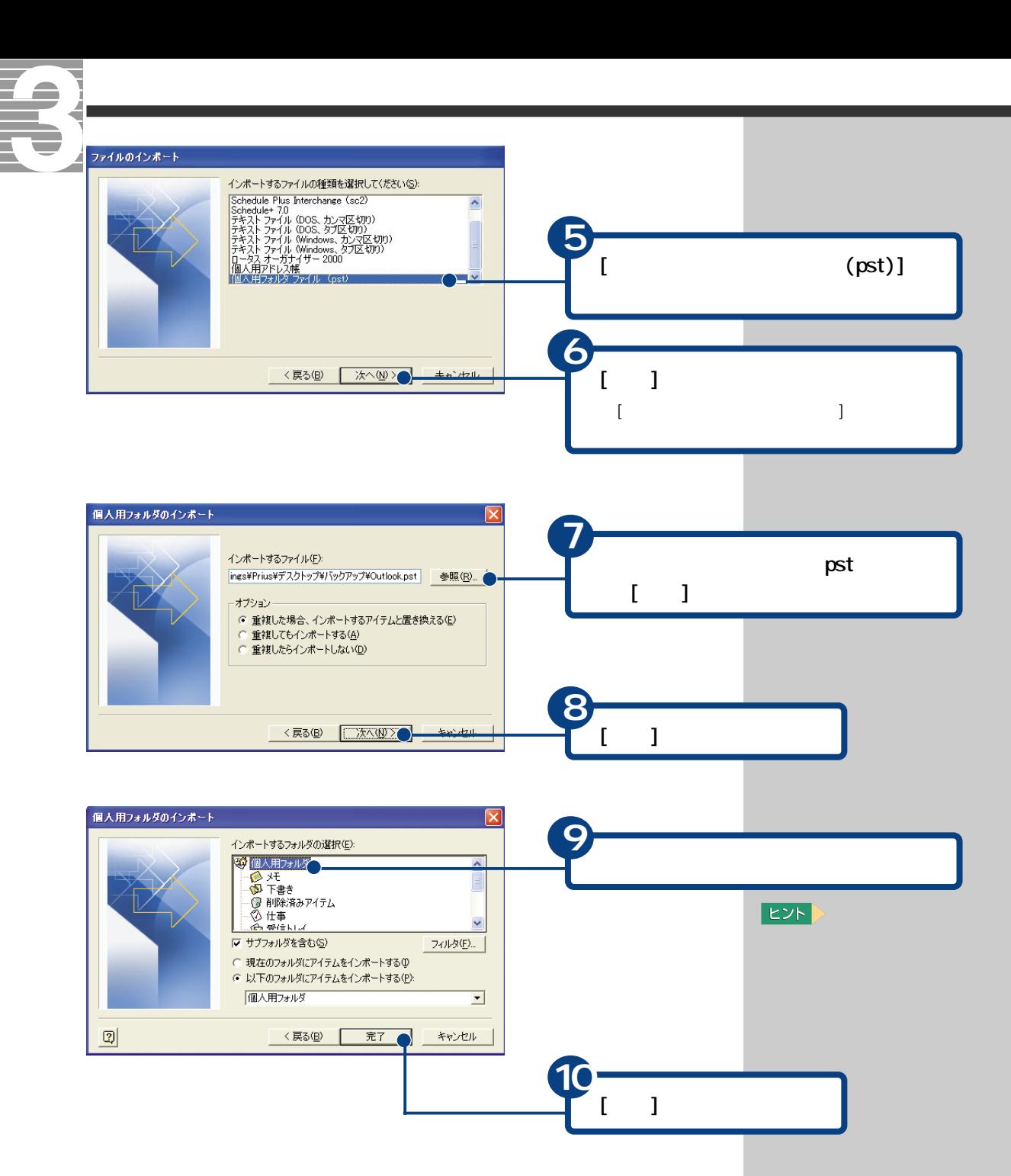

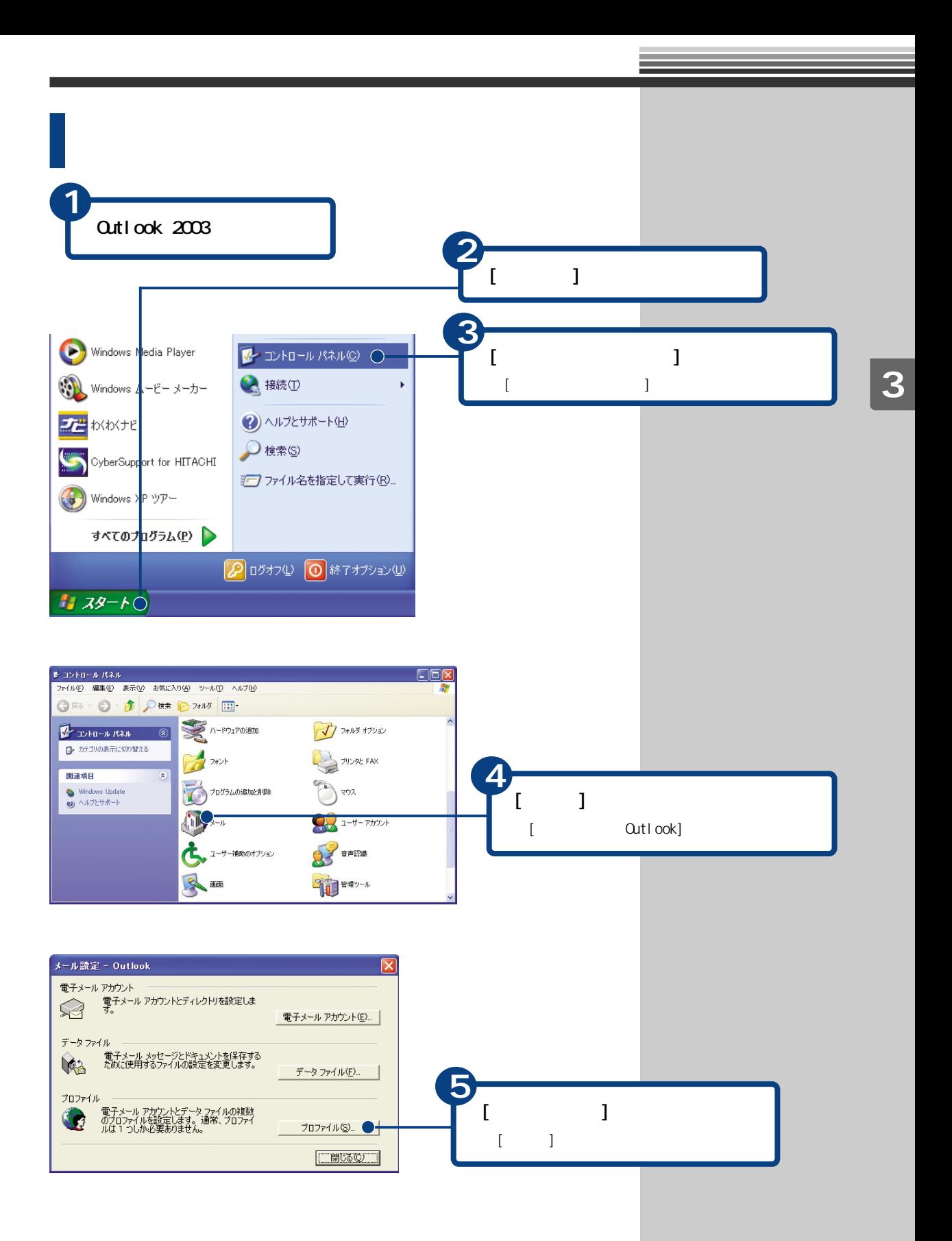

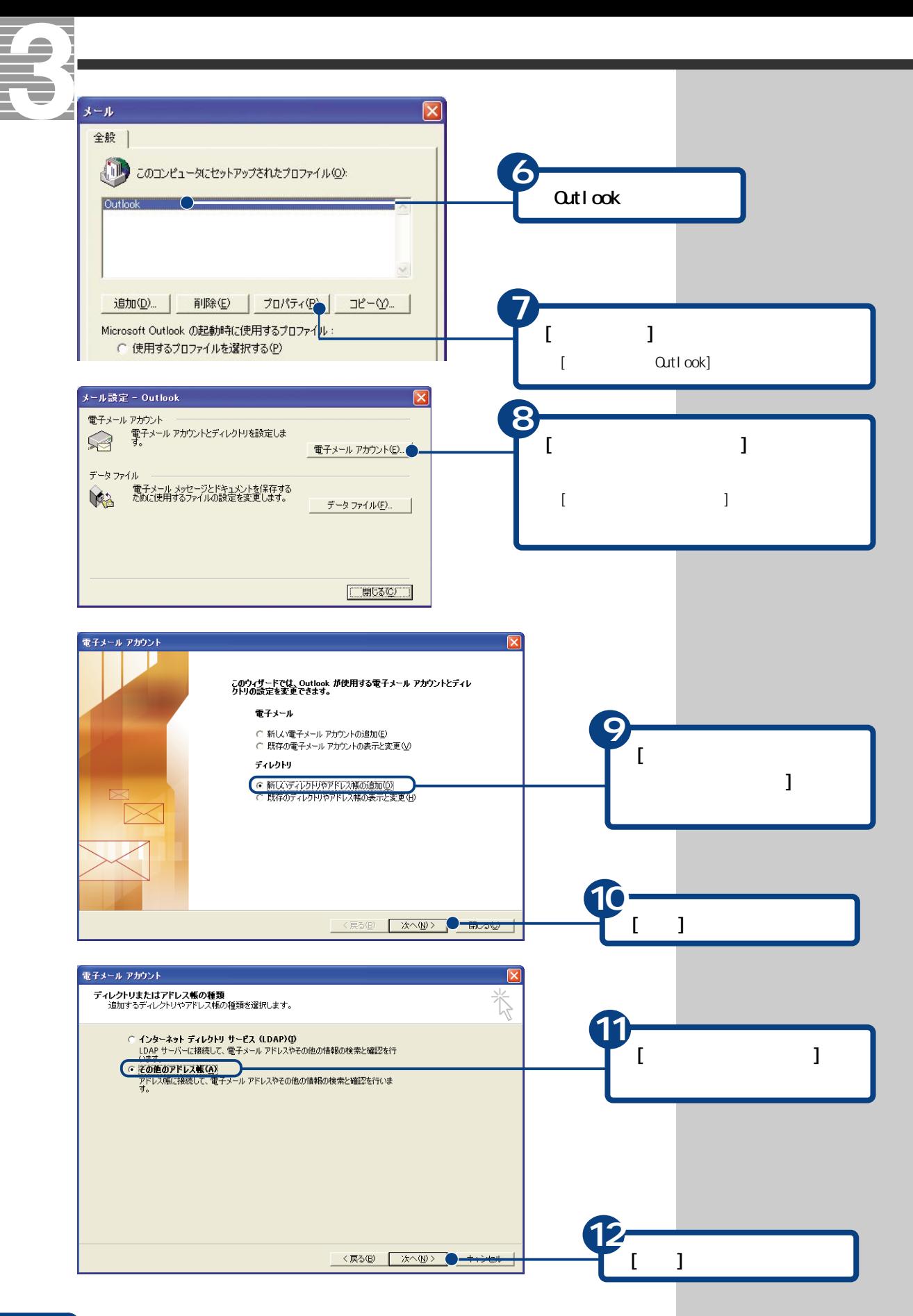

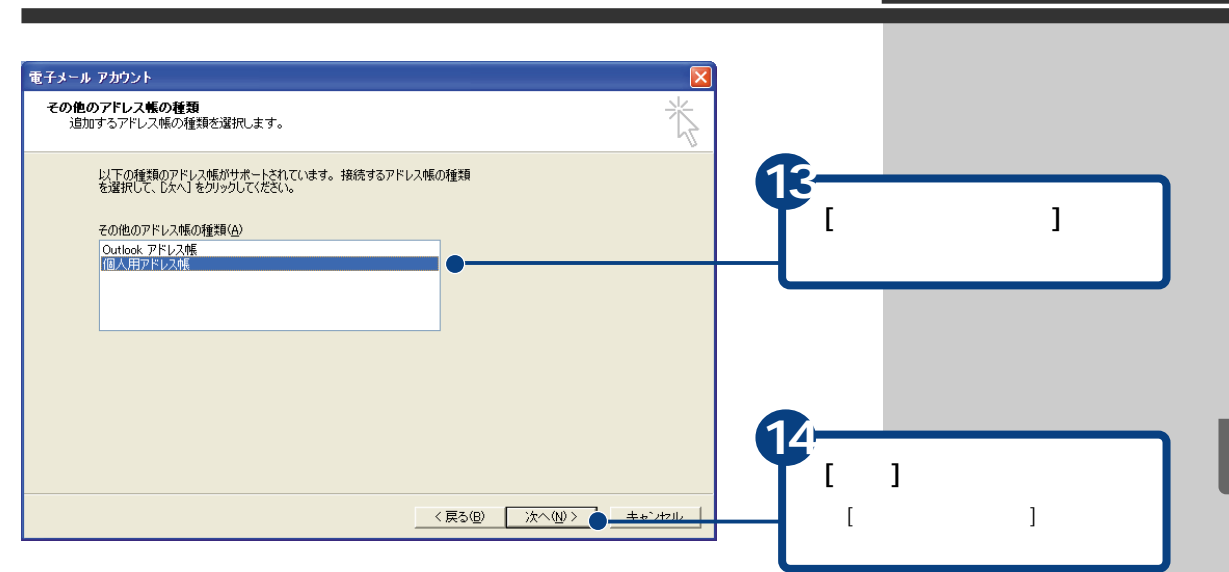

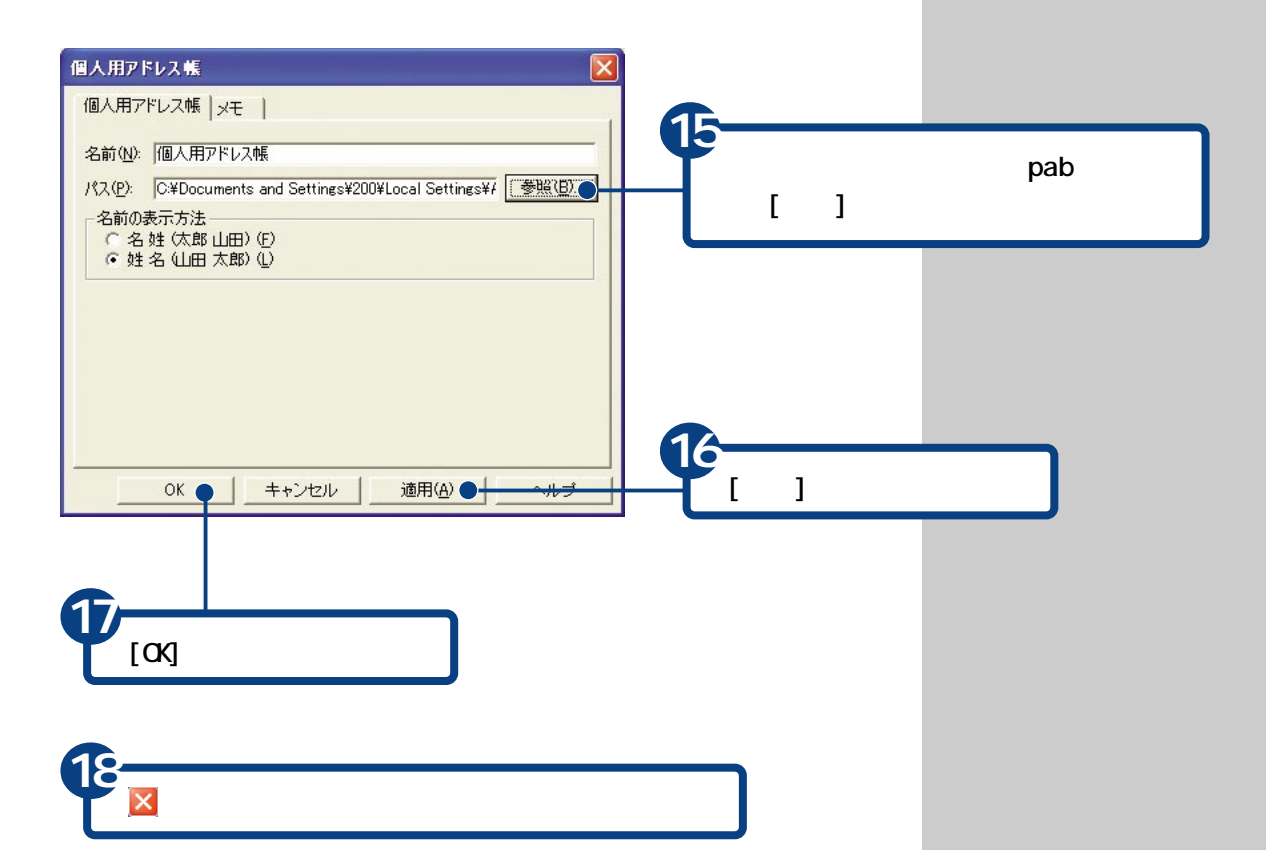

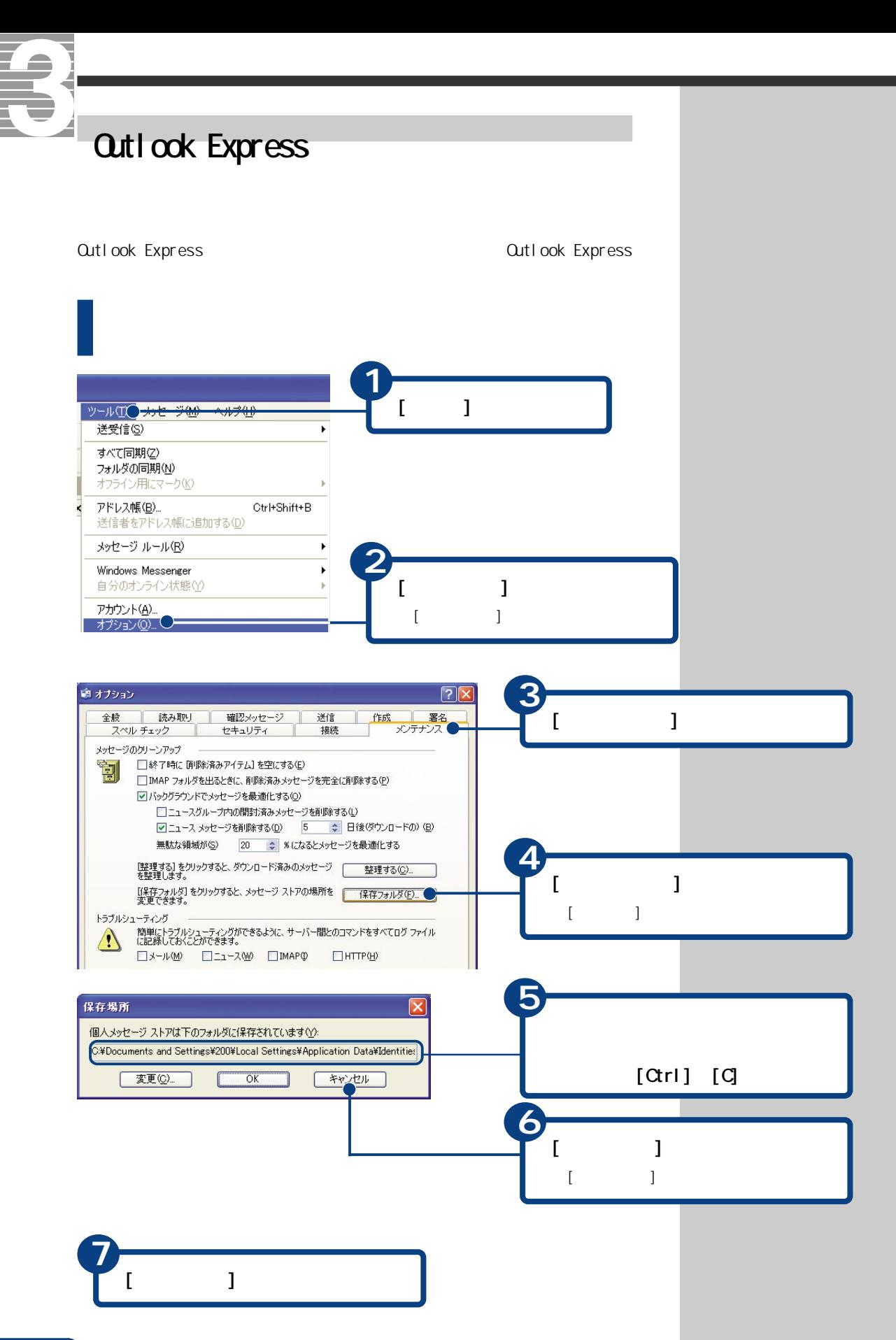

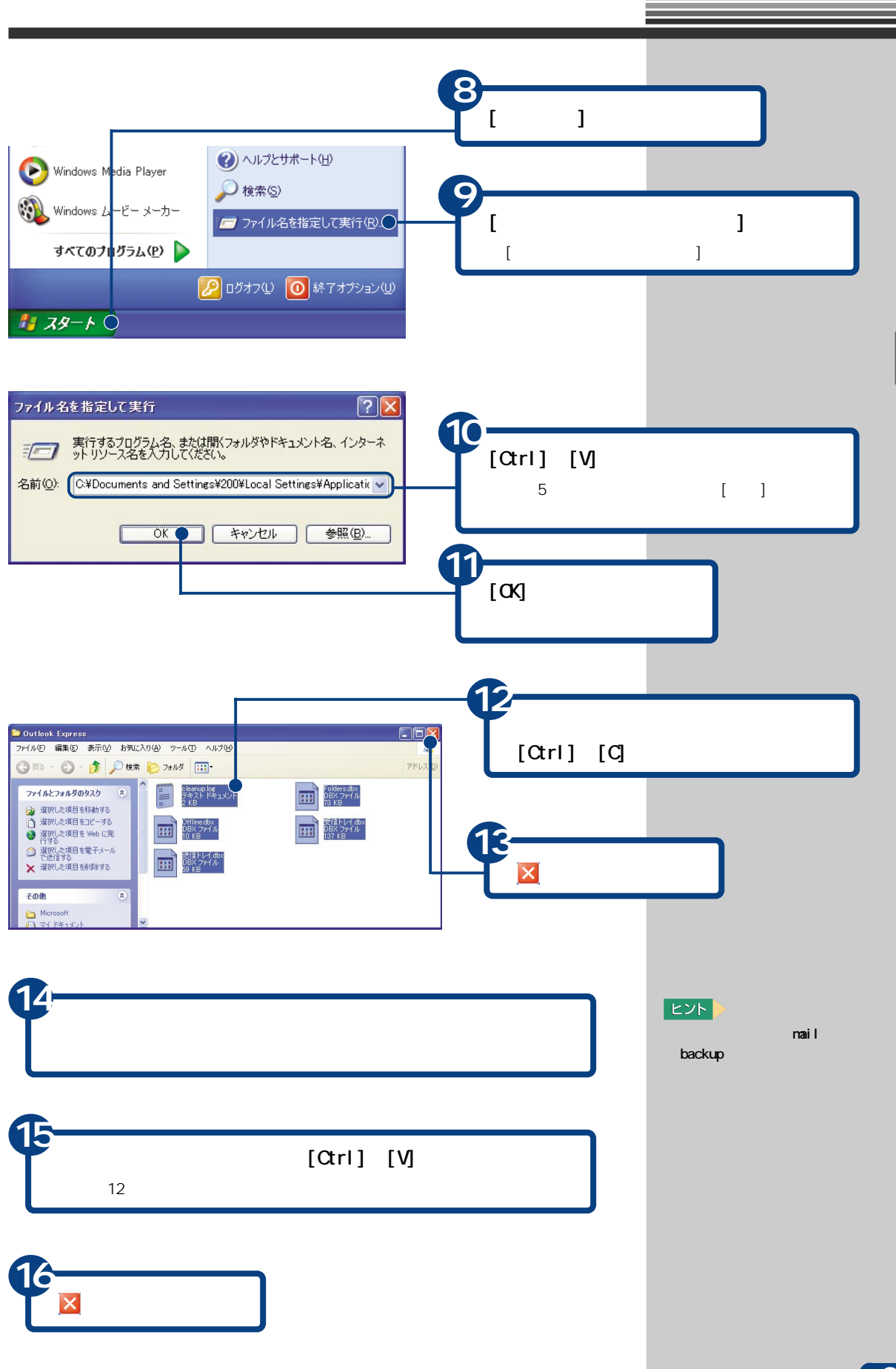

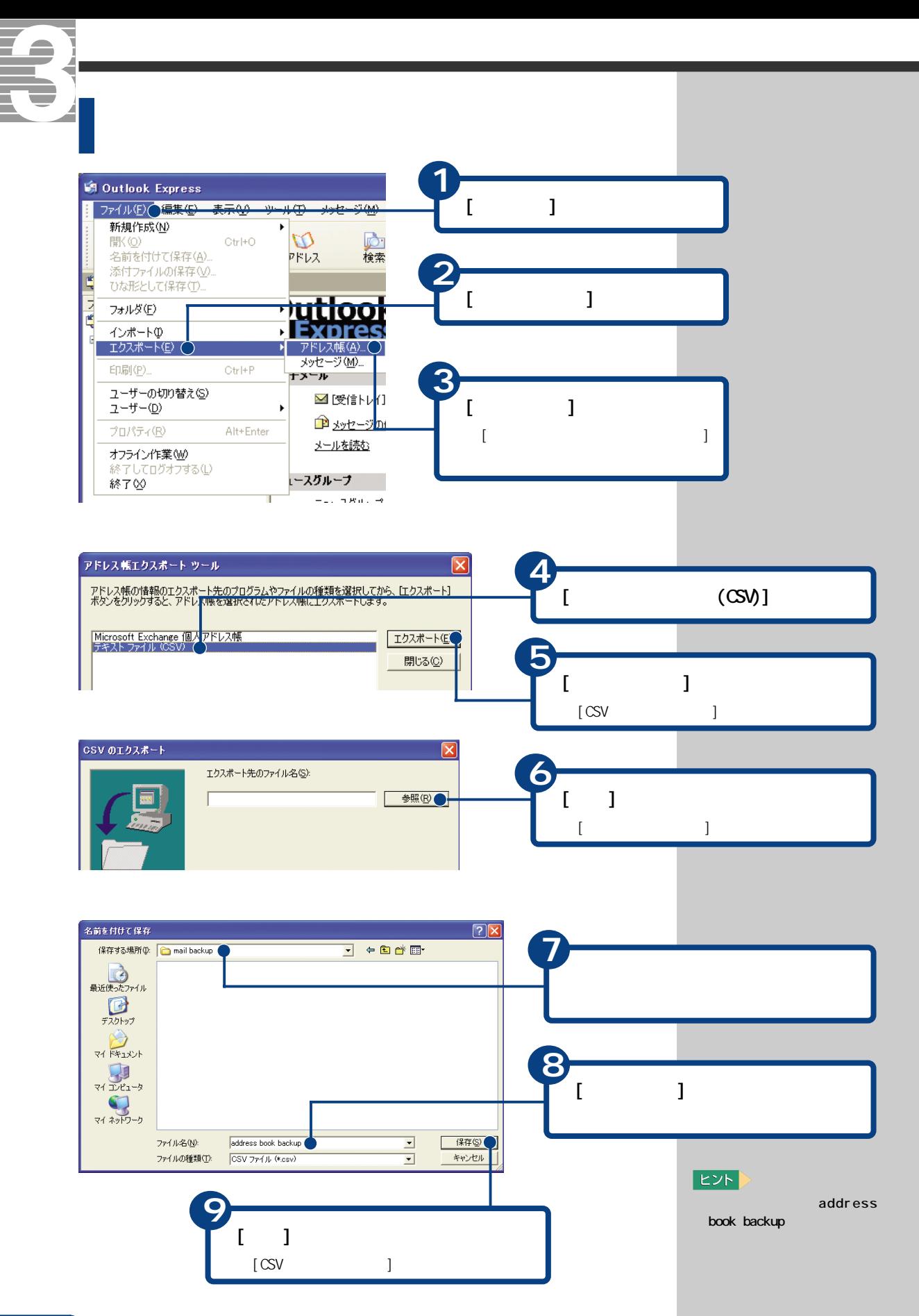

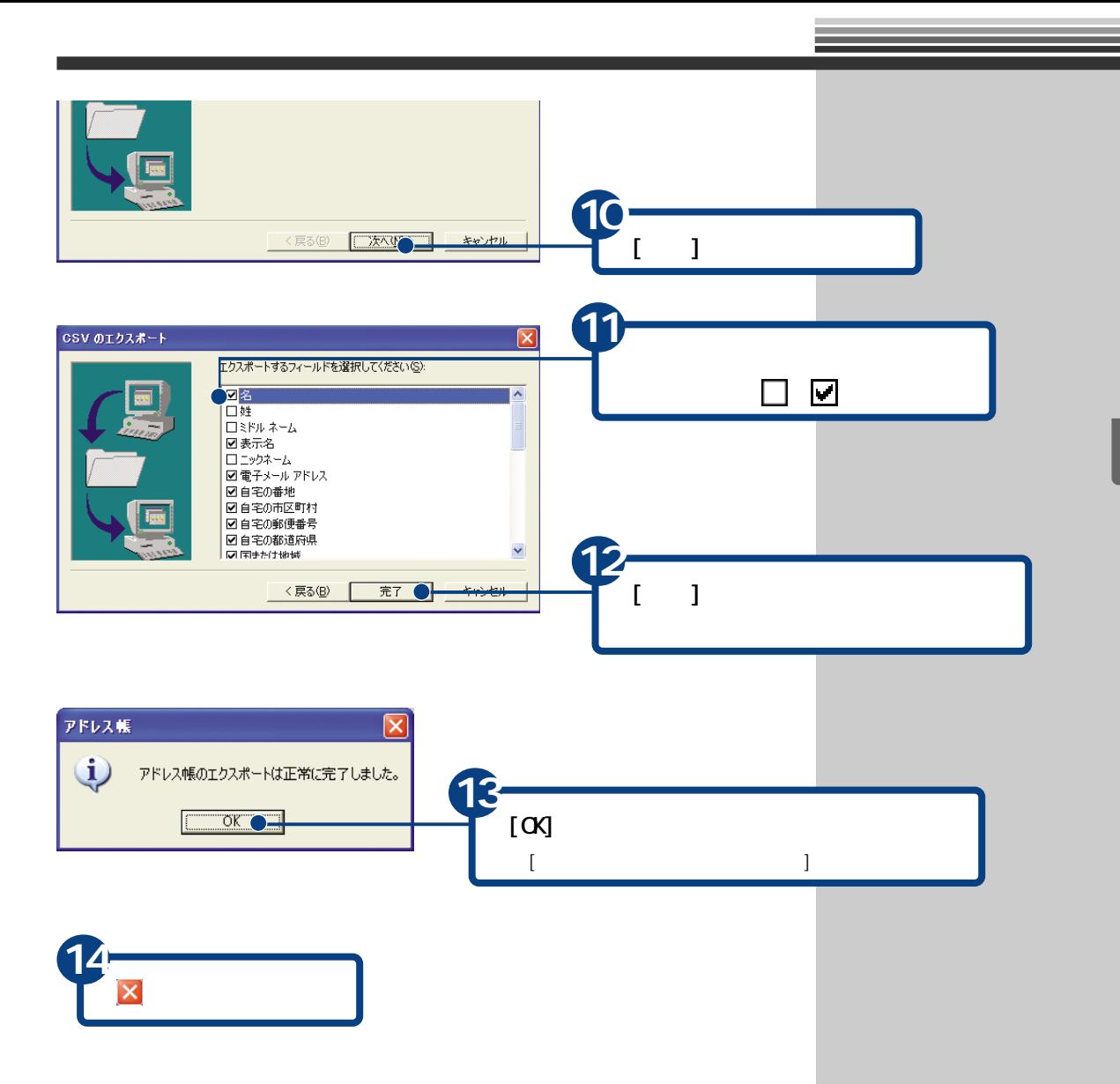

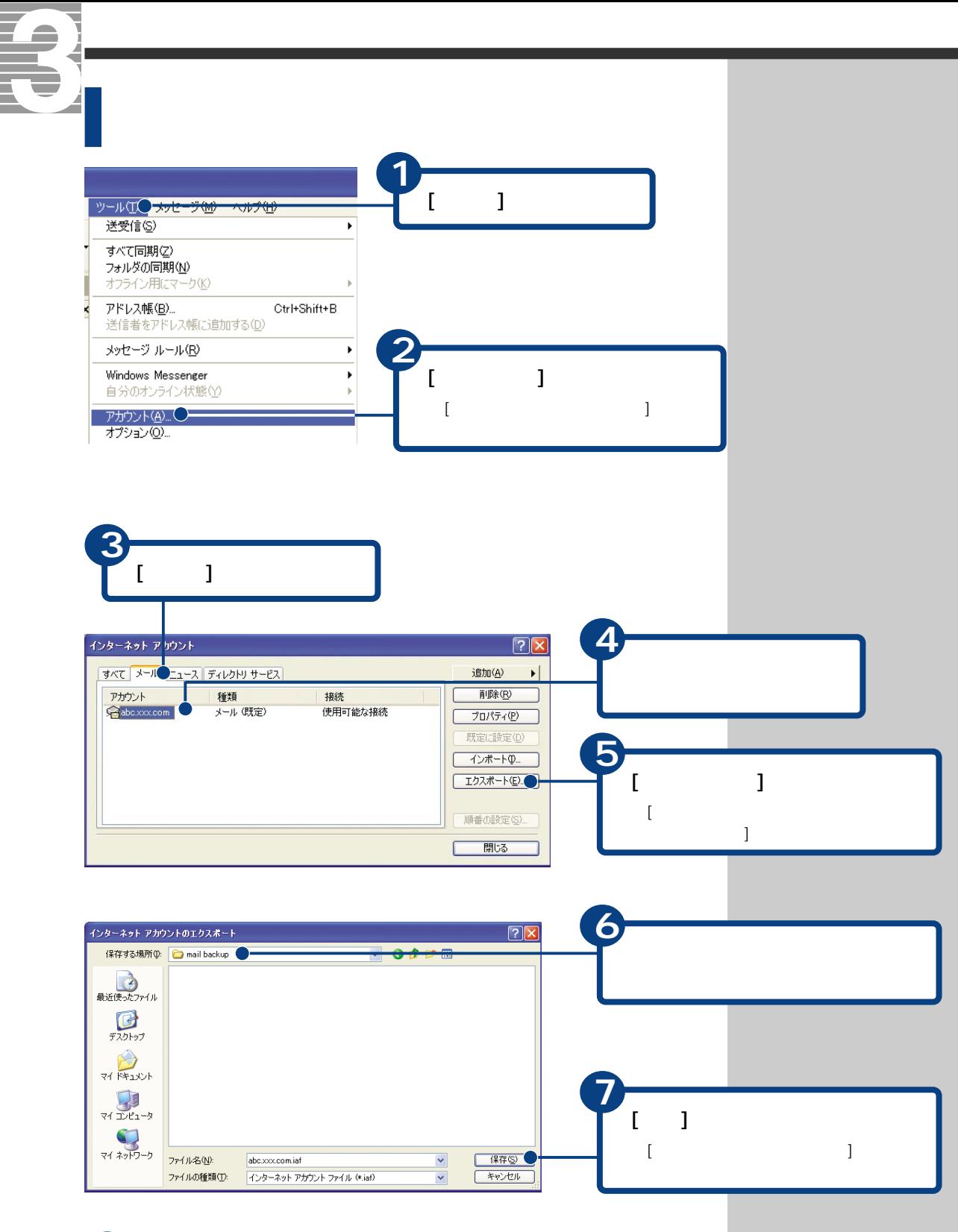

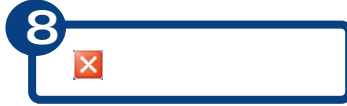

#### **Outlook Express**

バックアップ時の状態に戻す

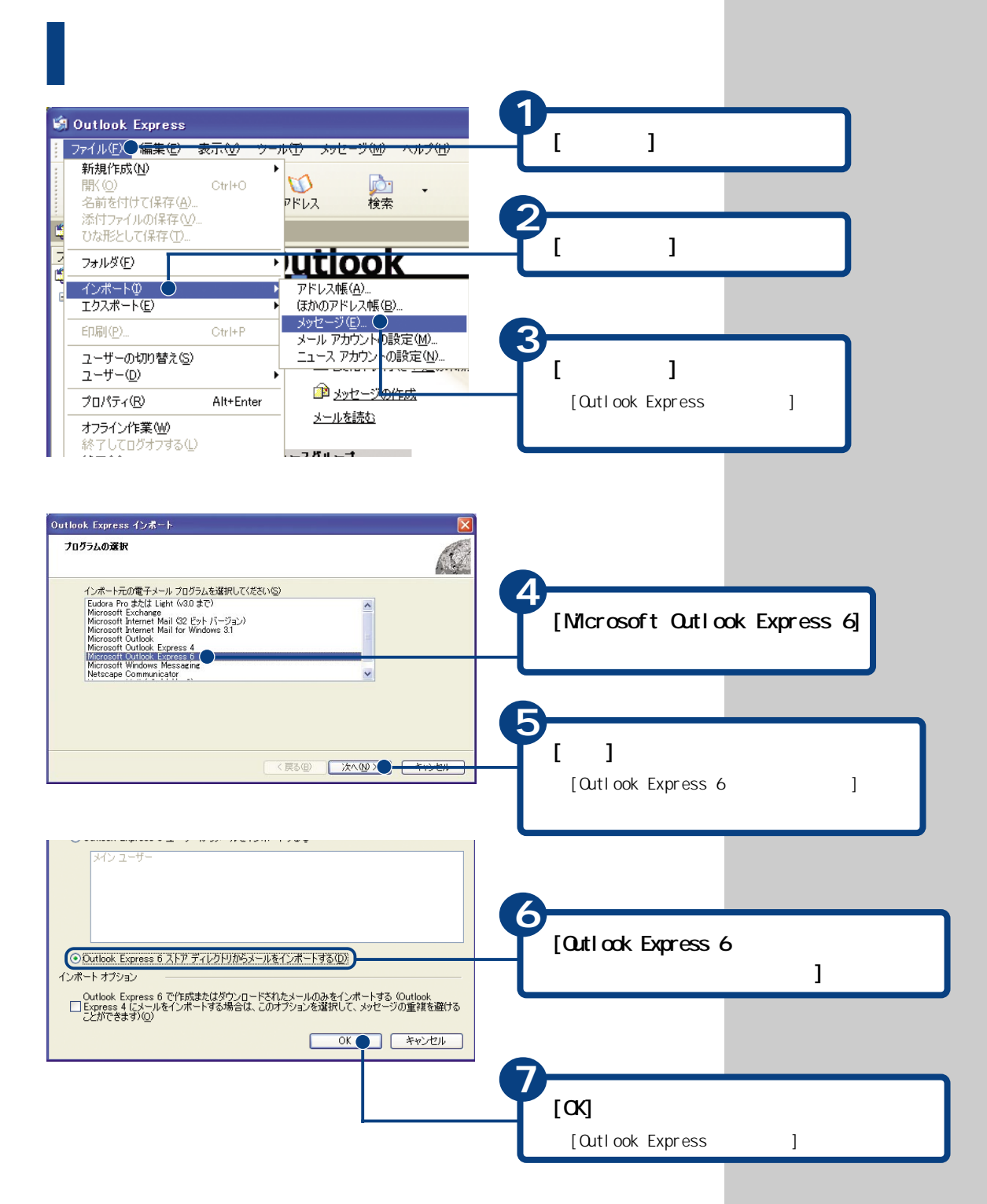

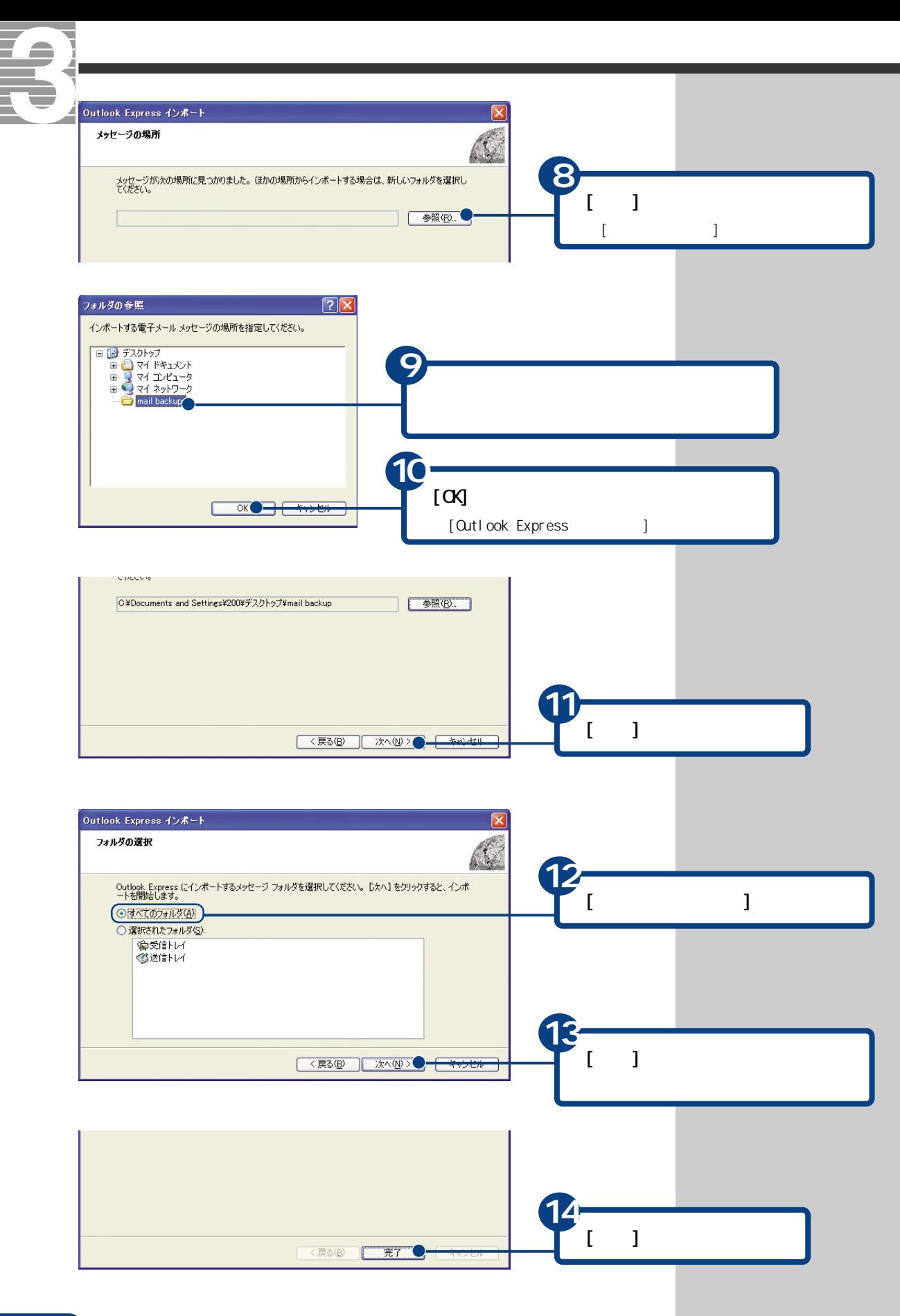

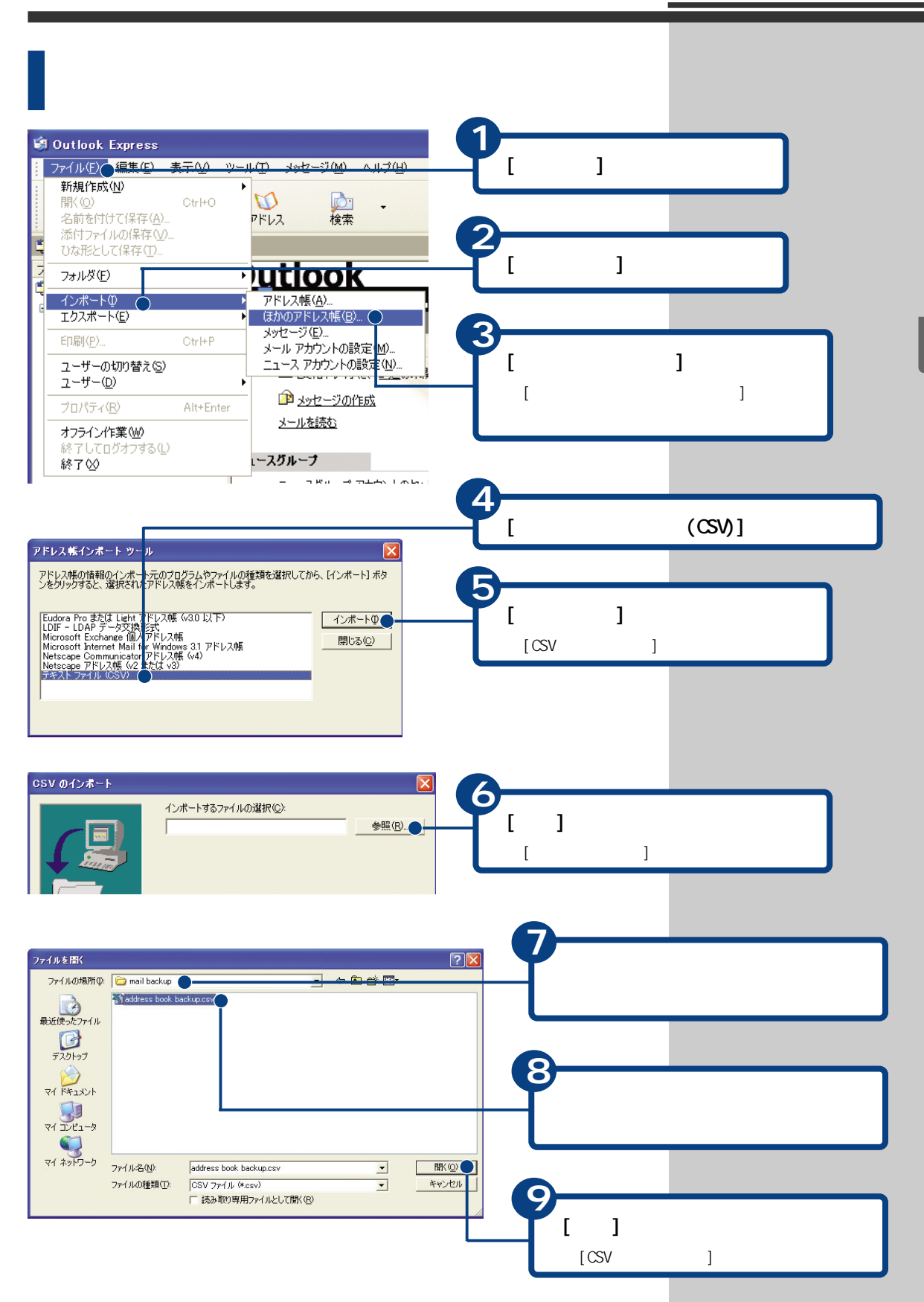

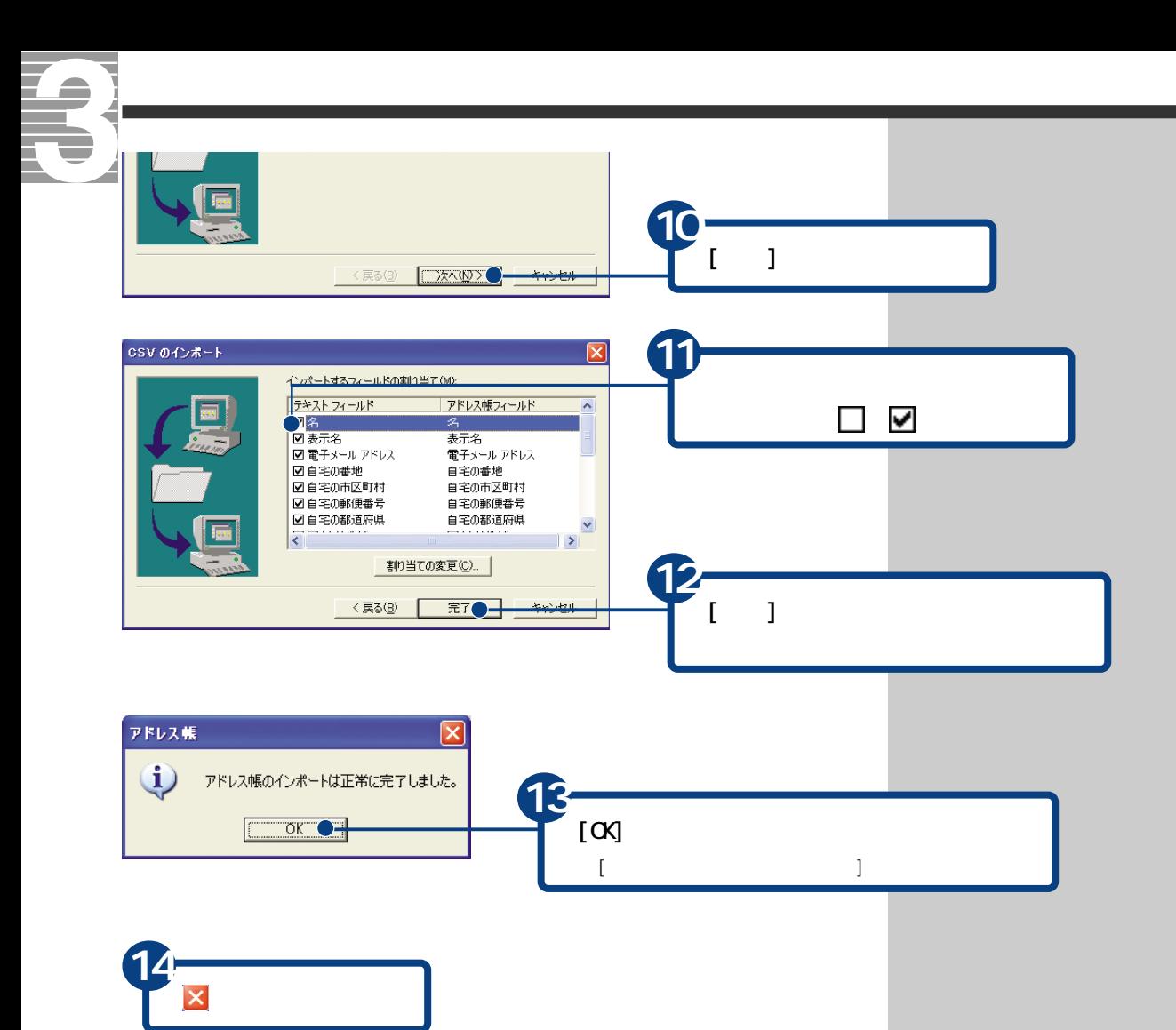
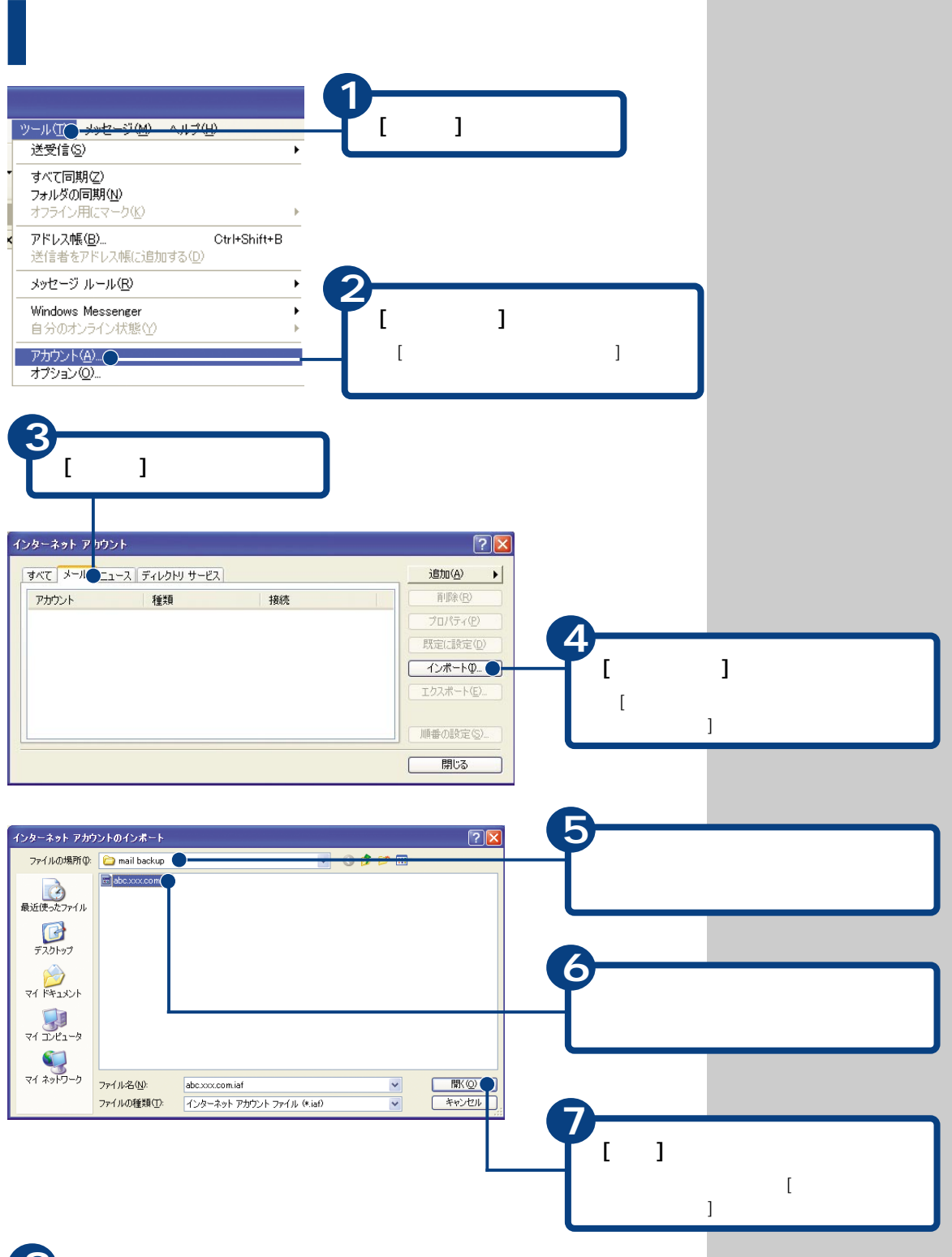

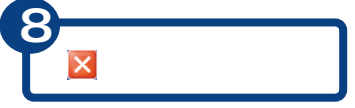

<span id="page-109-0"></span>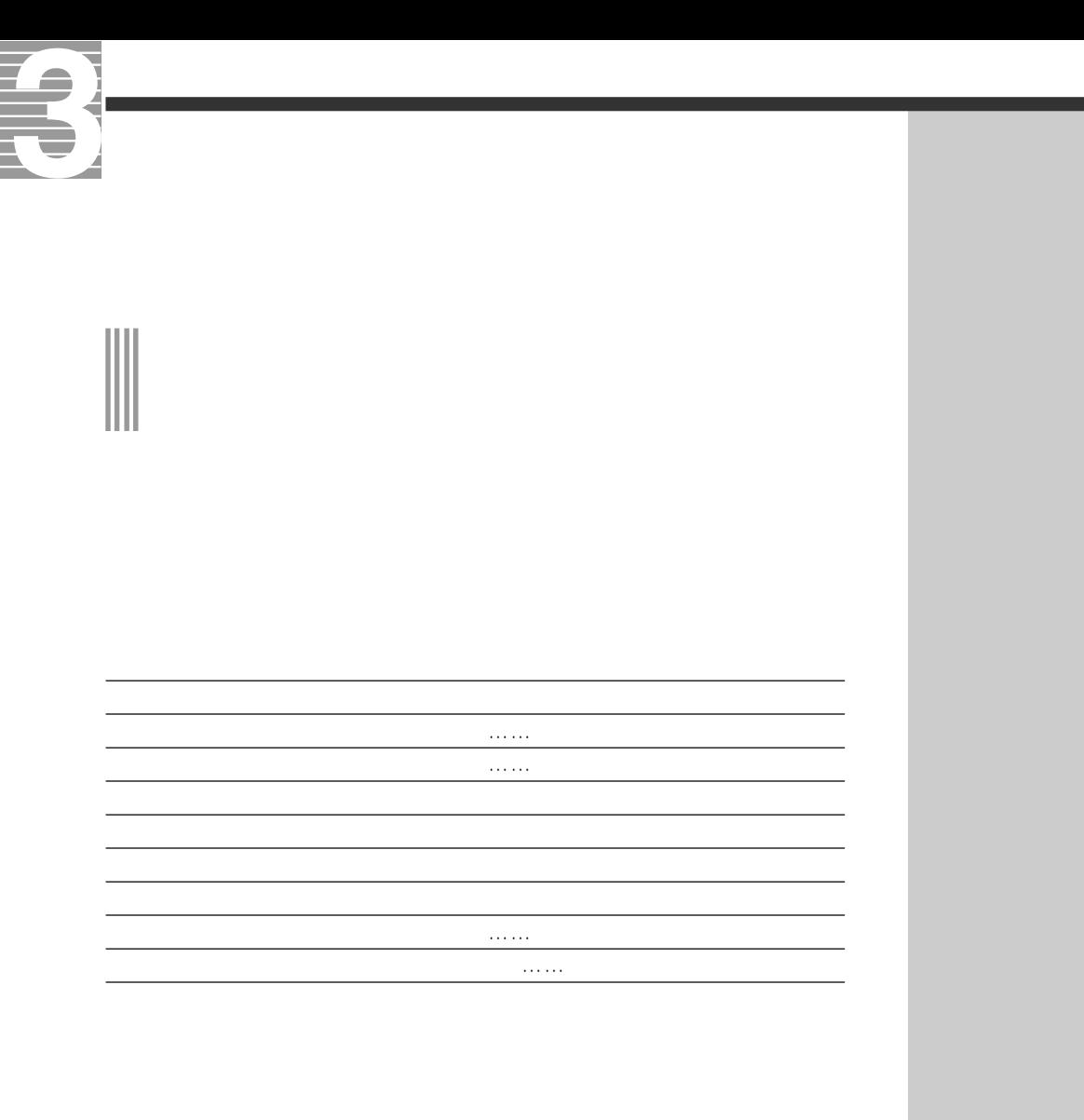

1 35

参照

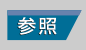

 $Q$ utlook  $2003$ 

and the state of the

**Outlook Express** 

HTML形式のメールを送ると、HTML形式に対応していないメールソフトを使っ

Qutlook 2003

参照

**Outlook Express** 

 $500KB$ 

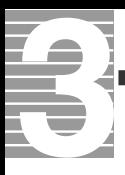

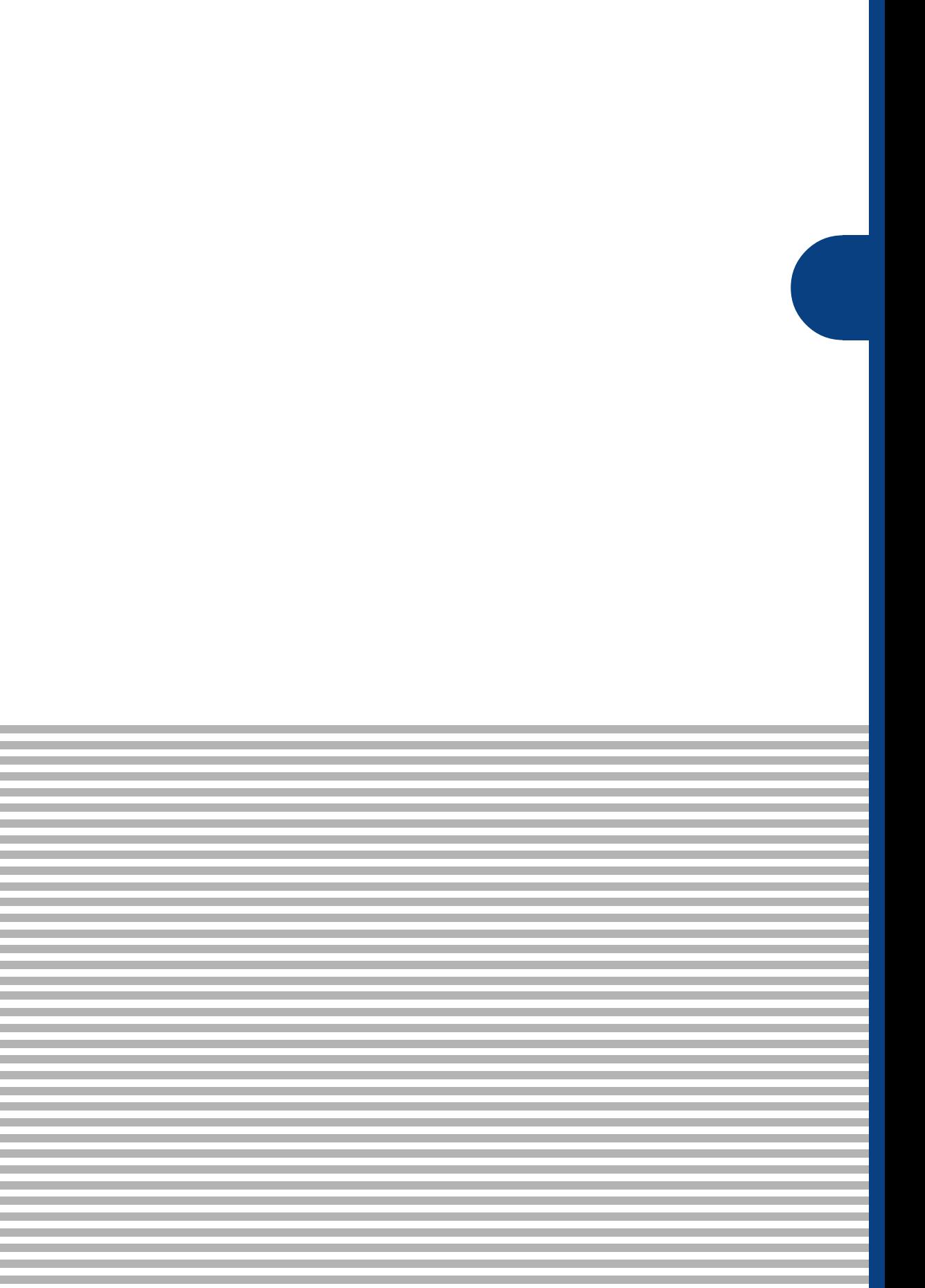

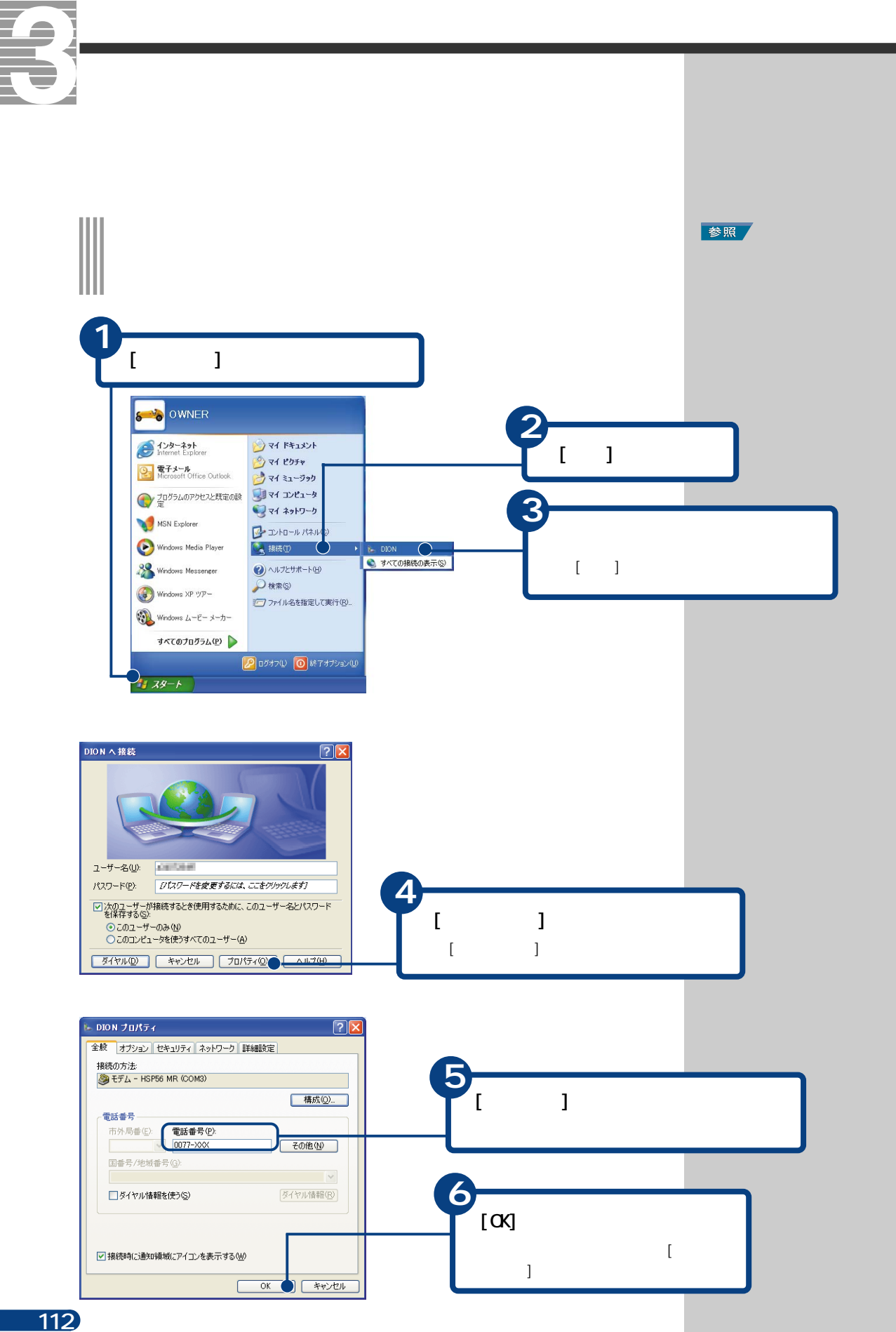

### <span id="page-114-0"></span> $($

### ■A

ADSL Asymmetric Digital Subscribe Line

 $\times$ DSL $\times$ 1 $\times$ 

### ■C

CATV CATV(  $\qquad \qquad$ )  $CATV$ 

### CD-ROM

 $\text{(CD)}$  $12cm$  650MB

### ■D

DNS

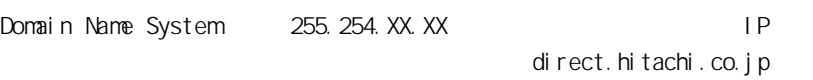

 $DS$  IP

 $\mathsf{IP}$ 

### ■H

HTTP HyperText Transfer Protocol HTML  $\begin{pmatrix} 1 & 1 & 1 & 1 \ 1 & 1 & 1 & 1 \ 1 & 1 & 1 & 1 \ 1 & 1 & 1 & 1 \ 1 & 1 & 1 & 1 \end{pmatrix}$ HTML文書や、文書に関連付けられている画像、音声、動画などのファイルを、

### ■I

IMAP

Internet Message Access Protocol プロトコル(コンピューターどうしのデータ通信の際の規約、約束事 )のこ

POP/SMP

<span id="page-115-0"></span>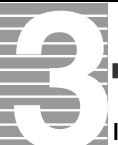

### ISDN

**Integrated Services Digital Network FAX** 

128Kbps

### ISP

Internet Service Provider(インターネットサービスプロバイダー)の略。

### ■L

LAN

(Local Area Network)

### ■O

Outlook 2003

Outlook Express

### ■P

POP3 Post Office Protocol  $\overline{a}$  (2001)

POP POP2 POP3 3

### ■S

**SMP** Simple Mail Transfer Protocol  $\Gamma$ 

) and  $\lambda$ 

<span id="page-116-0"></span>Windows

(Internet Explorer)

Yahoo!

ADSL しんつうしょく しゅうしょく しゅうしょく しゅうしゅうしゅうしゅうしょく

<span id="page-117-0"></span>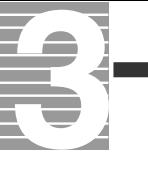

## $500$  1kB  $[ \hskip 1mm \ldots \hskip 1mm ]$ Windows  $2$ ISDN  $LAN$

 $\overline{30}$  and  $\overline{10}$  and  $\overline{10}$ 

# <span id="page-118-0"></span> $(\hspace{7mm})$ トードディスクなどに記録されたデータのまとり  $)$  $\mathsf{LAN}\phantom{/}\phantom{/}\phantom{/}\phantom{/}\phantom{/}\phantom{/}\phantom{/}\phantom{.\phantom{/}\phantom{.\phantom{/}\phantom,-}\phantom{.\phantom{/}\phantom,-}\phantom{.\phantom{/}\phantom,-}\phantom{.\phantom{/}\phantom,-}\phantom{.\phantom{/}\phantom,-}\phantom{.\phantom{/}\phantom,-}\phantom{.\phantom{/}\phantom,-}\phantom{.\phantom{.\phantom,-}\phantom{.\phantom,-}\phantom{.\phantom,-}\phantom{.\phantom,-}\phantom{.\phantom,-}\phantom{.\phantom,-}\phantom{.\phantom,-}\phantom{.\phantom,-}\phantom{.\phantom,-}\phantom{.\phantom,-}\phantom{.\phantom,-}\phantom$

 $\overline{1}$  SDN

 $\mathsf{P}$  $(+)$ 

<span id="page-119-0"></span>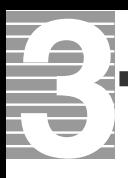

### $(\hspace{0.8cm})$

S

[@ 113](#page-114-0)

[SMTP 114](#page-115-0)

### A

[ADSL 9,](#page-10-0) [35](#page-36-0)

### B

[BCC 70](#page-71-0)

### C

CATV 9,  $\alpha$  70  $\infty$  72, [CD-ROM 113](#page-114-0)

### D

[DNS 113](#page-114-0)

### H

[HTML 形式 88](#page-89-0) [HTTP 113](#page-114-0)

### I

[IMAP 113](#page-114-0) [ISDN 114](#page-115-0) [ISP 114](#page-115-0)

### L

[LAN 9,](#page-10-0) [35](#page-36-0)

### M

[MS-IME2002 15](#page-16-0)

### O

[Outlook 2003 54,](#page-55-0) [114](#page-115-0) [Outlook Express 54,](#page-55-0) [114](#page-115-0)

### P

[POP3 114](#page-115-0) [Prius World 43](#page-44-0)

### R

[RE: 62](#page-63-0) [Re: 63](#page-64-0)

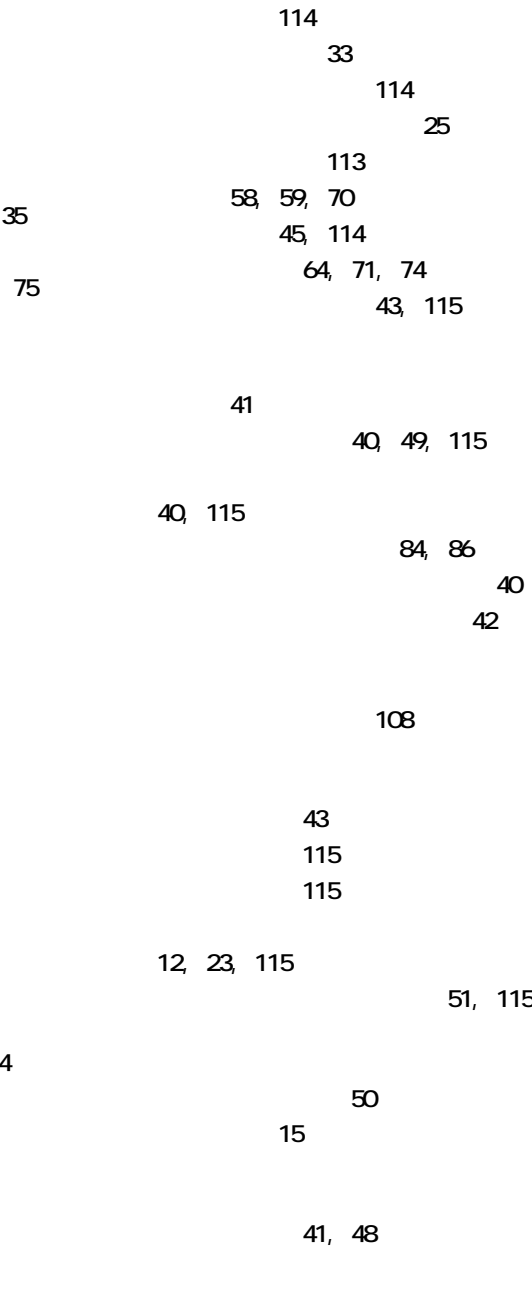

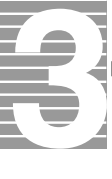

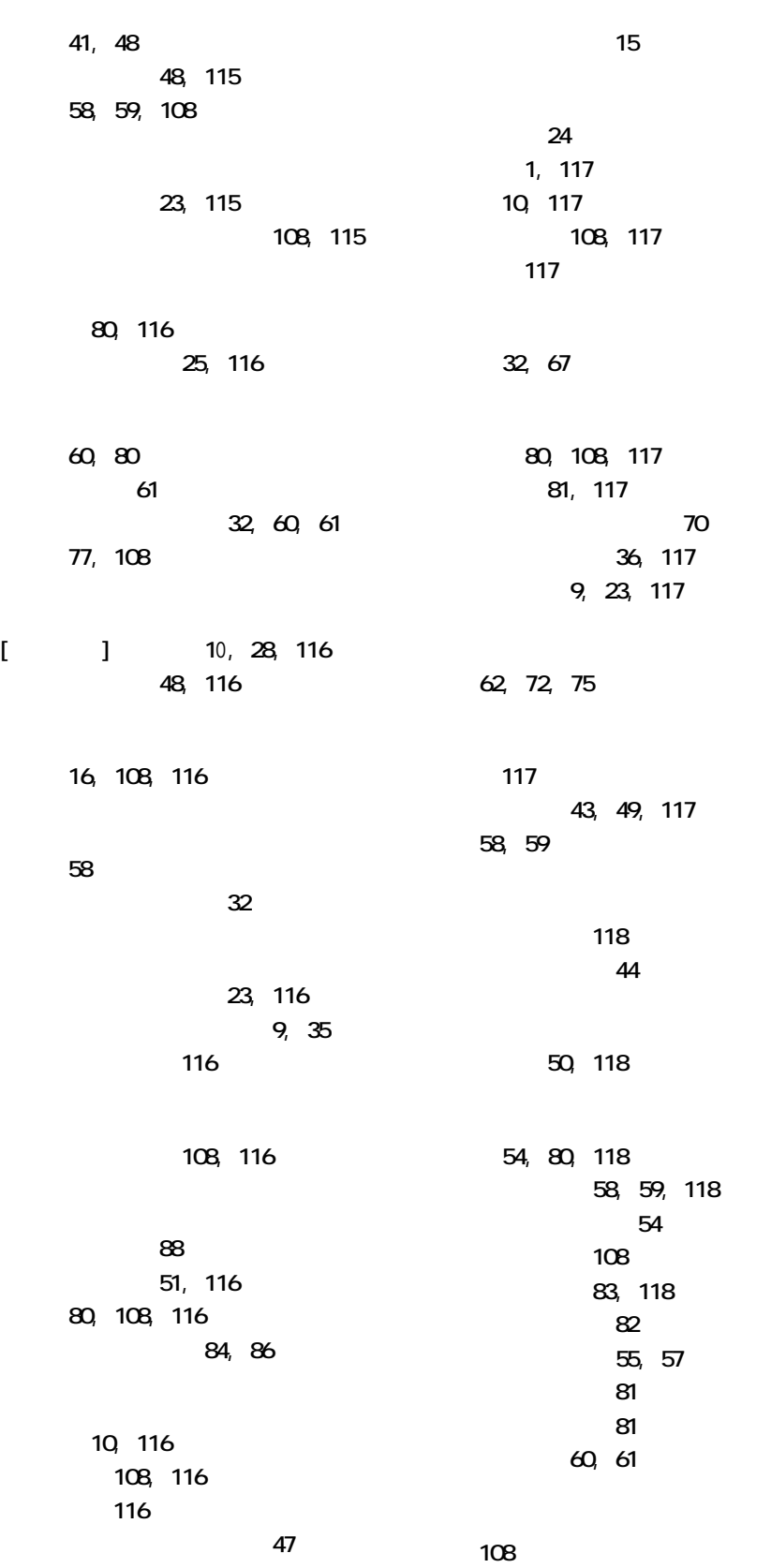

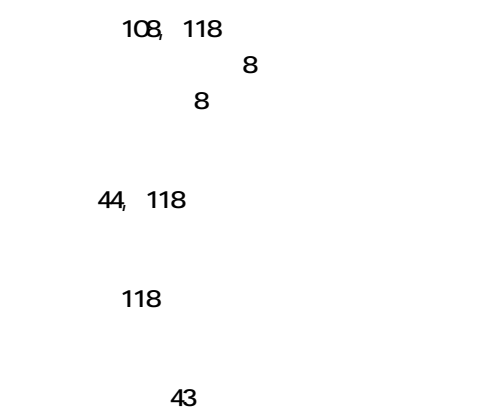

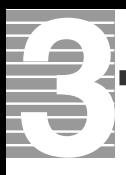

 $1.$  $2 \left( \frac{1}{2} \right)$  $3.$ 4.  $\frac{3}{3}$  $DI$   $ON$   $KDDI$ 

2003 8

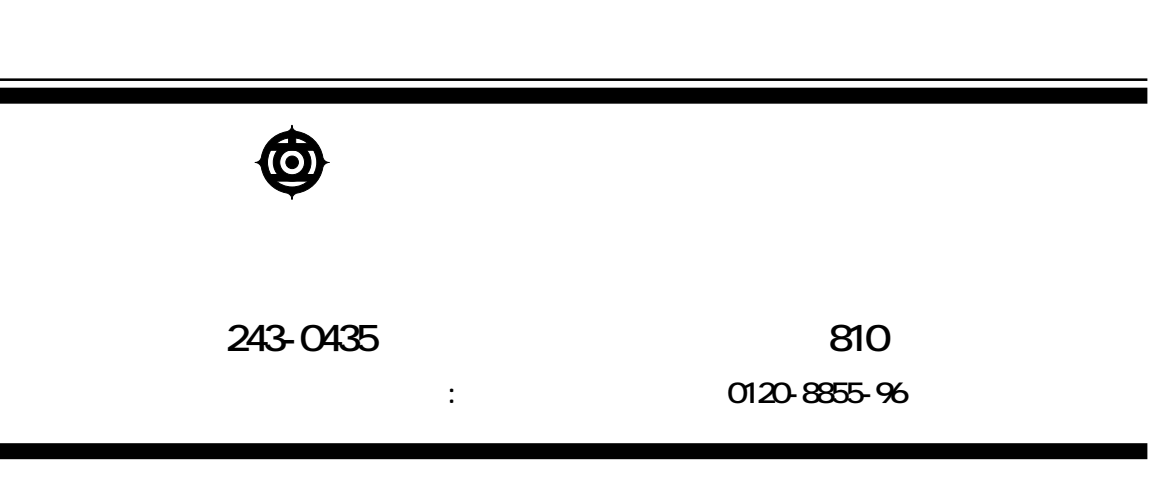

Copyright© Hitachi, Ltd. 2003. All rights reserved.

**PR0G731PO-1**

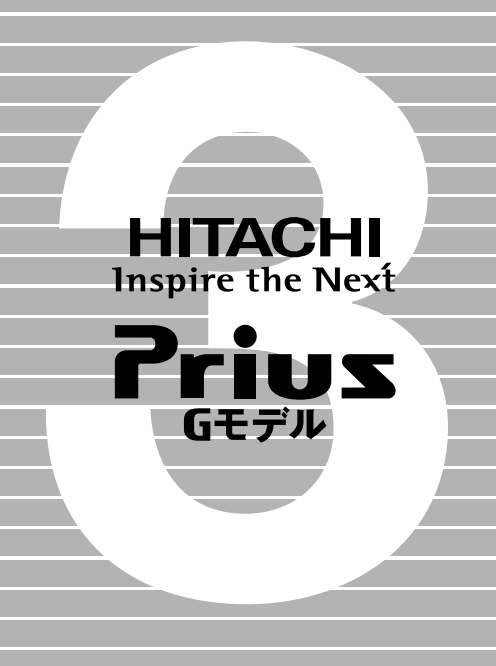